## Inspiron 15 5000 Manuale di servizio

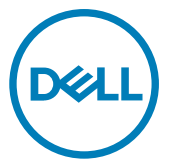

Modello computer: Inspiron 5570 Modello normativo: P75F Tipo normativo: P75F001

### Messaggi di N.B., Attenzione e Avvertenza

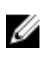

N.B.: un messaggio N.B. (Nota Bene) indica informazioni importanti che contribuiscono a migliorare l'utilizzo del prodotto.

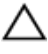

ATTENZIONE: Un messaggio di ATTENZIONE indica un danno potenziale all'hardware o la perdita di dati, e spiega come evitare il problema.

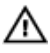

AVVERTENZA: Un messaggio di AVVERTENZA indica un rischio di danni materiali, lesioni personali o morte.

© 2017-2018 Dell Inc. o sue affiliate. Tutti i diritti riservati. Dell, EMC e gli altri marchi sono marchi commerciali di Dell Inc. o delle sue sussidiarie. Gli altri marchi possono essere marchi dei rispettivi proprietari.

2018 - 05

Rev. A01

# **Sommario**

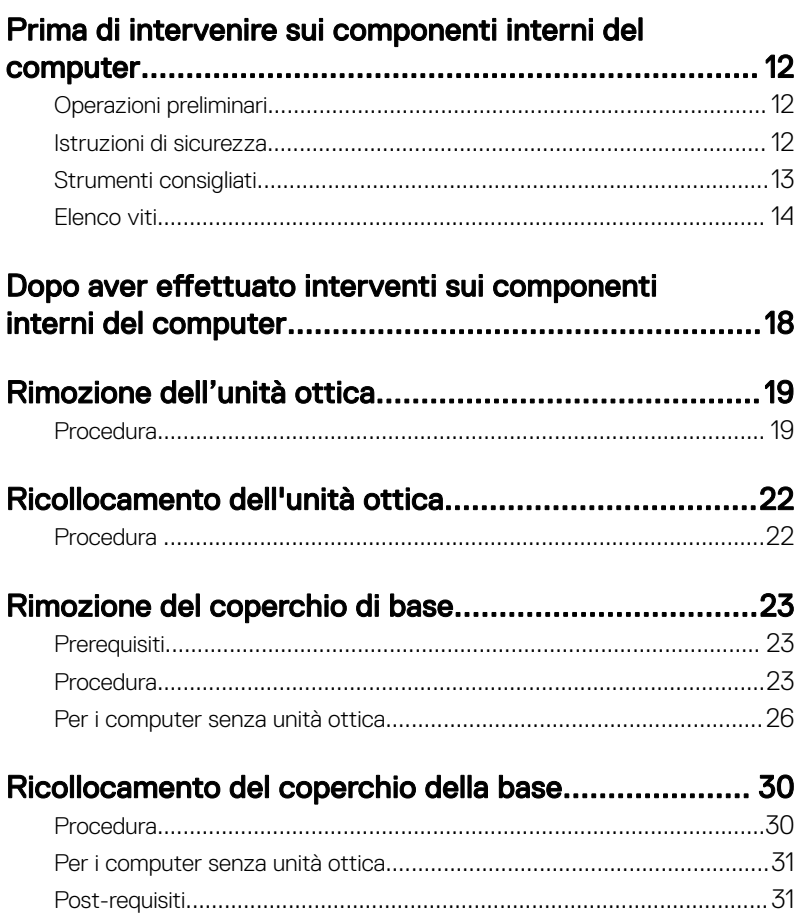

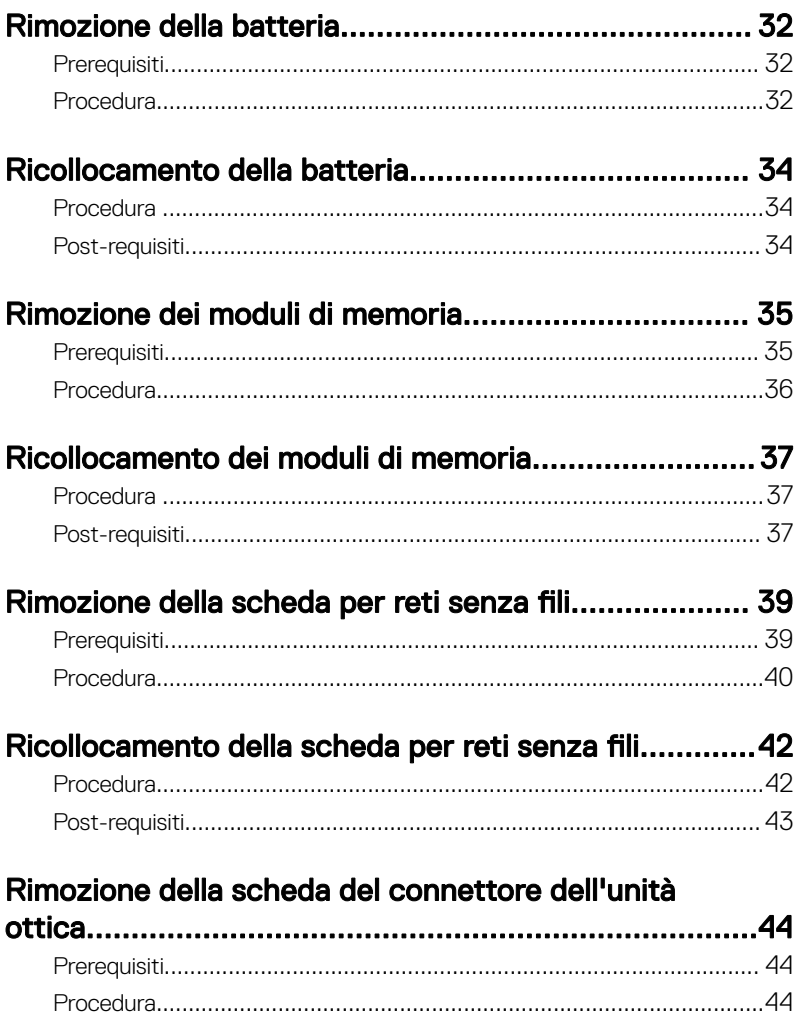

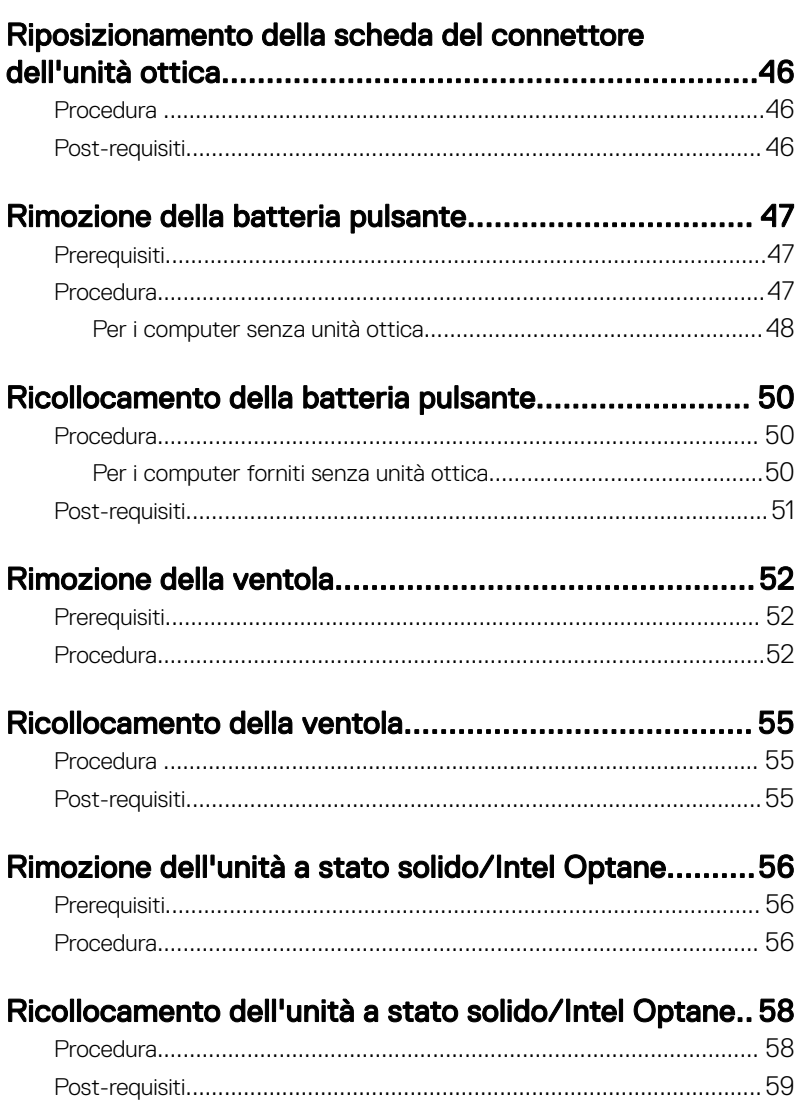

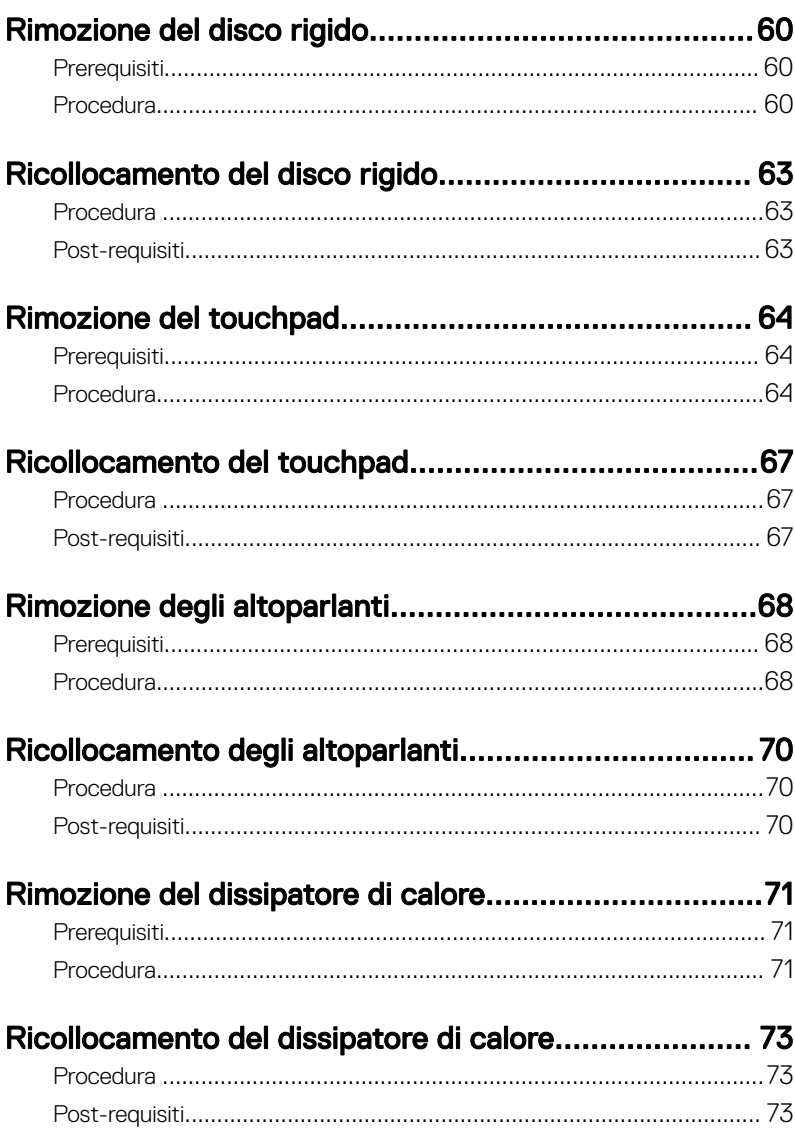

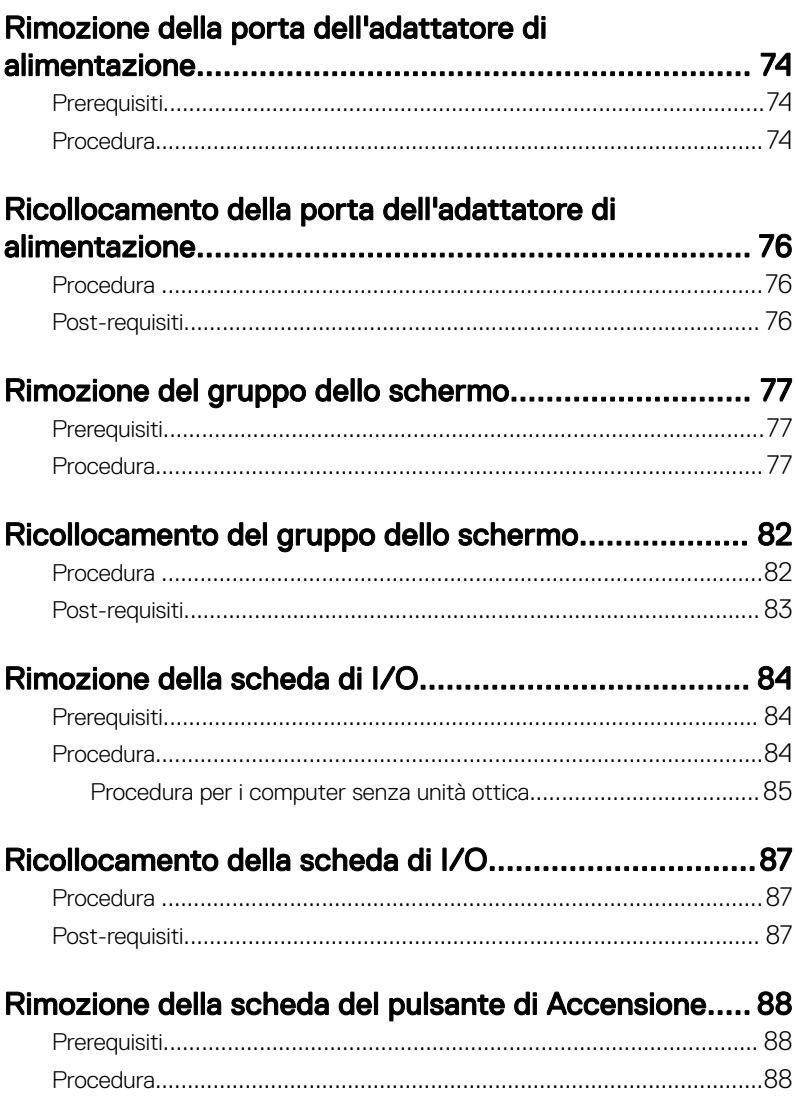

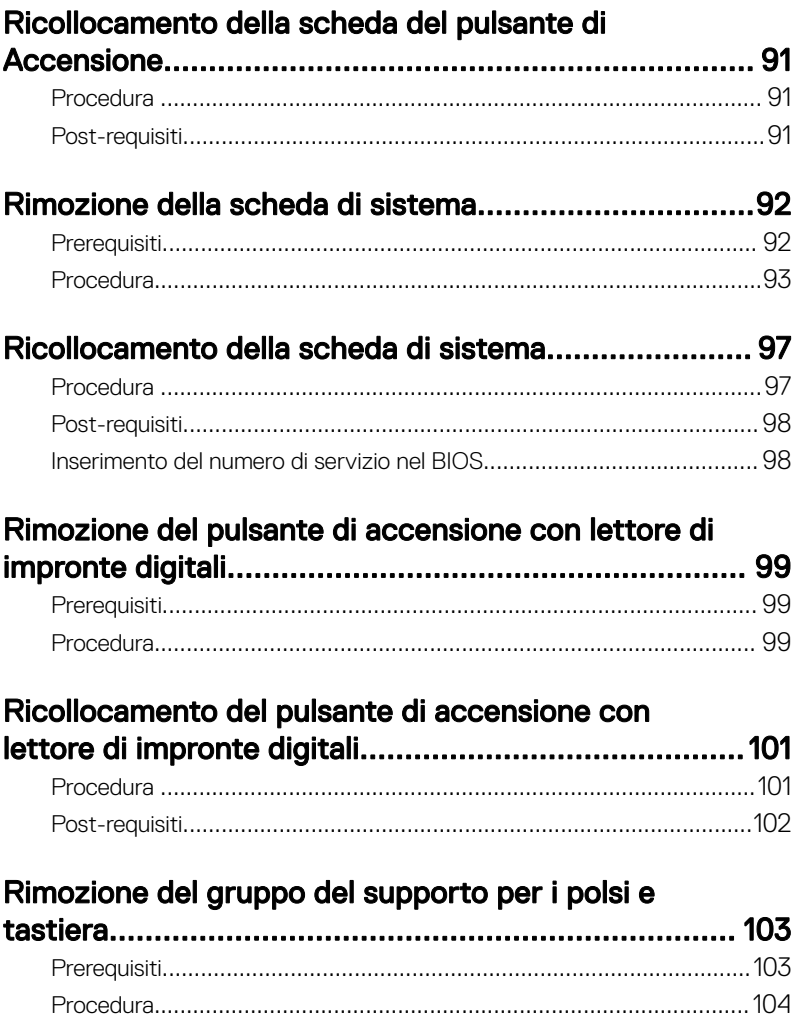

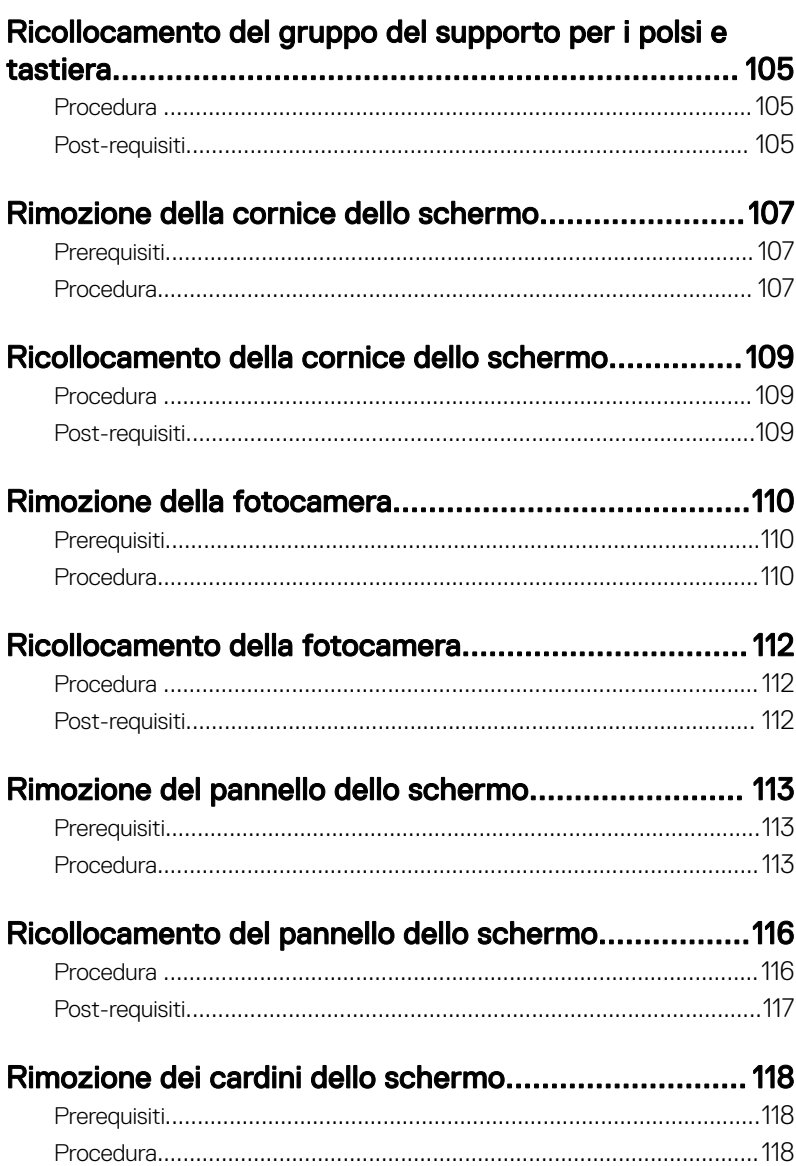

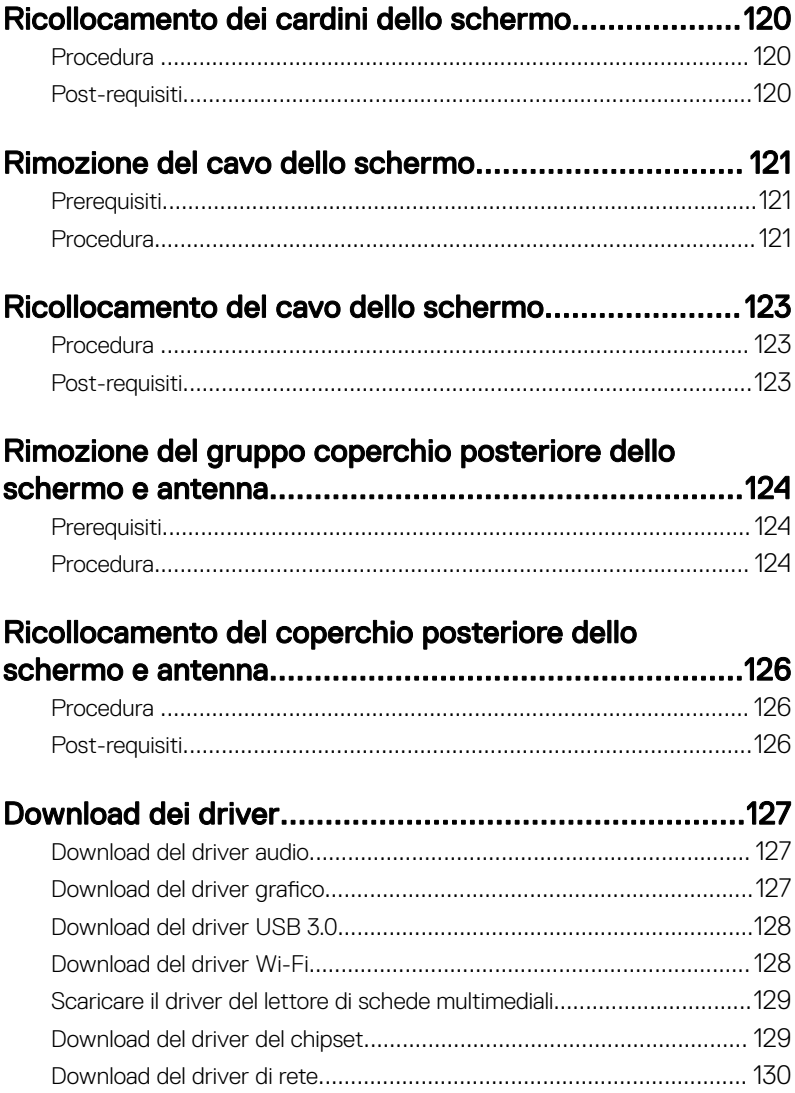

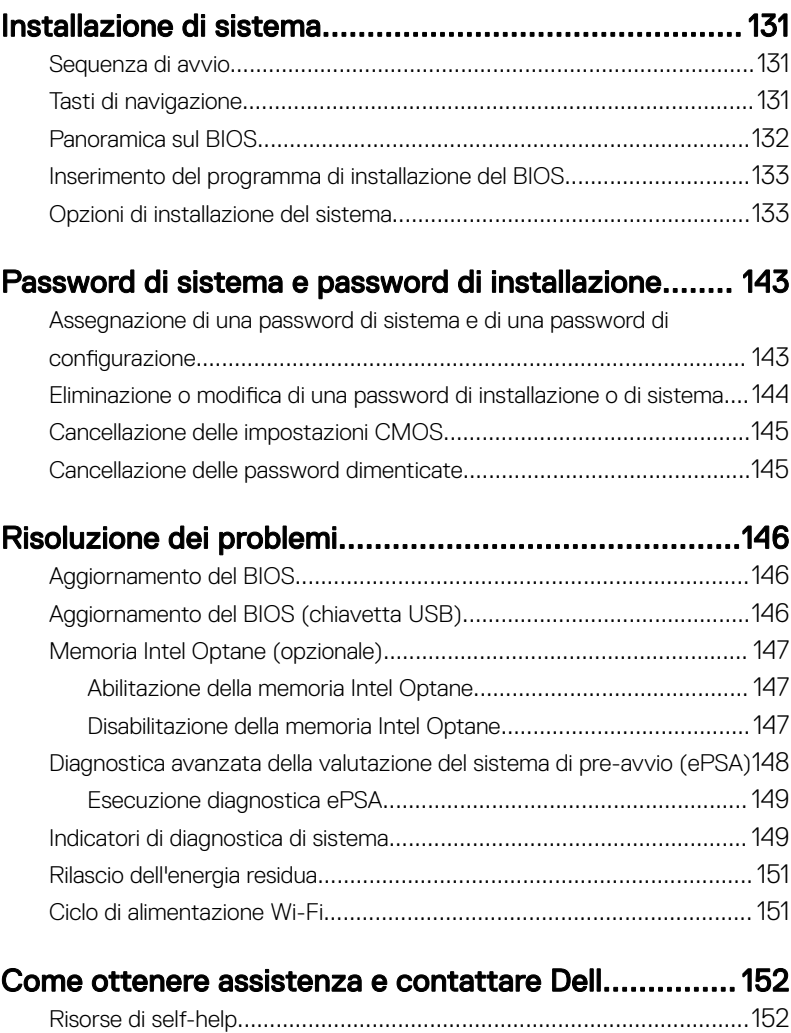

Come contattare Dell[............................................................................153](#page-152-0)

## <span id="page-11-0"></span>Prima di intervenire sui componenti interni del computer

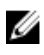

N.B.: Le immagini contenute in questo documento possono differire a seconda della configurazione ordinata.

### Operazioni preliminari

- 1 Salvare e chiudere tutti i file aperti e uscire da tutte le applicazioni in esecuzione.
- 2 Arrestare il computer. Fare clic su Start → **Ü Alimentazione → Arresta il** sistema.

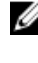

- **A.B.: Se si utilizza un sistema operativo diverso, consultare la** documentazione relativa alle istruzioni sullo spegnimento del sistema operativo.
- 3 Scollegare il computer e tutte le periferiche collegate dalle rispettive prese elettriche.
- 4 Scollegare tutti i dispositivi e le periferiche di rete collegati, come tastiera, mouse e monitor, dal computer.
- 5 Rimuovere qualsiasi scheda flash e disco ottico dal computer, se applicabile.

#### Istruzioni di sicurezza

Utilizzare le seguenti istruzioni di sicurezza per proteggere il computer da danni potenziali e per garantire la propria sicurezza personale.

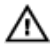

A AVVERTENZA: Prima di effettuare interventi sui componenti interni, leggere le informazioni sulla sicurezza fornite assieme al computer. Per maggiori informazioni sulle procedure consigliate relative alla sicurezza, consultare la home page Conformità alle normative su [www.dell.com/](http://www.dell.com/regulatory_compliance) [regulatory\\_compliance.](http://www.dell.com/regulatory_compliance)

<span id="page-12-0"></span>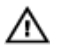

AVVERTENZA: Scollegare tutte le fonti di alimentazione prima di aprire il coperchio o i pannelli del computer. Dopo aver eseguito gli interventi sui componenti interni del computer, ricollocare tutti i coperchi, i pannelli e le viti prima di collegare la presa elettrica.

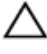

ATTENZIONE: Per evitare danni al computer, assicurarsi che la superficie di lavoro sia piana e pulita.

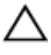

ATTENZIONE: Per evitare danni ai componenti e alle schede, maneggiarli dai bordi ed evitare di toccare piedini e contatti.

ATTENZIONE: L'utente dovrà eseguire solo interventi di risoluzione dei problemi e le riparazioni nella misura autorizzata e secondo le direttive ricevute dal team dell'assistenza tecnica Dell. I danni dovuti alla manutenzione non autorizzata da Dell non sono coperti dalla garanzia. Consultare le istruzioni di sicurezza fornite insieme al prodotto o all'indirizzo [www.dell.com/regulatory\\_compliance](http://www.dell.com/regulatory_compliance).

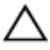

ATTENZIONE: Prima di toccare qualsiasi componente interno del computer, scaricare a terra l'elettricità statica del corpo toccando una superficie metallica non verniciata, ad esempio sul retro del computer. Nel corso delle varie operazioni, toccare di tanto in tanto una superficie metallica non verniciata per scaricare l'elettricità statica eventualmente accumulata che potrebbe danneggiare i componenti interni.

ATTENZIONE: Per scollegare un cavo, afferrare il connettore o la linguetta di tiramento, non il cavo stesso. Alcuni cavi sono dotati di connettori con linguette di blocco o viti a testa zigrinata che bisogna sganciare prima di scollegare il cavo. Quando si scollegano i cavi, mantenerli allineati uniformemente per evitare di piegare eventuali piedini dei connettori. Quando si collegano i cavi, accertarsi che le porte e i connettori siano orientati e allineati correttamente.

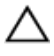

ATTENZIONE: Premere ed estrarre eventuali schede installate nel lettore di schede multimediali.

#### Strumenti consigliati

Le procedure in questo documento potrebbero richiedere i seguenti strumenti:

• Cacciavite a croce n. 1

#### <span id="page-13-0"></span>• Graffietto in plastica

#### Elenco viti

#### Tabella 1. Elenco viti

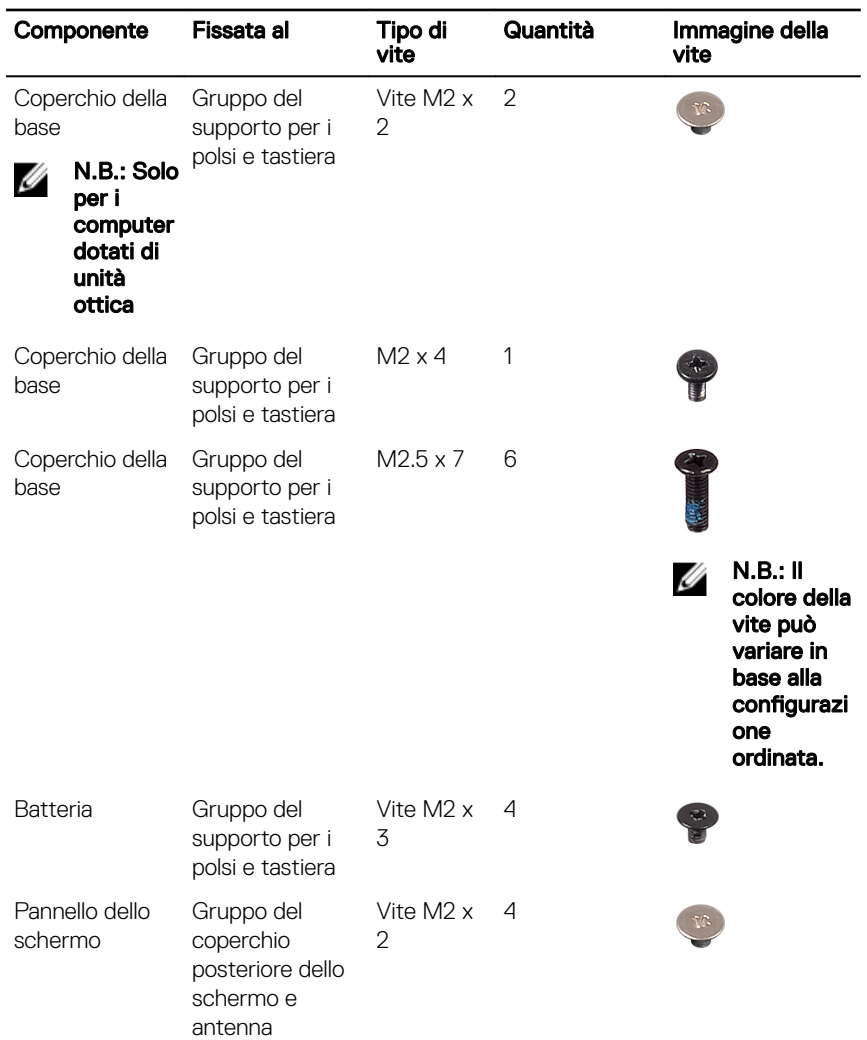

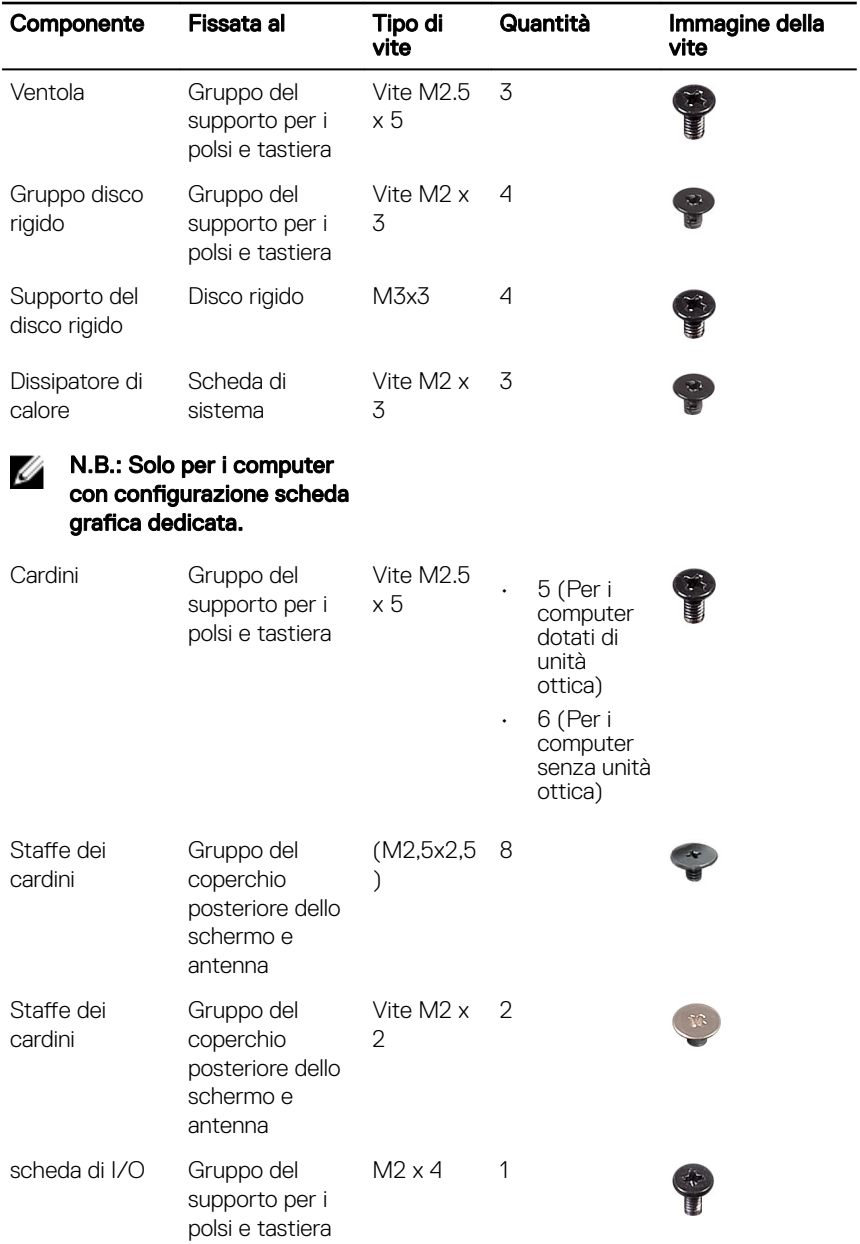

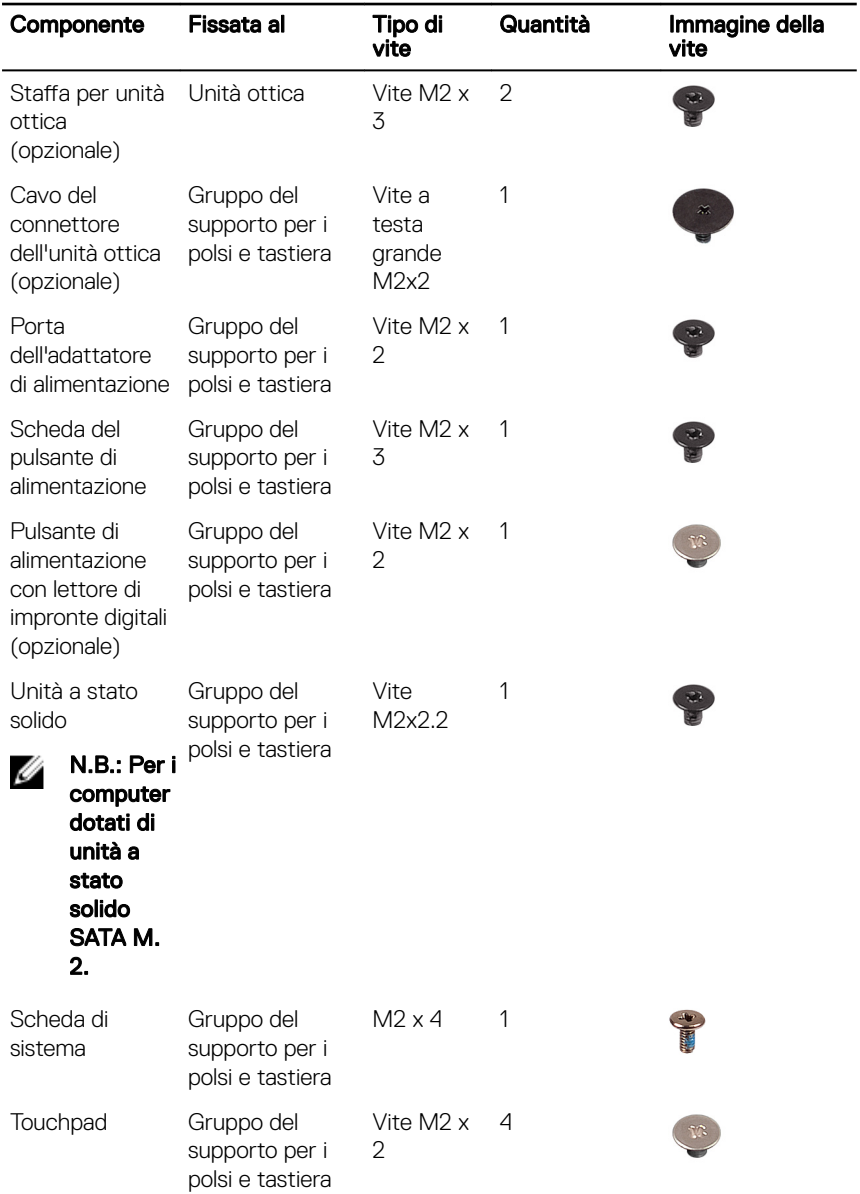

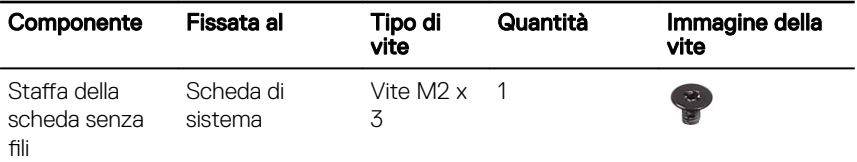

### <span id="page-17-0"></span>Dopo aver effettuato interventi sui componenti interni del computer

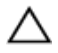

#### ATTENZIONE: Lasciare viti sparse o allentate all'interno del computer potrebbe danneggiarlo gravemente.

- 1 Ricollocare tutte le viti e accertarsi che non rimangano viti sparse all'interno del computer.
- 2 Collegare eventuali periferiche, cavi o dispositivi esterni rimossi prima di aver iniziato gli interventi sul computer.
- 3 Ricollocare eventuali schede multimediali, dischi e qualsiasi altra parte rimossa prima di aver iniziato gli interventi sul computer.
- 4 Collegare il computer e tutte le periferiche collegate alle rispettive prese elettriche.
- **5** Accendere il computer.

# <span id="page-18-0"></span>Rimozione dell'unità ottica

AVVERTENZA: Prima di effettuare interventi sui componenti interni del ΛN. computer, leggere le informazioni sulla sicurezza fornite con il computer e seguire la procedura in [Prima degli interventi sui componenti interni del](#page-11-0) [computer](#page-11-0). Dopo gli interventi sui componenti interni del computer, seguire le istruzioni descritte in [Dopo gli interventi sui componenti interni del](#page-17-0)  [computer](#page-17-0). Per maggiori informazioni sulle procedure consigliate relative alla sicurezza, consultare la home page Conformità alle normative su [www.dell.com/regulatory\\_compliance](http://www.dell.com/regulatory_compliance).

#### Procedura

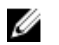

- N.B.: Solo per i computer dotati di unità ottica.
- 1 Rimuovere la vite (M2x2) che fissa il gruppo dell'unità ottica al coperchio della base.
- 2 Utilizzando un cacciavite, spingere l'unità ottica attraverso lo slot per sganciare il gruppo dell'unità ottica dal relativo alloggiamento.

Estrarre il gruppo dell'unità ottica dall'alloggiamento corrispondente.

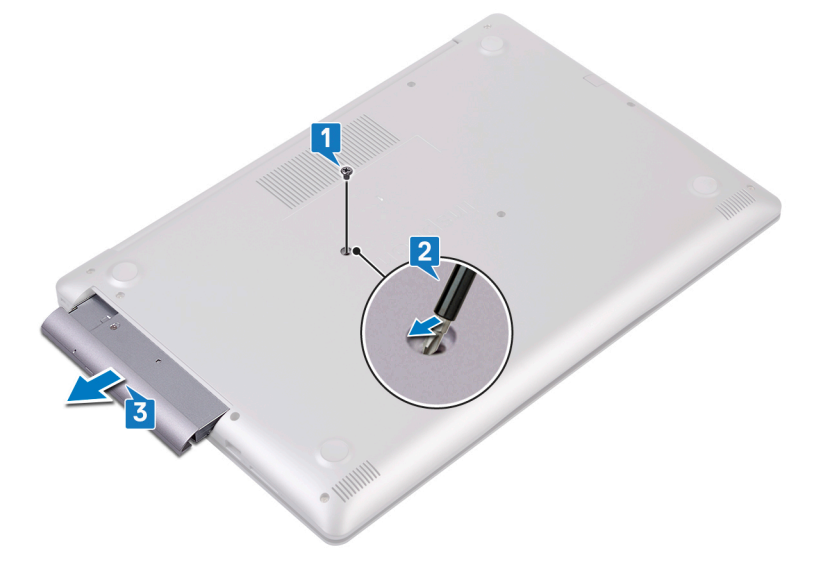

- 4 Rimuovere le due viti (M2x3) che fissano la staffa dell'unità ottica a quest'ultima.
- Rimuovere la staffa dell'unità ottica dall'unità stessa.

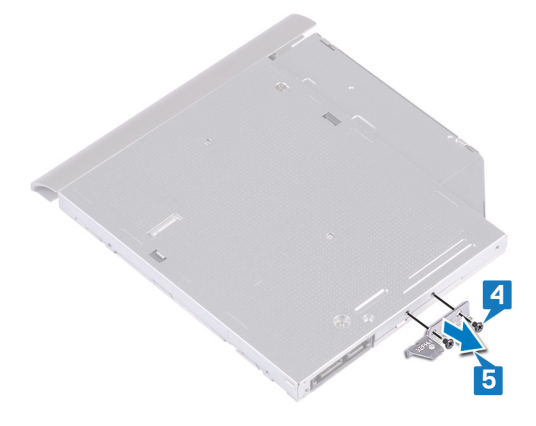

Tirare con attenzione il frontalino per rimuoverlo dall'unità ottica.

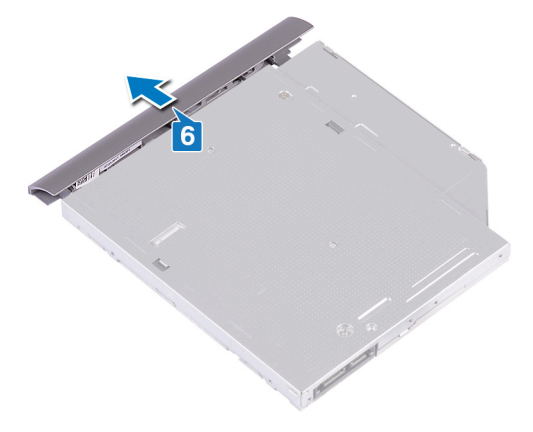

# <span id="page-21-0"></span>Ricollocamento dell'unità ottica

AVVERTENZA: Prima di effettuare interventi sui componenti interni del computer, leggere le informazioni sulla sicurezza fornite con il computer e seguire la procedura in [Prima degli interventi sui componenti interni del](#page-11-0) [computer](#page-11-0). Dopo gli interventi sui componenti interni del computer, seguire le istruzioni descritte in [Dopo gli interventi sui componenti interni del](#page-17-0)  [computer](#page-17-0). Per maggiori informazioni sulle procedure consigliate relative alla sicurezza, consultare la home page Conformità alle normative su [www.dell.com/regulatory\\_compliance](http://www.dell.com/regulatory_compliance).

#### Procedura

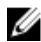

#### N.B.: Solo per i computer dotati di unità ottica.

- 1 Allineare le linguette del frontalino dell'unità ottica ai relativi slot e far scattare il frontalino in posizione.
- 2 Allineare i fori per le viti sul supporto dell'unità ottica a quelli sull'unità stessa.
- 3 Riposizionare le due viti (M2x3) che fissano la staffa dell'unità ottica a quest'ultima.
- 4 Far scorrere il gruppo unità ottica nel relativo alloggiamento.
- 5 Allineare il foro per la vite collocato sul supporto dell'unità ottica a quello localizzato sull'unità ottica.
- 6 Riposizionare la vite (M2x2) che fissa il gruppo dell'unità ottica al coperchio della base.

# <span id="page-22-0"></span>Rimozione del coperchio di base

AVVERTENZA: Prima di effettuare interventi sui componenti interni del computer, leggere le informazioni sulla sicurezza fornite con il computer e seguire la procedura in [Prima degli interventi sui componenti interni del](#page-11-0) [computer](#page-11-0). Dopo gli interventi sui componenti interni del computer, seguire le istruzioni descritte in [Dopo gli interventi sui componenti interni del](#page-17-0)  [computer](#page-17-0). Per maggiori informazioni sulle procedure consigliate relative alla sicurezza, consultare la home page Conformità alle normative su [www.dell.com/regulatory\\_compliance](http://www.dell.com/regulatory_compliance).

#### **Prerequisiti**

Rimuovere l'[unità ottica](#page-18-0) (opzionale).

### Procedura

- 1 Allentare le tre viti di fissaggio sul coperchio della base.
- 2 Rimuovere la vite (M2x4) che fissa il coperchio della base al gruppo del supporto per i polsi e tastiera.
- 3 Rimuovere le due viti (M2x2) che fissano il coperchio della base al gruppo del supporto per i polsi e tastiera.

4 Rimuovere le sei viti (M2.5x7) che fissano il coperchio della base al gruppo del supporto per i polsi e tastiera.

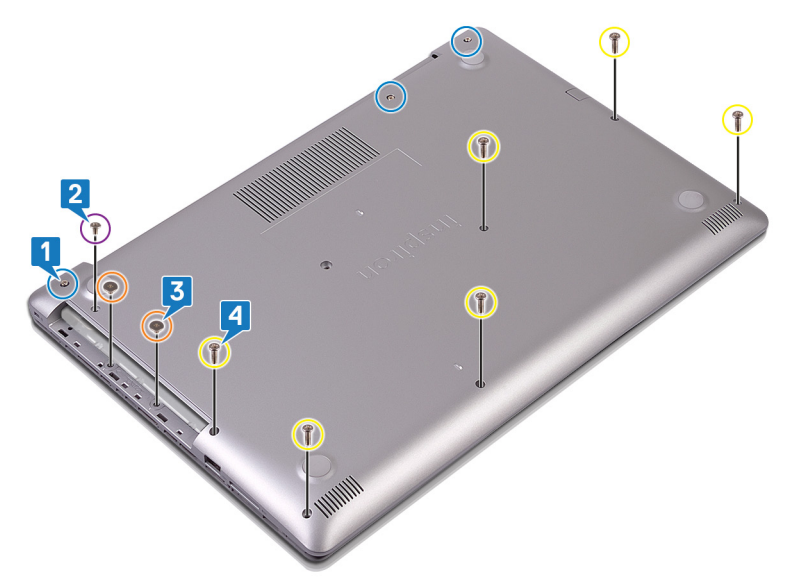

5 Fare leva sul coperchio della base partendo dall'angolo superiore sinistro della base del computer.

6 Sollevare il coperchio della base dal gruppo del supporto per i polsi e tastiera.

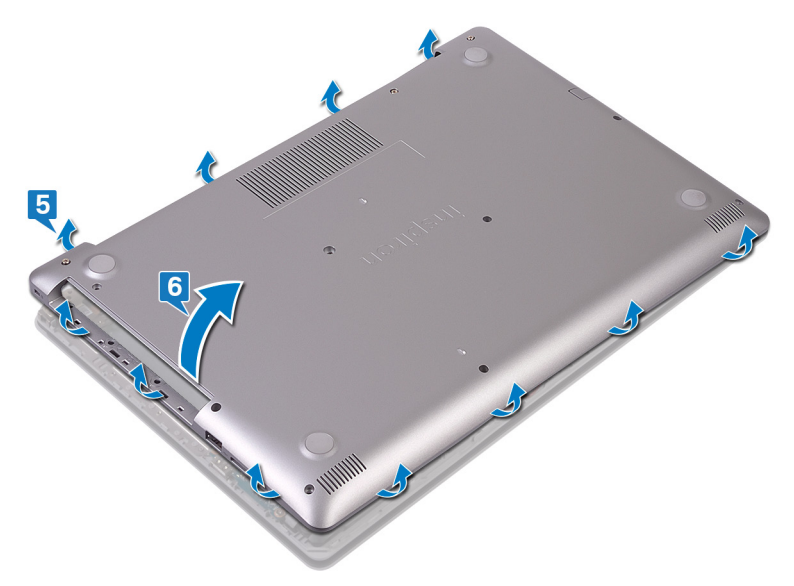

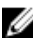

N.B.: I seguenti passaggi sono applicabili solo se si desidera rimuovere altri componenti del computer.

<span id="page-25-0"></span>7 Scollegare il cavo della batteria dalla scheda di sistema.

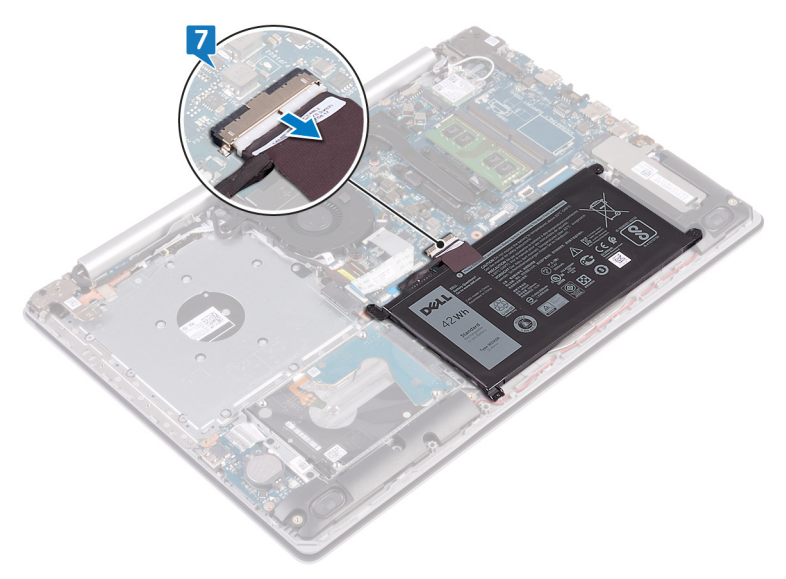

8 Premere e tenere premuto il pulsante di accensione per 5 secondi per eseguire la messa a terra del computer e prosciugare l'energia residua.

#### Per i computer senza unità ottica

- 1 Allentare le tre viti di fissaggio al coperchio della base.
- 2 Rimuovere la vite (M2x4) che fissa il coperchio della base al gruppo del supporto per i polsi e tastiera.

3 Rimuovere le sei viti (M2,5x7) che fissano il coperchio della base al gruppo di poggiapolsi e tastiera.

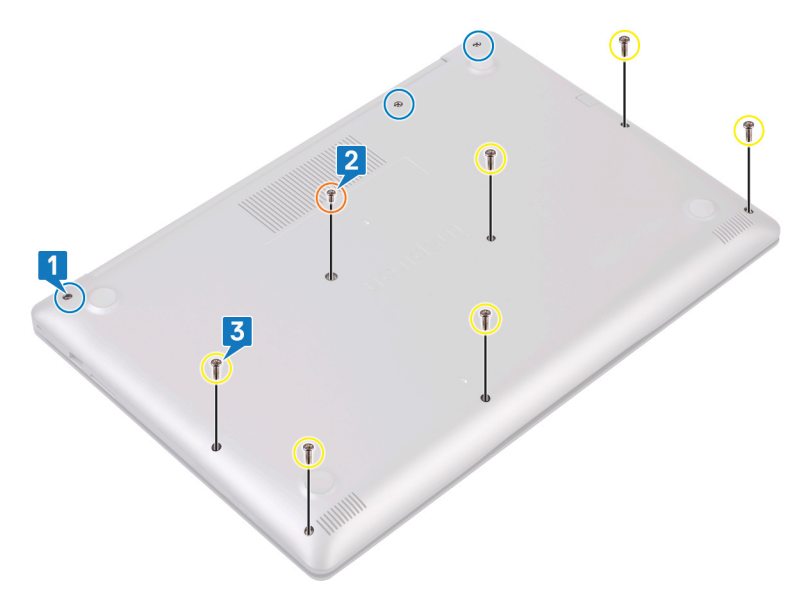

4 Fare leva sul coperchio della base partendo dall'angolo superiore sinistro della base del computer.

5 Sollevare il coperchio della base dal gruppo del supporto per i polsi e tastiera.

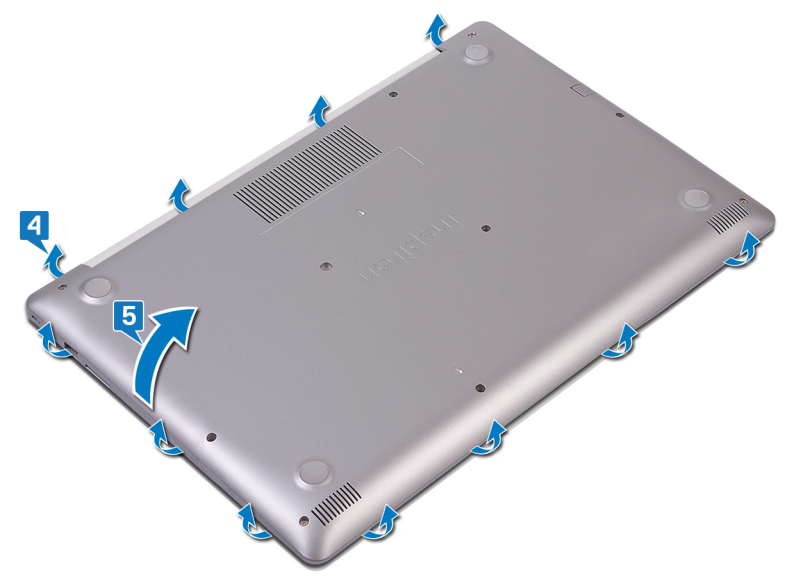

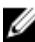

N.B.: I seguenti passaggi sono applicabili solo se si desidera rimuovere altri componenti del computer.

Scollegare il cavo della batteria dalla scheda di sistema.

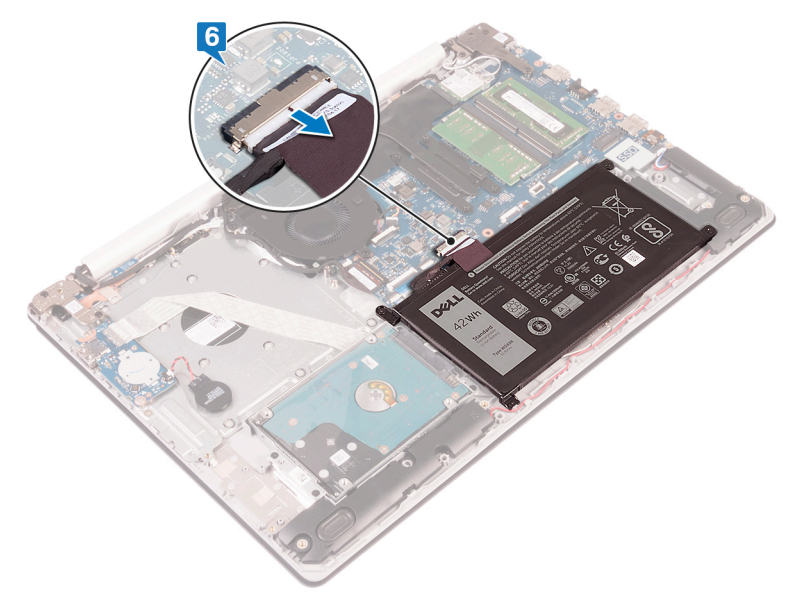

### <span id="page-29-0"></span>Ricollocamento del coperchio della base

AVVERTENZA: Prima di effettuare interventi sui componenti interni del computer, leggere le informazioni sulla sicurezza fornite con il computer e seguire la procedura in [Prima degli interventi sui componenti interni del](#page-11-0) [computer](#page-11-0). Dopo gli interventi sui componenti interni del computer, seguire le istruzioni descritte in Dopo gli interventi sui componenti interni del [computer](#page-17-0). Per maggiori informazioni sulle procedure consigliate relative alla sicurezza, consultare la home page Conformità alle normative su [www.dell.com/regulatory\\_compliance](http://www.dell.com/regulatory_compliance).

#### Procedura

1 Collegare il cavo della batteria alla scheda di sistema (se applicabile).

ATTENZIONE: Per evitare di danneggiare la porta dell'adattatore di alimentazione, evitare di premere il coperchio della base contro la porta dell'adattatore di alimentazione quando si far scattare il coperchio sulla base del computer.

- 2 Collocare il coperchio della base sul gruppo del supporto per i polsi e tastiera, quindi far scattare il coperchio della base in posizione a partire dalla porta dell'adattatore di alimentazione.
- 3 Riposizionare le sei viti (M2,5x7) che fissano il coperchio della base al gruppo di poggiapolsi e tastiera.
- 4 Riposizionare le due viti (M2x2) che fissano il coperchio della base al gruppo del supporto per i polsi e tastiera. (Solo per i computer dotati di unità ottica)
- 5 Riposizionare la vite (M2x4) che fissa il coperchio della base al gruppo di poggiapolsi e tastiera.
- 6 Serrare le tre viti che fissano il coperchio della base al gruppo di poggiapolsi e tastiera.

### <span id="page-30-0"></span>Per i computer senza unità ottica

1 Collegare il cavo della batteria alla scheda di sistema (se applicabile).

ATTENZIONE: Per evitare di danneggiare la porta dell'adattatore di alimentazione, evitare di premere il coperchio della base contro la porta dell'adattatore di alimentazione quando si far scattare il coperchio sulla base del computer.

- 2 Collocare il coperchio della base sul gruppo del supporto per i polsi e tastiera, quindi far scattare il coperchio della base in posizione a partire dalla porta dell'adattatore di alimentazione.
- 3 Riposizionare le sei viti (M2,5x7) che fissano il coperchio della base al gruppo di poggiapolsi e tastiera.
- 4 Riposizionare la vite (M2x4) che fissa il coperchio della base al gruppo di poggiapolsi e tastiera.
- 5 Serrare le tre viti che fissano il coperchio della base al gruppo di poggiapolsi e tastiera.

#### Post-requisiti

Riposizionare l'[unità ottica](#page-21-0) (opzionale).

## <span id="page-31-0"></span>Rimozione della batteria

AVVERTENZA: Prima di effettuare interventi sui componenti interni del ΛN. computer, leggere le informazioni sulla sicurezza fornite con il computer e seguire la procedura in [Prima degli interventi sui componenti interni del](#page-11-0) [computer](#page-11-0). Dopo gli interventi sui componenti interni del computer, seguire le istruzioni descritte in [Dopo gli interventi sui componenti interni del](#page-17-0)  [computer](#page-17-0). Per maggiori informazioni sulle procedure consigliate relative alla sicurezza, consultare la home page Conformità alle normative su [www.dell.com/regulatory\\_compliance](http://www.dell.com/regulatory_compliance).

#### **Prerequisiti**

- 1 Rimuovere l'[unità ottica](#page-18-0) (opzionale).
- 2 Rimuovere il [coperchio della base.](#page-22-0)

### Procedura

**1** Rimuovere le quattro viti ( $M2x3$ ) che fissano la batteria al gruppo di poggiapolsi e tastiera.

Sollevare la batteria dal gruppo del supporto per i polsi e tastiera.

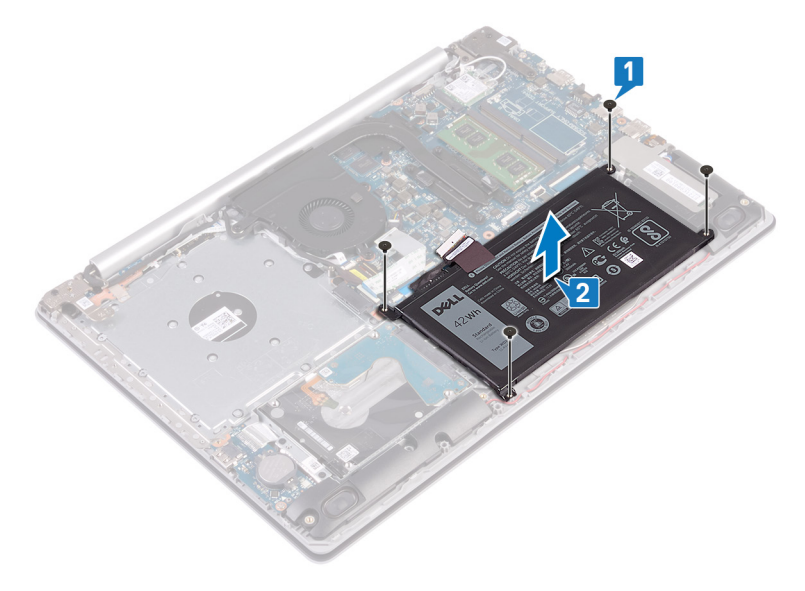

## <span id="page-33-0"></span>Ricollocamento della batteria

AVVERTENZA: Prima di effettuare interventi sui componenti interni del computer, leggere le informazioni sulla sicurezza fornite con il computer e seguire la procedura in [Prima degli interventi sui componenti interni del](#page-11-0) [computer](#page-11-0). Dopo gli interventi sui componenti interni del computer, seguire le istruzioni descritte in [Dopo gli interventi sui componenti interni del](#page-17-0)  [computer](#page-17-0). Per maggiori informazioni sulle procedure consigliate relative alla sicurezza, consultare la home page Conformità alle normative su [www.dell.com/regulatory\\_compliance](http://www.dell.com/regulatory_compliance).

#### **Procedura**

- 1 Allineare i fori per le viti collocati sulla batteria ai fori presenti sul gruppo del supporto per i polsi e tastiera.
- 2 Riposizionare le quattro viti (M2x3) che fissano la batteria al gruppo di poggiapolsi e tastiera.

#### Post-requisiti

- 1 Ricollocare il [coperchio della base](#page-29-0).
- 2 Riposizionare l'[unità ottica](#page-21-0) (opzionale).

# <span id="page-34-0"></span>Rimozione dei moduli di memoria

AVVERTENZA: Prima di effettuare interventi sui componenti interni del ∧ computer, leggere le informazioni sulla sicurezza fornite con il computer e seguire la procedura in [Prima degli interventi sui componenti interni del](#page-11-0) [computer](#page-11-0). Dopo gli interventi sui componenti interni del computer, seguire le istruzioni descritte in [Dopo gli interventi sui componenti interni del](#page-17-0)  [computer](#page-17-0). Per maggiori informazioni sulle procedure consigliate relative alla sicurezza, consultare la home page Conformità alle normative su [www.dell.com/regulatory\\_compliance](http://www.dell.com/regulatory_compliance).

### **Prerequisiti**

- 1 Rimuovere l'[unità ottica](#page-18-0) (opzionale).
- 2 Rimuovere il [coperchio della base.](#page-22-0)

### <span id="page-35-0"></span>**Procedura**

1 Individuare i moduli di memoria nel computer.

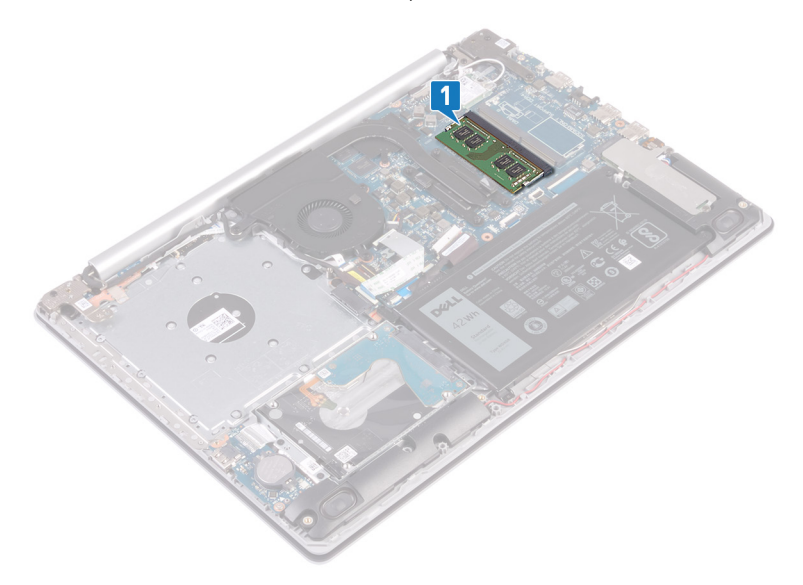

- 2 Utilizzare la punta delle dita per allargare delicatamente i fermagli di fissaggio su ciascuna estremità dello slot del modulo di memoria, finché il modulo non scatta fuori sede.
- 3 Rimuovere il modulo di memoria dallo slot corrispondente.

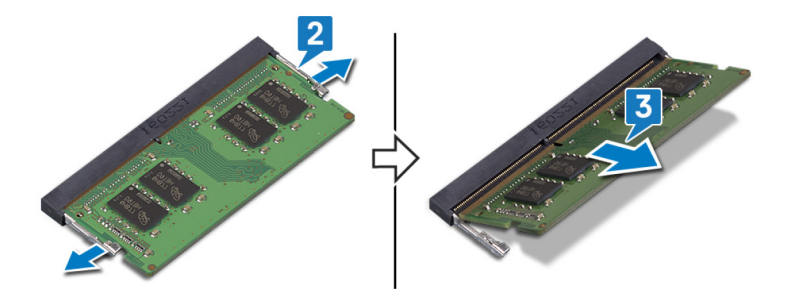
# Ricollocamento dei moduli di memoria

AVVERTENZA: Prima di effettuare interventi sui componenti interni del computer, leggere le informazioni sulla sicurezza fornite con il computer e seguire la procedura in [Prima degli interventi sui componenti interni del](#page-11-0) [computer](#page-11-0). Dopo gli interventi sui componenti interni del computer, seguire le istruzioni descritte in Dopo gli interventi sui componenti interni del [computer](#page-17-0). Per maggiori informazioni sulle procedure consigliate relative alla sicurezza, consultare la home page Conformità alle normative su [www.dell.com/regulatory\\_compliance](http://www.dell.com/regulatory_compliance).

# Procedura

- 1 Allineare la tacca sul modulo di memoria con la linguetta sul relativo slot.
- 2 Far scorrere saldamente il modulo di memoria nell'alloggiamento con un'angolazione.
- 3 Premere il modulo di memoria finché non scatta in posizione.

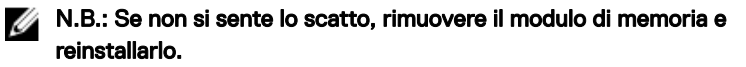

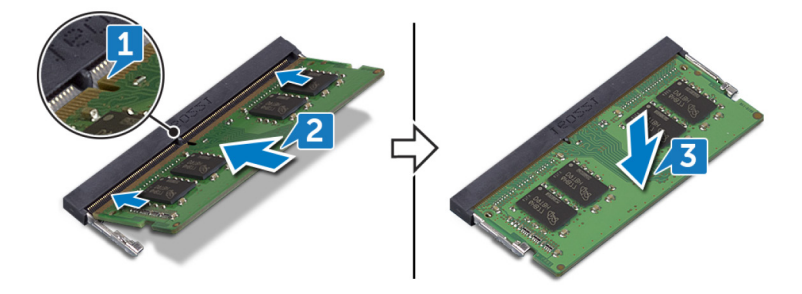

# Post-requisiti

1 Ricollocare il [coperchio della base](#page-29-0).

2 Riposizionare l'[unità ottica](#page-21-0) (opzionale).

# Rimozione della scheda per reti senza fili

AVVERTENZA: Prima di effettuare interventi sui componenti interni del computer, leggere le informazioni sulla sicurezza fornite con il computer e seguire la procedura in [Prima degli interventi sui componenti interni del](#page-11-0) [computer](#page-11-0). Dopo gli interventi sui componenti interni del computer, seguire le istruzioni descritte in Dopo gli interventi sui componenti interni del [computer](#page-17-0). Per maggiori informazioni sulle procedure consigliate relative alla sicurezza, consultare la home page Conformità alle normative su [www.dell.com/regulatory\\_compliance](http://www.dell.com/regulatory_compliance).

# **Prerequisiti**

- 1 Rimuovere l'[unità ottica](#page-18-0) (opzionale).
- 2 Rimuovere il [coperchio della base.](#page-22-0)

# **Procedura**

1 Individuare la scheda wireless nel computer.

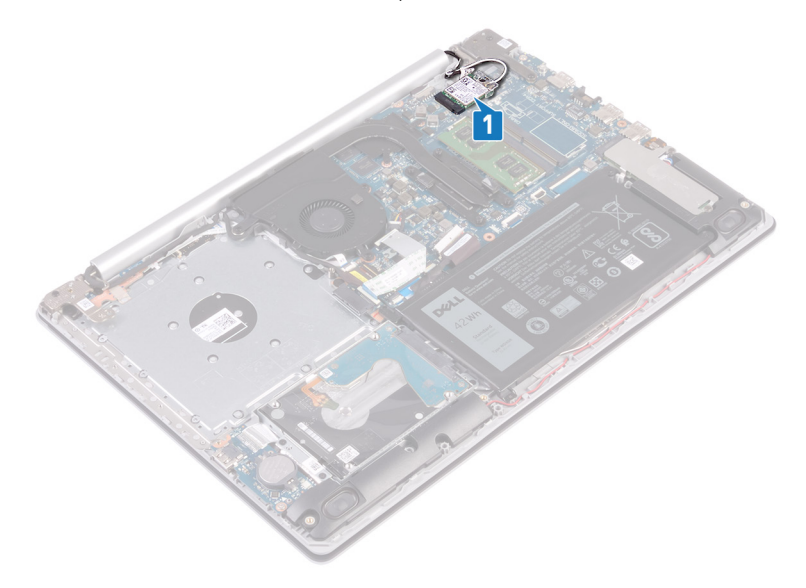

- 2 Rimuovere la vite (M2x3) che fissa la staffa della scheda senza fili alla scheda di sistema.
- 3 Far scorrere e rimuovere la staffa della scheda per reti senza fili dalla stessa scheda.
- 4 Utilizzando un graffietto in plastica, scollegare i cavi dell'antenna dalla scheda wireless.

5 Far scorrere e rimuovere la scheda per reti senza fili dal relativo slot.

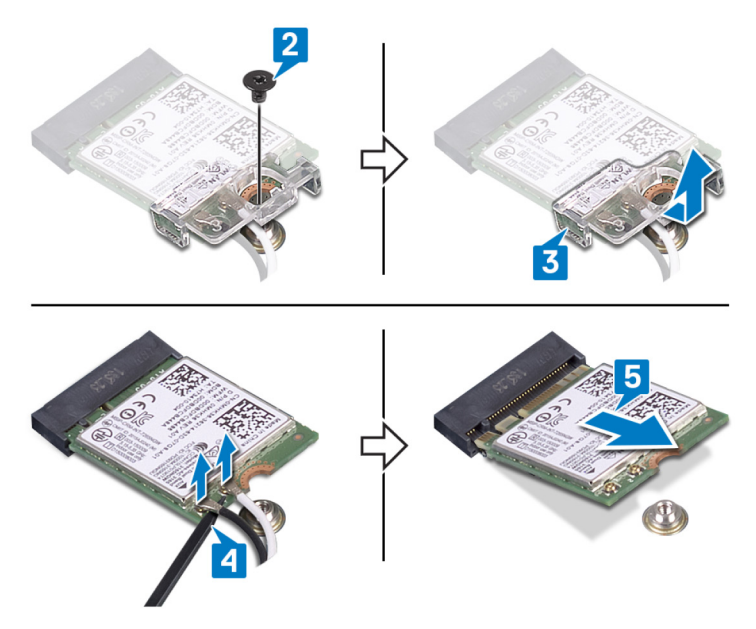

# Ricollocamento della scheda per reti senza fili

AVVERTENZA: Prima di effettuare interventi sui componenti interni del computer, leggere le informazioni sulla sicurezza fornite con il computer e seguire la procedura in [Prima degli interventi sui componenti interni del](#page-11-0) [computer](#page-11-0). Dopo gli interventi sui componenti interni del computer, seguire le istruzioni descritte in Dopo gli interventi sui componenti interni del [computer](#page-17-0). Per maggiori informazioni sulle procedure consigliate relative alla sicurezza, consultare la home page Conformità alle normative su [www.dell.com/regulatory\\_compliance](http://www.dell.com/regulatory_compliance).

## Procedura

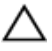

#### ATTENZIONE: Per evitare di danneggiare la scheda per reti senza fili, non posizionare i cavi sotto di essa.

1 Collegare i cavi dell'antenna alla scheda senza fili.

La seguente tabella fornisce la combinazione di colori dei cavi dell'antenna per la scheda per reti senza fili supportata dal computer.

Tabella 2. Combinazione di colori dei cavi dell'antenna

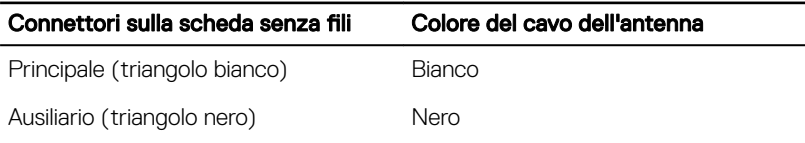

- 2 Far scorrere e riposizionare la staffa della scheda wireless sulla scheda stessa.
- 3 Allineare la tacca sulla scheda wireless alla linguetta sul relativo slot e inserire la scheda nello slot.

4 Riposizionare la vite (M2x3) che fissa la staffa della scheda wireless alla scheda stessa e al gruppo di poggiapolsi e tastiera.

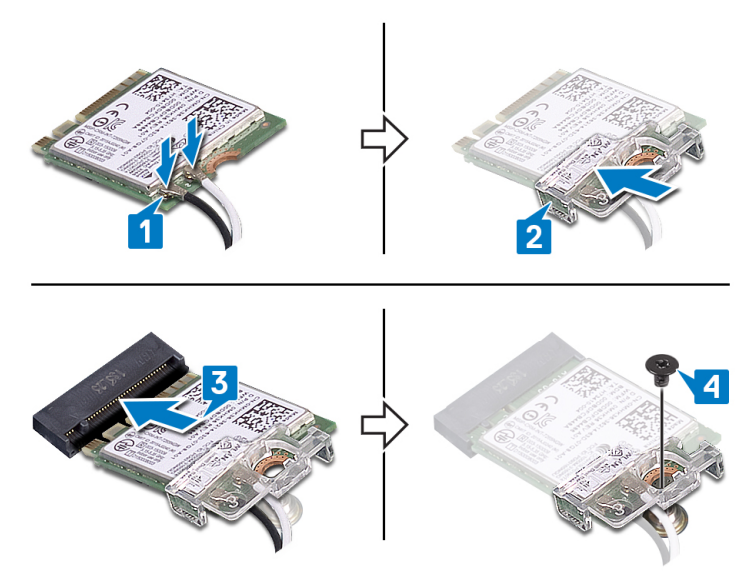

- 1 Ricollocare il [coperchio della base](#page-29-0).
- 2 Riposizionare l'[unità ottica](#page-21-0) (opzionale).

# Rimozione della scheda del connettore dell'unità ottica

AVVERTENZA: Prima di effettuare interventi sui componenti interni del computer, leggere le informazioni sulla sicurezza fornite con il computer e seguire la procedura in [Prima degli interventi sui componenti interni del](#page-11-0) [computer](#page-11-0). Dopo gli interventi sui componenti interni del computer, seguire le istruzioni descritte in Dopo gli interventi sui componenti interni del [computer](#page-17-0). Per maggiori informazioni sulle procedure consigliate relative alla sicurezza, consultare la home page Conformità alle normative su [www.dell.com/regulatory\\_compliance](http://www.dell.com/regulatory_compliance).

# **Prerequisiti**

- 1 Rimuovere l'[unità ottica](#page-18-0) (opzionale).
- 2 Rimuovere il [coperchio della base.](#page-22-0)

# Procedura

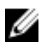

#### N.B.: Solo per i computer dotati di unità ottica.

- 1 Sollevare il dispositivo di chiusura e scollegare il cavo della scheda del connettore dell'unità ottica dalla scheda di sistema.
- 2 Rimuovere la vite  $(M2x2)$  per il fissaggio della scheda del connettore dell'unità ottica al gruppo di poggiapolsi e tastiera.

Sollevare la scheda del connettore dell'unità ottica e il relativo cavo dal gruppo di poggiapolsi e tastiera.

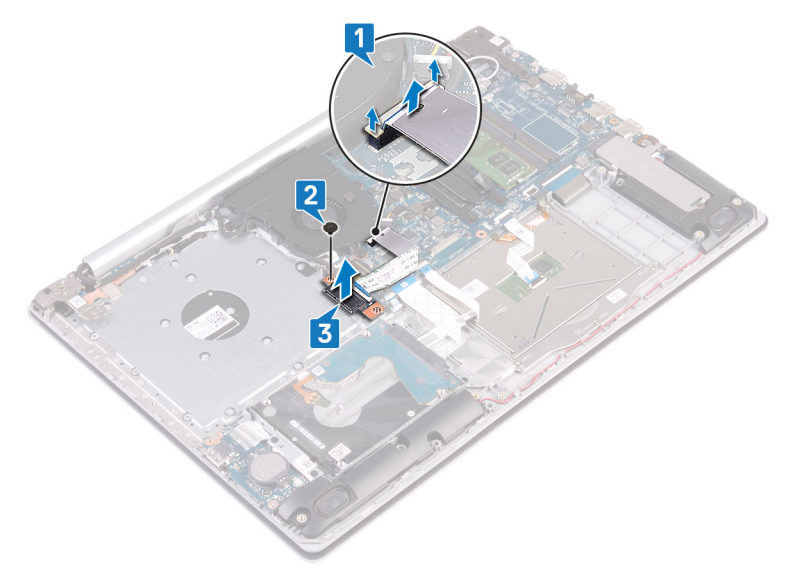

# Riposizionamento della scheda del connettore dell'unità ottica

AVVERTENZA: Prima di effettuare interventi sui componenti interni del computer, leggere le informazioni sulla sicurezza fornite con il computer e seguire la procedura in [Prima degli interventi sui componenti interni del](#page-11-0) [computer](#page-11-0). Dopo gli interventi sui componenti interni del computer, seguire le istruzioni descritte in Dopo gli interventi sui componenti interni del [computer](#page-17-0). Per maggiori informazioni sulle procedure consigliate relative alla sicurezza, consultare la home page Conformità alle normative su [www.dell.com/regulatory\\_compliance](http://www.dell.com/regulatory_compliance).

# Procedura

- 1 Allineare i fori per le viti presente sulla scheda del connettore dell'unità ottica ai fori per le viti sul gruppo di poggiapolsi e tastiera.
- 2 Riposizionare la vite (M2x2) di fissaggio della scheda del connettore dell'unità ottica al gruppo di poggiapolsi e tastiera.
- 3 Collegare il cavo della scheda del connettore dell'unità ottica alla scheda di sistema.
- 4 Chiudere il dispositivo che fissa il cavo della scheda del connettore dell'unità ottica alla scheda di sistema.

- 1 Ricollocare il [coperchio della base](#page-29-0).
- 2 Riposizionare l'[unità ottica](#page-21-0) (opzionale).

# Rimozione della batteria pulsante

- AVVERTENZA: Prima di effettuare interventi sui componenti interni del computer, leggere le informazioni sulla sicurezza fornite con il computer e seguire la procedura in [Prima degli interventi sui componenti interni del](#page-11-0) [computer](#page-11-0). Dopo gli interventi sui componenti interni del computer, seguire le istruzioni descritte in [Dopo gli interventi sui componenti interni del](#page-17-0)  [computer](#page-17-0). Per maggiori informazioni sulle procedure consigliate relative alla sicurezza, consultare la home page Conformità alle normative su [www.dell.com/regulatory\\_compliance](http://www.dell.com/regulatory_compliance).
- ATTENZIONE: La rimozione della batteria a bottone comporta il ripristino del programma di configurazione del BIOS alle impostazioni predefinite. Si consiglia di prendere nota delle impostazioni del programma di configurazione del BIOS prima di rimuovere la batteria a bottone.

# **Prerequisiti**

- 1 Rimuovere l'[unità ottica](#page-18-0) (opzionale).
- 2 Rimuovere il [coperchio della base.](#page-22-0)

### Procedura

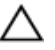

**ATTENZIONE: La rimozione della batteria a bottone comporta il ripristino** del programma di configurazione del BIOS alle impostazioni predefinite. Prima di rimuovere la batteria a bottone, si consiglia di prendere nota delle impostazioni del programma di configurazione del BIOS.

Utilizzando un graffietto in plastica, estrarre delicatamente la batteria a bottone dal relativo alloggiamento sulla scheda di I/O.

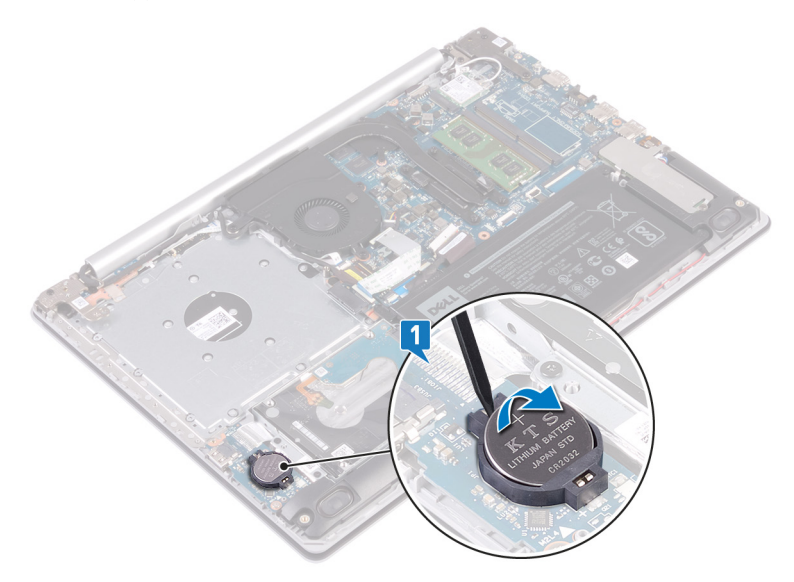

### Per i computer senza unità ottica

1 Scollegare il cavo della batteria pulsante dalla scheda di I/O.

2 Staccare il cavo della batteria a bottone dal gruppo di poggiapolsi e tastiera.

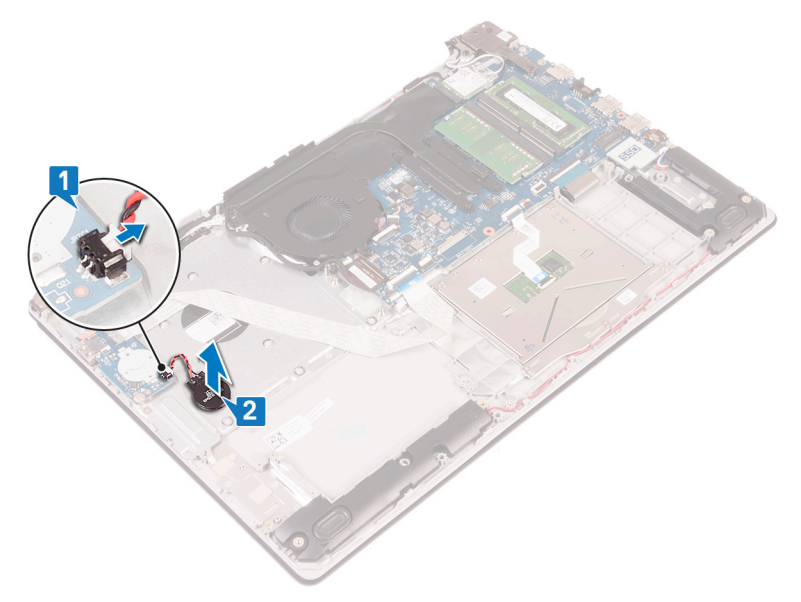

# Ricollocamento della batteria pulsante.

AVVERTENZA: Prima di effettuare interventi sui componenti interni del computer, leggere le informazioni sulla sicurezza fornite con il computer e seguire la procedura in [Prima degli interventi sui componenti interni del](#page-11-0) [computer](#page-11-0). Dopo gli interventi sui componenti interni del computer, seguire le istruzioni descritte in Dopo gli interventi sui componenti interni del [computer](#page-17-0). Per maggiori informazioni sulle procedure consigliate relative alla sicurezza, consultare la home page Conformità alle normative su [www.dell.com/regulatory\\_compliance](http://www.dell.com/regulatory_compliance).

# Procedura

Con il polo positivo verso l'alto, inserire la batteria pulsante nello zoccolo relativo sulla scheda di I/O.

### Per i computer forniti senza unità ottica

1 Far aderire la batteria a bottone al gruppo di poggiapolsi e tastiera.

2 Collegare il cavo della batteria pulsante alla scheda di I/O.

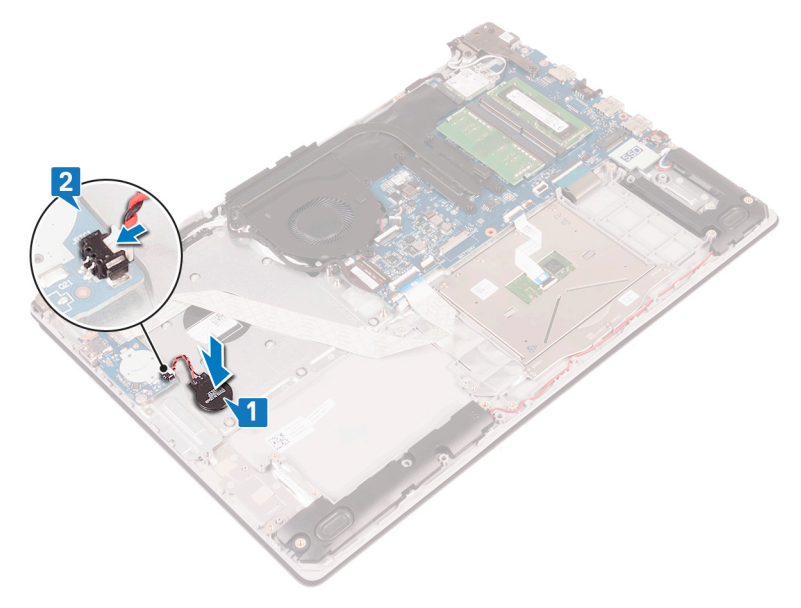

- 1 Ricollocare il [coperchio della base](#page-29-0).
- 2 Riposizionare l'[unità ottica](#page-21-0) (opzionale).

# <span id="page-51-0"></span>Rimozione della ventola

AVVERTENZA: Prima di effettuare interventi sui componenti interni del computer, leggere le informazioni sulla sicurezza fornite con il computer e seguire la procedura in [Prima degli interventi sui componenti interni del](#page-11-0) [computer](#page-11-0). Dopo gli interventi sui componenti interni del computer, seguire le istruzioni descritte in [Dopo gli interventi sui componenti interni del](#page-17-0)  [computer](#page-17-0). Per maggiori informazioni sulle procedure consigliate relative alla sicurezza, consultare la home page Conformità alle normative su [www.dell.com/regulatory\\_compliance](http://www.dell.com/regulatory_compliance).

### **Prerequisiti**

- 1 Rimuovere l'[unità ottica](#page-18-0) (opzionale).
- 2 Rimuovere il [coperchio della base.](#page-22-0)

### Procedura

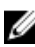

### N.B.: I passaggi da 1 a 3 sono validi solo per i computer dotati di unità ottica.

- 1 Sollevare il dispositivo di chiusura e scollegare il cavo della scheda del connettore dell'unità ottica dalla scheda di sistema.
- 2 Sollevare il dispositivo di chiusura e scollegare il cavo della scheda del connettore dell'unità ottica dal relativo connettore della scheda dell'unità ottica.
- 3 Staccare il cavo della scheda del connettore dell'unità ottica dalla scheda di sistema.
- 4 Aprire il dispositivo di chiusura e scollegare il cavo dello schermo dalla scheda di sistema.

5 Rimuovere i cavi dello schermo dalle relative guide di instradamento sulla ventola.

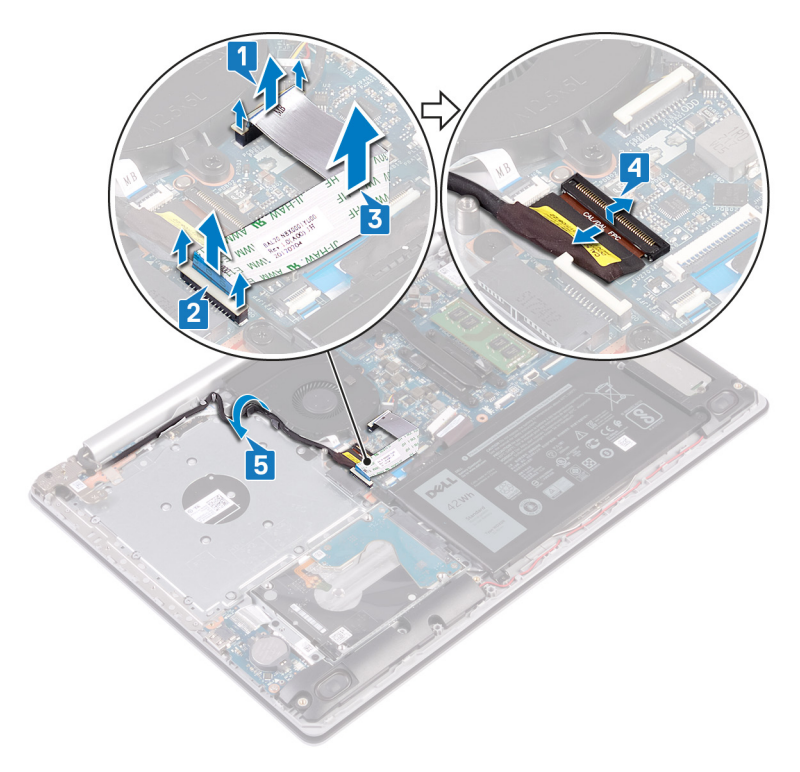

- 6 Scollegare il cavo della ventola dalla scheda di sistema.
- 7 Rimuovere le tre viti (M2,5x5) che fissano la ventola al gruppo di poggiapolsi e tastiera.

8 Sollevare la ventola per separarla dal gruppo di poggiapolsi e tastiera.

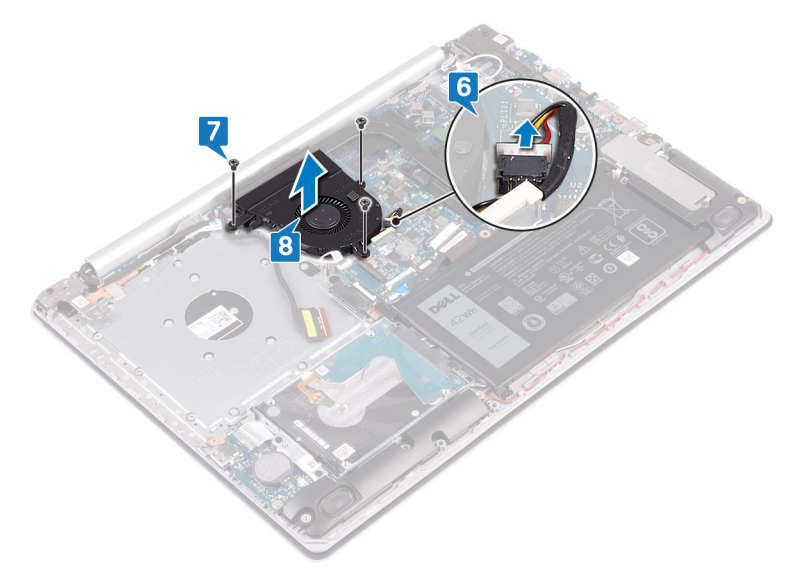

# Ricollocamento della ventola

AVVERTENZA: Prima di effettuare interventi sui componenti interni del computer, leggere le informazioni sulla sicurezza fornite con il computer e seguire la procedura in [Prima degli interventi sui componenti interni del](#page-11-0) [computer](#page-11-0). Dopo gli interventi sui componenti interni del computer, seguire le istruzioni descritte in [Dopo gli interventi sui componenti interni del](#page-17-0)  [computer](#page-17-0). Per maggiori informazioni sulle procedure consigliate relative alla sicurezza, consultare la home page Conformità alle normative su [www.dell.com/regulatory\\_compliance](http://www.dell.com/regulatory_compliance).

## Procedura

- 1 Allineare i fori delle viti sulla ventola a quelli presenti sul gruppo di poggiapolsi e tastiera.
- 2 Riposizionare le tre viti (M2,5x5) che fissano la ventola al gruppo di poggiapolsi e tastiera.
- 3 Collegare il cavo della ventola alla scheda di sistema.
- 4 Instradare il cavo dello schermo attraverso le guide di instradamento sulla ventola.
- 5 Collegare il cavo dello schermo al relativo connettore sulla scheda di sistema e chiudere l'apposito dispositivo per fissare il cavo.

#### N.B.: I seguenti passaggi sono validi solo per i computer dotati di unità ottica.

- 6 Premere verso il basso il dispositivo di chiusura per collegare il cavo alla relativa scheda del connettore dell'unità ottica.
- 7 Premere verso il basso il dispositivo di chiusura per collegare il cavo della scheda del connettore dell'unità ottica alla scheda di sistema.

- 1 Ricollocare il [coperchio della base](#page-29-0).
- 2 Riposizionare l'[unità ottica](#page-21-0) (opzionale).

# <span id="page-55-0"></span>Rimozione dell'unità a stato solido/Intel Optane.

È necessario disabilitare la memoria Intel Optane prima di rimuoverla dal computer. Per ulteriori informazioni su come disattivare Intel Optane, vedere [Disattivazione di](#page-146-0)  [Intel Optane.](#page-146-0)

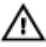

AVVERTENZA: Prima di effettuare interventi sui componenti interni del computer, leggere le informazioni sulla sicurezza fornite con il computer e seguire la procedura in [Prima degli interventi sui componenti interni del](#page-11-0) [computer](#page-11-0). Dopo gli interventi sui componenti interni del computer, seguire le istruzioni descritte in [Dopo gli interventi sui componenti interni del](#page-17-0)  [computer](#page-17-0). Per maggiori informazioni sulle procedure consigliate relative alla sicurezza, consultare la home page Conformità alle normative su [www.dell.com/regulatory\\_compliance](http://www.dell.com/regulatory_compliance).

# **Prerequisiti**

- 1 Rimuovere l'[unità ottica](#page-18-0) (opzionale).
- 2 Rimuovere il [coperchio della base.](#page-22-0)

# Procedura

- 1 Allentare le due viti che fissano la protezione dell'unità a stato solido/Intel Optane e l'unità stessa al gruppo del supporto per i polsi e tastiera.
	-
	- N.B.: La protezione dell'unità a stato solido/Intel Optane è disponibile solo nei computer con unità a stato solido/Intel Optane NVMe. Nei computer con unità a stato solido mSATA/Intel Optane, rimuovere la vite (M2x2.2) che fissa l'unità a stato solido/Intel Optane al gruppo di poggiapolsi e tastiera.
- 2 Sollevare e rimuovere la protezione dell'unità a stato solido/Intel Optane dal gruppo del supporto per i polsi e tastiera.

Far scorrere e rimuovere l'unità a stato solido/Intel Optane dal relativo slot.

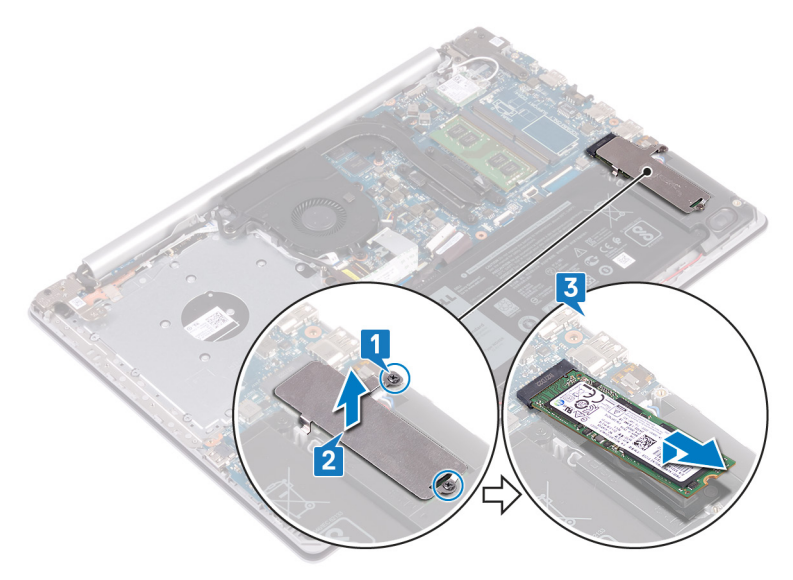

# <span id="page-57-0"></span>Ricollocamento dell'unità a stato solido/Intel Optane

Attivare Intel Optane dopo la sostituzione. Per ulteriori informazioni su come sattivare Intel Optane, vedere [Attivazione di Intel Optane](#page-146-0).

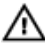

AVVERTENZA: Prima di effettuare interventi sui componenti interni del computer, leggere le informazioni sulla sicurezza fornite con il computer e seguire la procedura in [Prima degli interventi sui componenti interni del](#page-11-0) [computer](#page-11-0). Dopo gli interventi sui componenti interni del computer, seguire le istruzioni descritte in [Dopo gli interventi sui componenti interni del](#page-17-0)  [computer](#page-17-0). Per maggiori informazioni sulle procedure consigliate relative alla sicurezza, consultare la home page Conformità alle normative su [www.dell.com/regulatory\\_compliance](http://www.dell.com/regulatory_compliance).

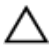

ATTENZIONE: Le unità a stato solido sono estremamente delicate. e vanno maneggiate con cura.

# Procedura

- 1 Allineare la tacca sull'unità a stato solido/Intel Optane con la linguetta sullo slot dell'unità stessa.
- 2 Far scorrere l'unità a stato solido/Intel Optane con decisione nello slot per unità a stato solido/Intel Optane in posizione angolata.
- 3 Allineare i fori per le viti presenti sulla protezione dell'unità a stato solido/Intel Optane a quelli sul gruppo del supporto per i polsi e tastiera.

4 Serrare le due viti che fissano la protezione dell'unità a stato solido/Intel Optane e l'unità stessa al gruppo del supporto per i polsi e tastiera.

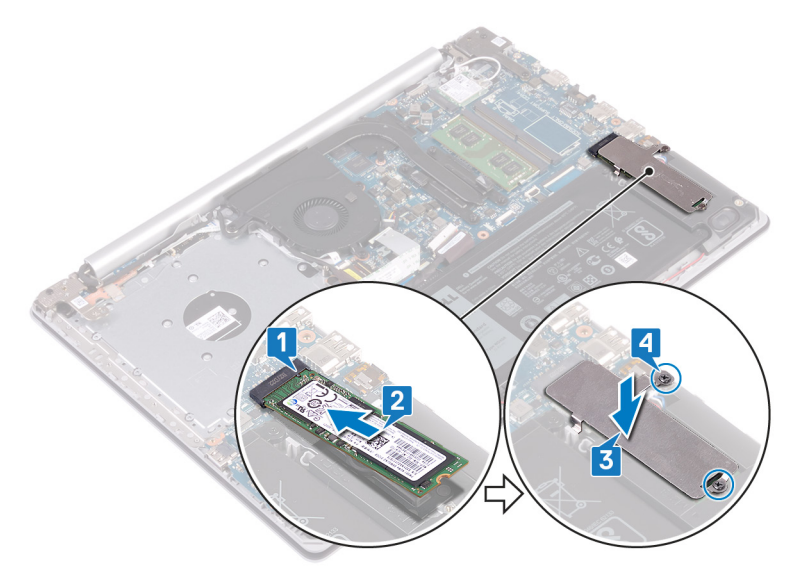

- 1 Ricollocare il [coperchio della base](#page-29-0).
- 2 Riposizionare l'*[unità ottica](#page-21-0)* (opzionale).

# Rimozione del disco rigido

Se il computer utilizza un dispositivo di storage SATA accelerato dalla memoria Intel Optane, disabilitare Intel Optane prima di rimuovere il dispositivo di storage SATA. Per ulteriori informazioni su come disattivare Intel Optane, vedere [Disattivazione di Intel](#page-146-0) [Optane.](#page-146-0)

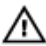

AVVERTENZA: Prima di effettuare interventi sui componenti interni del computer, leggere le informazioni sulla sicurezza fornite con il computer e seguire la procedura in [Prima degli interventi sui componenti interni del](#page-11-0) [computer](#page-11-0). Dopo gli interventi sui componenti interni del computer, seguire le istruzioni descritte in [Dopo gli interventi sui componenti interni del](#page-17-0)  [computer](#page-17-0). Per maggiori informazioni sulle procedure consigliate relative alla sicurezza, consultare la home page Conformità alle normative su [www.dell.com/regulatory\\_compliance](http://www.dell.com/regulatory_compliance).

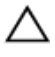

ATTENZIONE: I dischi rigidi sono fragili. Prestare attenzione durante la manipolazione del disco rigido.

ATTENZIONE: Per evitare la perdita di dati, non rimuovere il disco rigido quando il computer è acceso o in stato di sospensione.

# **Prerequisiti**

- 1 Rimuovere l'[unità ottica](#page-18-0) (opzionale).
- 2 Rimuovere il [coperchio della base.](#page-22-0)
- 3 Rimuovere la [batteria](#page-31-0).

# Procedura

- 1 Aprire il dispositivo di chiusura e scollegare il cavo del disco rigido dalla scheda di sistema.
- **2** Rimuovere le quattro viti  $(M2x3)$  che fissano il gruppo disco rigido al gruppo del supporto per i polsi e tastiera.

Sollevare il gruppo disco rigido con il relativo cavo dal gruppo del supporto per i polsi e tastiera.

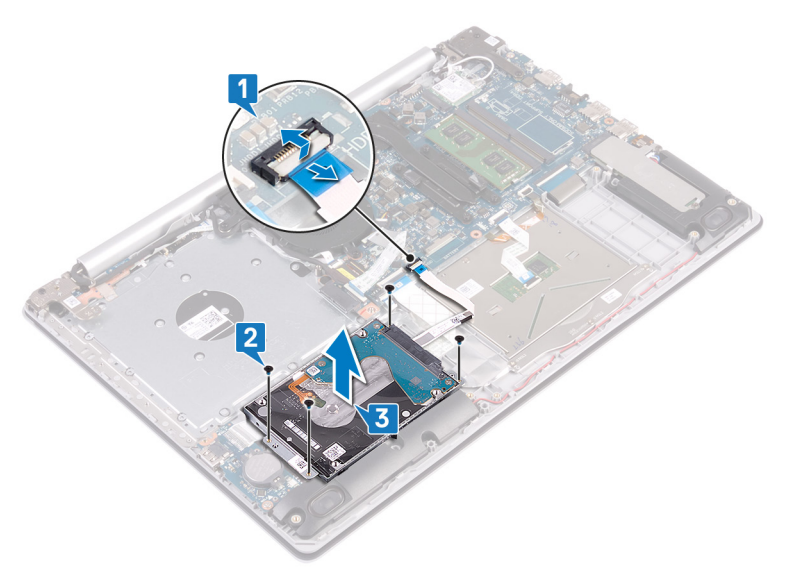

Scollegare l'interpositore dal gruppo disco rigido.

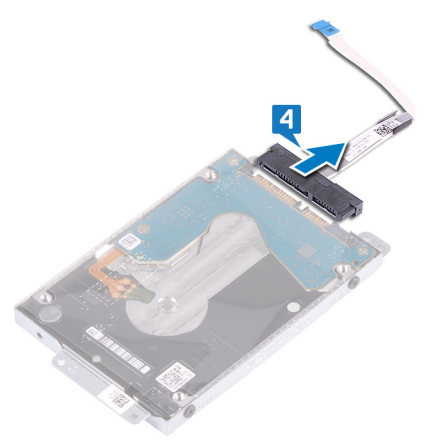

 Rimuovere le quattro viti (M3 x 3) che fissano il supporto del disco rigido a quest'ultimo.

Estrarre il supporto del disco rigido dal disco rigido.

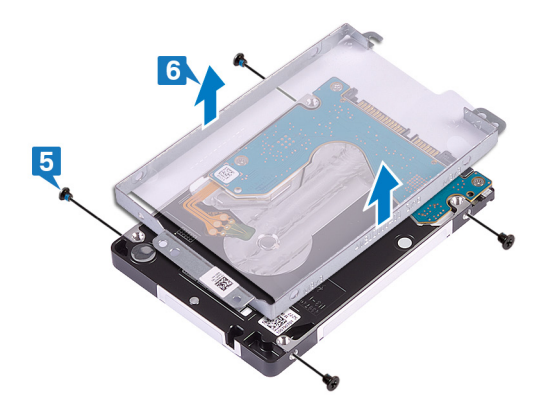

# Ricollocamento del disco rigido

Attivare Intel Optane dopo la sostituzione dello storage SATA. Per ulteriori informazioni su come sattivare Intel Optane, vedere [Attivazione di Intel Optane](#page-146-0).

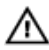

AVVERTENZA: Prima di effettuare interventi sui componenti interni del computer, leggere le informazioni sulla sicurezza fornite con il computer e seguire la procedura in [Prima degli interventi sui componenti interni del](#page-11-0) [computer](#page-11-0). Dopo gli interventi sui componenti interni del computer, seguire le istruzioni descritte in [Dopo gli interventi sui componenti interni del](#page-17-0)  [computer](#page-17-0). Per maggiori informazioni sulle procedure consigliate relative alla sicurezza, consultare la home page Conformità alle normative su [www.dell.com/regulatory\\_compliance](http://www.dell.com/regulatory_compliance).

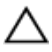

ATTENZIONE: I dischi rigidi sono fragili. Prestare attenzione durante la manipolazione del disco rigido.

### **Procedura**

- 1 Allineare i fori della vite sul supporto del disco rigido a quelli sul disco rigido.
- 2 Rimontare le quattro viti (M3x3) che fissano la staffa del disco rigido allo stesso.
- 3 Collegare l'interpositore al gruppo disco rigido.
- 4 Allineare i fori delle viti sul gruppo disco rigido ai relativi fori sul gruppo del supporto per i polsi e tastiera.
- 5 Riposizionare le quattro viti (M2x3) che fissano il gruppo del disco rigido al gruppo di poggiapolsi e tastiera.
- 6 Collegare il cavo del disco rigido alla scheda di sistema e premere il dispositivo di chiusura per fissare il cavo.

- 1 Ricollocare la [batteria.](#page-33-0)
- 2 Ricollocare il [coperchio della base](#page-29-0).
- **3** Riposizionare l'*[unità ottica](#page-21-0)* (opzionale).

# Rimozione del touchpad

AVVERTENZA: Prima di effettuare interventi sui componenti interni del computer, leggere le informazioni sulla sicurezza fornite con il computer e seguire la procedura in [Prima degli interventi sui componenti interni del](#page-11-0) [computer](#page-11-0). Dopo gli interventi sui componenti interni del computer, seguire le istruzioni descritte in [Dopo gli interventi sui componenti interni del](#page-17-0)  [computer](#page-17-0). Per maggiori informazioni sulle procedure consigliate relative alla sicurezza, consultare la home page Conformità alle normative su [www.dell.com/regulatory\\_compliance](http://www.dell.com/regulatory_compliance).

## **Prerequisiti**

- 1 Rimuovere l'[unità ottica](#page-18-0) (opzionale).
- 2 Rimuovere il [coperchio della base.](#page-22-0)
- **3** Rimuovere la [batteria](#page-31-0).

### **Procedura**

- 1 Aprire il dispositivo di chiusura e scollegare il cavo del disco rigido dalla scheda di sistema.
- 2 Sollevare il dispositivo di chiusura e scollegare il cavo del touchpad dalla scheda di sistema.

3 Aprire il dispositivo di chiusura e scollegare il cavo dell'illuminazione posteriore della tastiera dalla scheda di sistema.

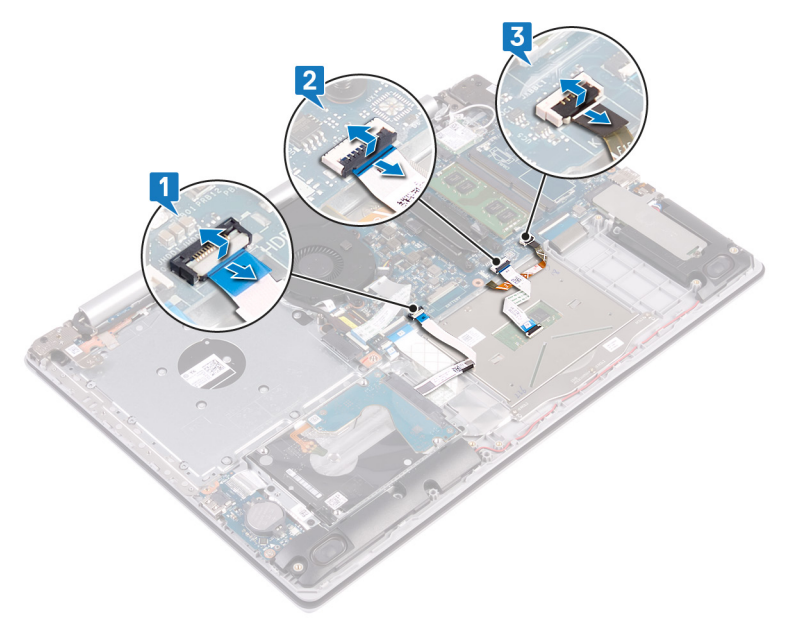

- 4 Rimuovere il nastro che fissa il touchpad al gruppo di poggiapolsi e tastiera.
- 5 Rimuovere le quattro viti (M2x2) che fissano il touchpad al gruppo del supporto per i polsi e tastiera.

Far scorrere e sollevare il touchpad per estrarlo dal gruppo di poggiapolsi e tastiera.

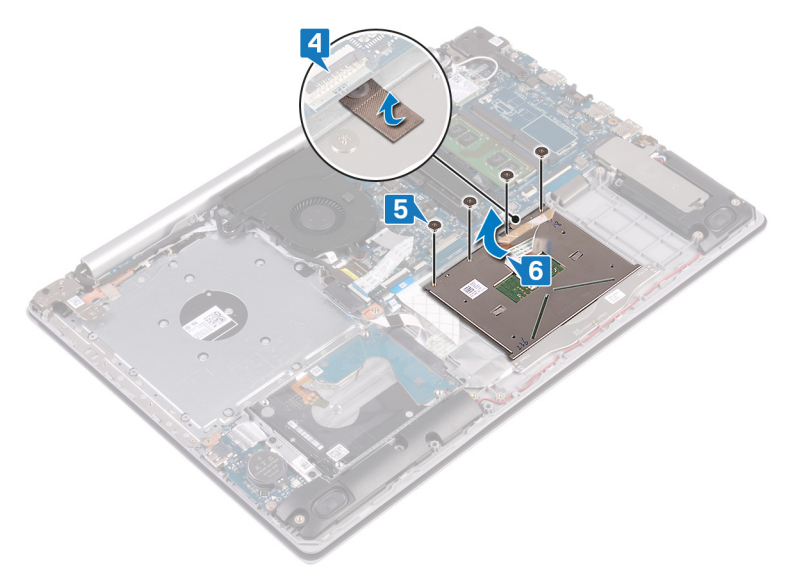

# Ricollocamento del touchpad

AVVERTENZA: Prima di effettuare interventi sui componenti interni del computer, leggere le informazioni sulla sicurezza fornite con il computer e seguire la procedura in [Prima degli interventi sui componenti interni del](#page-11-0) [computer](#page-11-0). Dopo gli interventi sui componenti interni del computer, seguire le istruzioni descritte in [Dopo gli interventi sui componenti interni del](#page-17-0)  [computer](#page-17-0). Per maggiori informazioni sulle procedure consigliate relative alla sicurezza, consultare la home page Conformità alle normative su [www.dell.com/regulatory\\_compliance](http://www.dell.com/regulatory_compliance).

### Procedura

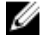

N.B.: Assicurarsi che il touchpad sia allineato alle guide collocate sul gruppo di poggiapolsi e tastiera e che la distanza a entrambi i lati del touchpad sia uguale.

- 1 Far scorrere e posizionare il touchpad nello slot sul gruppo di poggiapolsi e tastiera.
- 2 Rimontare le quattro viti (M2x2) che fissano il touchpad al gruppo di poggiapolsi e tastiera.
- 3 Far aderire il nastro che fissa il touchpad al gruppo di poggiapolsi e tastiera.
- 4 Far scorrere il cavo del touchpad, di retroilluminazione della tastiera e del disco rigido nei rispettivi connettori sulla scheda di sistema e chiudere con l'apposito dispositivo per fissare i cavi.

- 1 Ricollocare la [batteria.](#page-33-0)
- 2 Ricollocare il [coperchio della base](#page-29-0).
- **3** Riposizionare l'[unità ottica](#page-21-0) (opzionale).

# Rimozione degli altoparlanti

AVVERTENZA: Prima di effettuare interventi sui componenti interni del computer, leggere le informazioni sulla sicurezza fornite con il computer e seguire la procedura in [Prima degli interventi sui componenti interni del](#page-11-0) [computer](#page-11-0). Dopo gli interventi sui componenti interni del computer, seguire le istruzioni descritte in [Dopo gli interventi sui componenti interni del](#page-17-0)  [computer](#page-17-0). Per maggiori informazioni sulle procedure consigliate relative alla sicurezza, consultare la home page Conformità alle normative su [www.dell.com/regulatory\\_compliance](http://www.dell.com/regulatory_compliance).

# **Prerequisiti**

- 1 Rimuovere l'[unità ottica](#page-18-0) (opzionale).
- 2 Rimuovere il [coperchio della base.](#page-22-0)
- **3** Rimuovere l'[unità a stato solido/Intel Optane](#page-55-0).

# Procedura

- 1 Scollegare il cavo degli altoparlanti dalla scheda di sistema e staccare l'altoparlante destro dal gruppo di poggiapolsi e tastiera.
- 2 Prendere nota dell'instradamento del cavo dell'altoparlante e rimuoverlo dalle guide di instradamento sul gruppo di poggiapolsi e tastiera.

Sollevare l'altoparlante sinistro dal gruppo di poggiapolsi e tastiera.

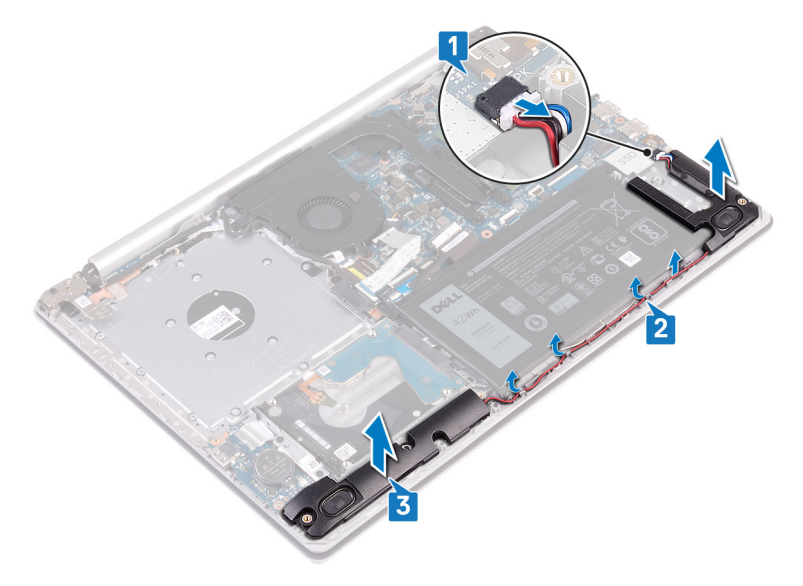

# Ricollocamento degli altoparlanti

AVVERTENZA: Prima di effettuare interventi sui componenti interni del computer, leggere le informazioni sulla sicurezza fornite con il computer e seguire la procedura in [Prima degli interventi sui componenti interni del](#page-11-0) [computer](#page-11-0). Dopo gli interventi sui componenti interni del computer, seguire le istruzioni descritte in [Dopo gli interventi sui componenti interni del](#page-17-0)  [computer](#page-17-0). Per maggiori informazioni sulle procedure consigliate relative alla sicurezza, consultare la home page Conformità alle normative su [www.dell.com/regulatory\\_compliance](http://www.dell.com/regulatory_compliance).

## Procedura

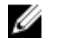

N.B.: Se durante la rimozione degli altoparlanti si rimuovono anche i gommini, rimetterli in posizione prima di sostituire gli altoparlanti.

- 1 Utilizzando i supporti di allineamento e i gommini, collocare l'altoparlante sinistro negli slot sul gruppo di poggiapolsi e tastiera.
- 2 Indirizzare il cavo dell'altoparlante attraverso le guide di instradamento sul gruppo del supporto per i polsi e tastiera.
- 3 Ricollocare l'altoparlante di destra.
- 4 Collegare il cavo degli altoparlanti alla scheda di sistema.

- 1 Ricollocare l'[unità a stato solido/Intel Optane](#page-57-0).
- 2 Ricollocare il [coperchio della base](#page-29-0).
- **3** Riposizionare l'[unità ottica](#page-21-0) (opzionale).

# Rimozione del dissipatore di calore

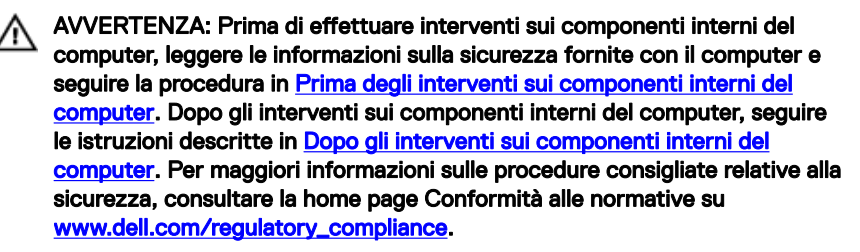

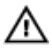

AVVERTENZA: Il dissipatore di calore può surriscaldarsi durante il normale funzionamento. Fornire al dissipatore di calore tempo sufficiente per raffreddarsi prima di toccarlo.

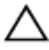

ATTENZIONE: Per garantire il massimo raffreddamento del processore, non toccare le aree di trasferimento di calore sul dissipatore di calore. Il sebo della pelle può ridurre la capacità di trasferimento di calore della pasta termoconduttiva.

### **Prerequisiti**

- 1 Rimuovere l'[unità ottica](#page-18-0) (opzionale).
- 2 Rimuovere il [coperchio della base.](#page-22-0)
- **3** Rimuovere la [ventola.](#page-51-0)

# Procedura

- 1 Allentare le quattro viti di fissaggio che fissano il dissipatore di calore alla scheda di sistema rispettando la sequenza indicata sul dissipatore.
- 2 Rimuovere le tre viti (M2x3) che fissano il dissipatore di calore alla scheda di sistema.

Sollevare il dissipatore di calore dalla scheda di sistema.

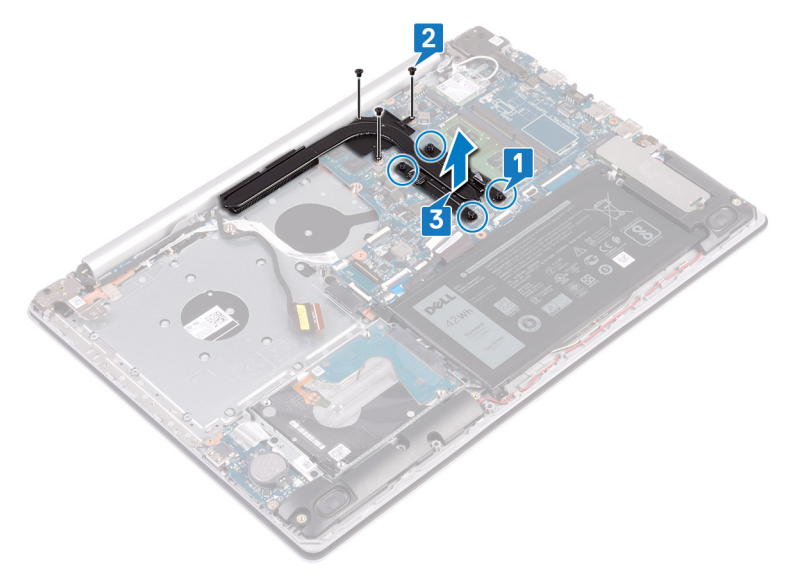
# <span id="page-72-0"></span>Ricollocamento del dissipatore di calore

AVVERTENZA: Prima di effettuare interventi sui componenti interni del computer, leggere le informazioni sulla sicurezza fornite con il computer e seguire la procedura in [Prima degli interventi sui componenti interni del](#page-11-0) [computer](#page-11-0). Dopo gli interventi sui componenti interni del computer, seguire le istruzioni descritte in Dopo gli interventi sui componenti interni del [computer](#page-17-0). Per maggiori informazioni sulle procedure consigliate relative alla sicurezza, consultare la home page Conformità alle normative su [www.dell.com/regulatory\\_compliance](http://www.dell.com/regulatory_compliance).

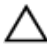

ATTENZIONE: L'allineamento non corretto del dissipatore di calore può provocare danni alla scheda di sistema e al processore.

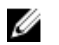

N.B.: In caso di ricollocamento della scheda di sistema o del dissipatore di calore, utilizzare il pad termico fornito nel kit per garantire la conduttività termica.

# Procedura

- 1 Posizionare il dissipatore di calore sulla scheda di sistema e allineare i fori per le viti sul dissipatore di calore a quelli sulla scheda di sistema.
- 2 Serrare in ordine inverso (4->3->2->1) le viti che fissano il dissipatore di calore alla scheda di sistema.
- **3** Riposizionare le tre viti (M2x3) che fissano il dissipatore di calore alla scheda di sistema.

- 1 Riposizionare la [ventola](#page-54-0).
- 2 Ricollocare il [coperchio della base](#page-29-0).
- **3** Riposizionare l'[unità ottica](#page-21-0) (opzionale).

# <span id="page-73-0"></span>Rimozione della porta dell'adattatore di alimentazione

AVVERTENZA: Prima di effettuare interventi sui componenti interni del computer, leggere le informazioni sulla sicurezza fornite con il computer e seguire la procedura in [Prima degli interventi sui componenti interni del](#page-11-0) [computer](#page-11-0). Dopo gli interventi sui componenti interni del computer, seguire le istruzioni descritte in Dopo gli interventi sui componenti interni del [computer](#page-17-0). Per maggiori informazioni sulle procedure consigliate relative alla sicurezza, consultare la home page Conformità alle normative su [www.dell.com/regulatory\\_compliance](http://www.dell.com/regulatory_compliance).

## **Prerequisiti**

- 1 Rimuovere l'[unità ottica](#page-18-0) (opzionale).
- 2 Rimuovere il [coperchio della base.](#page-22-0)
- 3 Rimuovere la scheda senza fili.

## Procedura

- 1 Rimuovere le tre viti (M2,5x5) che fissano il cardine destro alla scheda di sistema e al gruppo del poggiapolsi.
- 2 Sollevare il cardine destro.
- 3 Scollegare il cavo della porta dell'adattatore di alimentazione dalla scheda di sistema.
- 4 Prendere nota dell'instradamento del cavo della porta dell'adattatore di alimentazione e rimuoverlo dalle guide di instradamento sul gruppo del supporto per i polsi e tastiera.
- 5 Rimuovere la vite (M2x2) che fissa la porta dell'adattatore di alimentazione al gruppo del supporto per i polsi e tastiera.

Sollevare la porta dell'adattatore di alimentazione, assieme al relativo cavo, dal gruppo del supporto per i polsi e tastiera.

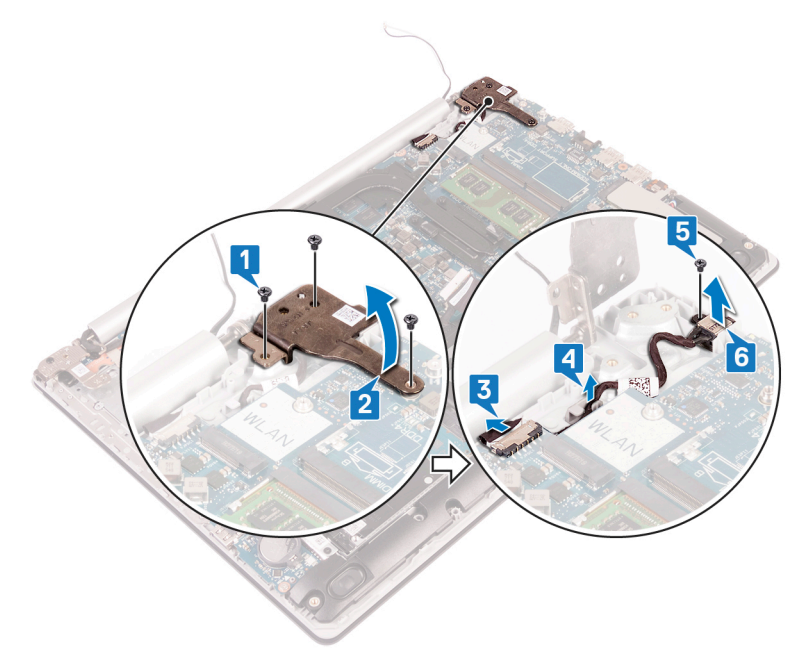

# <span id="page-75-0"></span>Ricollocamento della porta dell'adattatore di alimentazione

AVVERTENZA: Prima di effettuare interventi sui componenti interni del computer, leggere le informazioni sulla sicurezza fornite con il computer e seguire la procedura in [Prima degli interventi sui componenti interni del](#page-11-0) [computer](#page-11-0). Dopo gli interventi sui componenti interni del computer, seguire le istruzioni descritte in Dopo gli interventi sui componenti interni del [computer](#page-17-0). Per maggiori informazioni sulle procedure consigliate relative alla sicurezza, consultare la home page Conformità alle normative su [www.dell.com/regulatory\\_compliance](http://www.dell.com/regulatory_compliance).

# Procedura

- 1 Allineare il foro per la vite presente sulla porta dell'adattatore di alimentazione al foro collocato sul gruppo del supporto per i polsi e tastiera.
- 2 Riposizionare la vite (M2x2) che fissa la porta dell'adattatore di alimentazione al gruppo del supporto per i polsi e tastiera.
- 3 Indirizzare il cavo della porta dell'adattatore di alimentazione attraverso le guide di instradamento sul gruppo di supporto per i polsi e tastiera.
- 4 Collegare il cavo della porta dell'adattatore di alimentatore alla scheda di sistema.
- 5 Chiudere il cardine destro e riposizionare le tre viti (M2,5x5) che lo fissano alla scheda di sistema e al gruppo del poggiapolsi.

- 1 Ricollocare la scheda senza fili.
- 2 Ricollocare il [coperchio della base](#page-29-0).
- **3** Riposizionare l'[unità ottica](#page-21-0) (opzionale).

# <span id="page-76-0"></span>Rimozione del gruppo dello schermo

AVVERTENZA: Prima di effettuare interventi sui componenti interni del computer, leggere le informazioni sulla sicurezza fornite con il computer e seguire la procedura in [Prima degli interventi sui componenti interni del](#page-11-0) [computer](#page-11-0). Dopo gli interventi sui componenti interni del computer, seguire le istruzioni descritte in Dopo gli interventi sui componenti interni del [computer](#page-17-0). Per maggiori informazioni sulle procedure consigliate relative alla sicurezza, consultare la home page Conformità alle normative su [www.dell.com/regulatory\\_compliance](http://www.dell.com/regulatory_compliance).

## **Prerequisiti**

- 1 Rimuovere l'[unità ottica](#page-18-0) (opzionale).
- 2 Rimuovere il [coperchio della base.](#page-22-0)
- 3 Rimuovere la scheda senza fili.

## Procedura

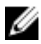

#### N.B.: I passaggi da 1 a 3 sono validi solo per i computer dotati di unità ottica.

- 1 Sollevare il dispositivo di chiusura e scollegare il cavo della scheda del connettore dell'unità ottica dalla scheda di sistema.
- 2 Sollevare il dispositivo di chiusura e scollegare il cavo della scheda del connettore dell'unità ottica dal relativo connettore della scheda dell'unità ottica.
- 3 Staccare il cavo della scheda del connettore dell'unità ottica dalla scheda di sistema.
- 4 Aprire il dispositivo di chiusura e scollegare il cavo dello schermo dalla scheda di sistema.

5 Prendere nota dell'instradamento del cavo dell'altoparlante e rimuoverlo dalle apposite guide sul gruppo della ventola e di poggiapolsi e tastiera.

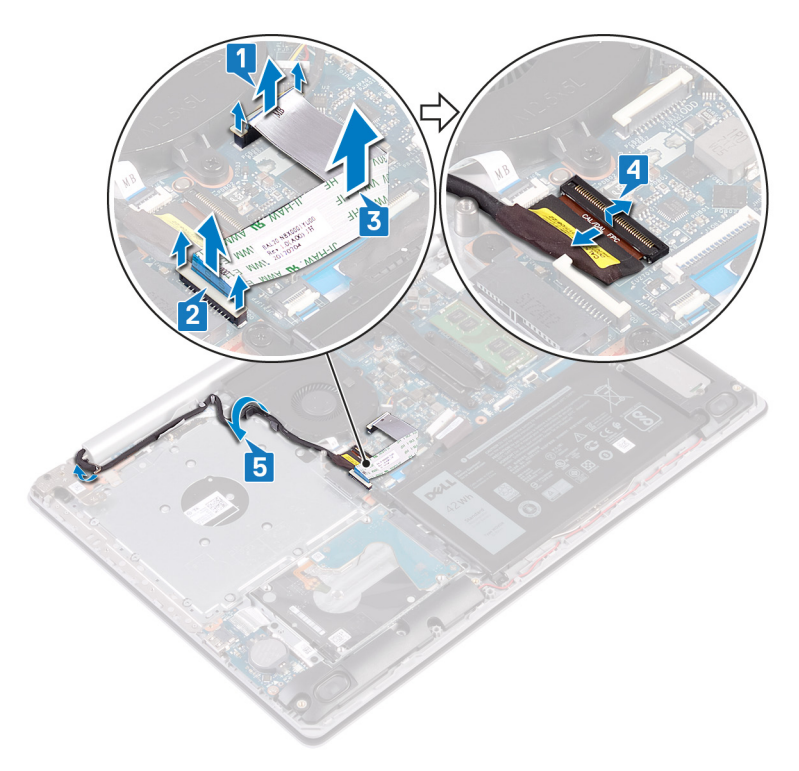

6 Rimuovere le cinque viti (M2,5x5) che fissano i cardini destro e sinistro alla scheda di sistema e al gruppo di poggiapolsi e tastiera.

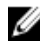

N.B.: I computer sprovvisti di unità ottica hanno un'ulteriore vite sul cardine sinistro.

#### 7 Aprire i cardini.

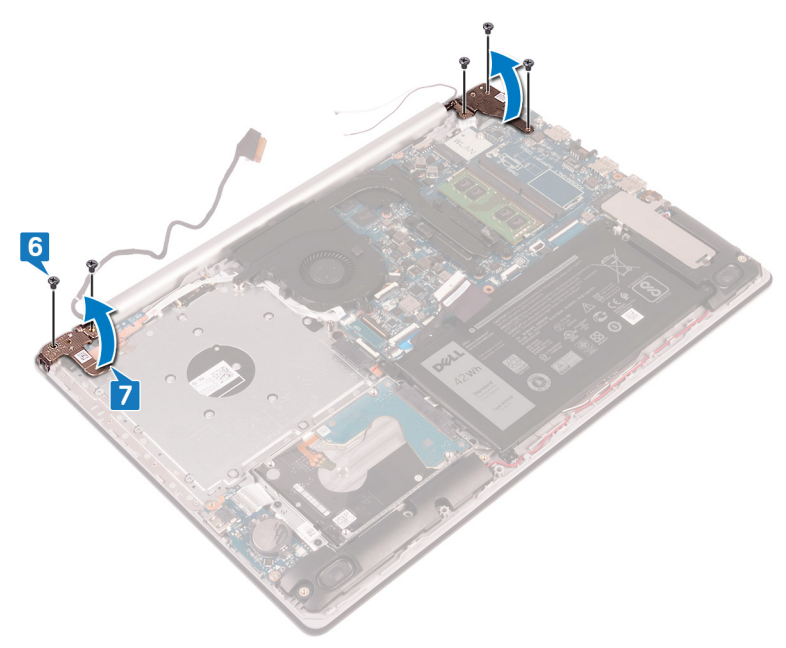

8 Sollevare da un angolo il gruppo del supporto per i polsi e tastiera.

 Far scorrere e rimuovere il gruppo di poggiapolsi e tastiera dal gruppo dello schermo.

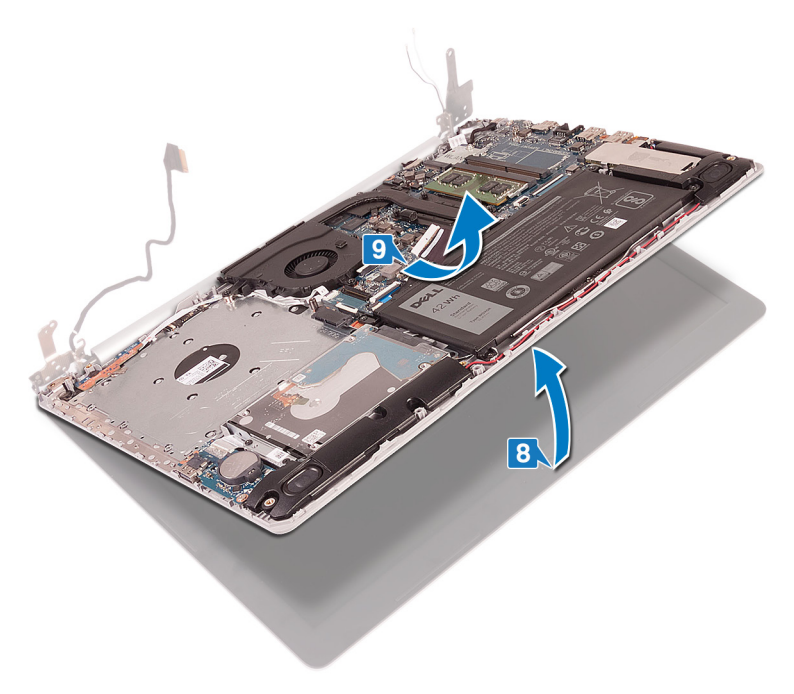

Dopo aver eseguito tutti i passaggi precedenti, rimane solo il gruppo dello schermo.

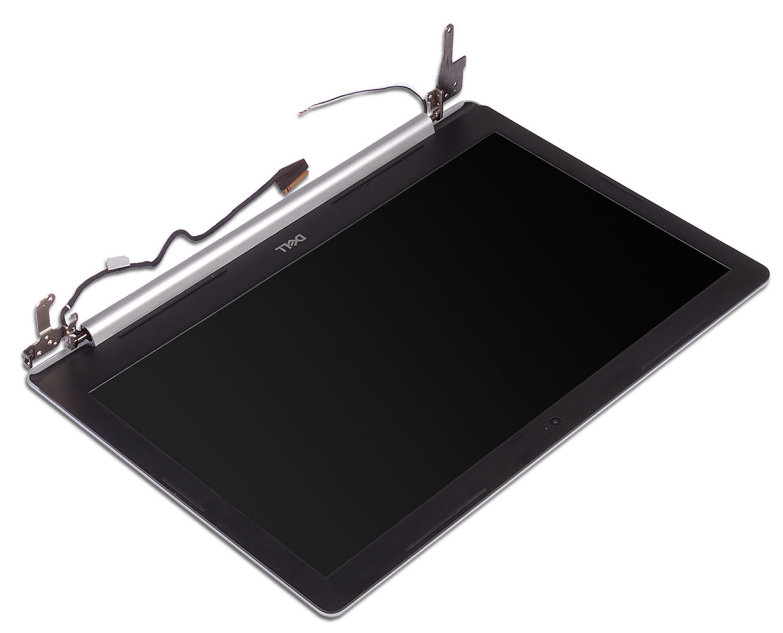

# <span id="page-81-0"></span>Ricollocamento del gruppo dello schermo

AVVERTENZA: Prima di effettuare interventi sui componenti interni del computer, leggere le informazioni sulla sicurezza fornite con il computer e seguire la procedura in [Prima degli interventi sui componenti interni del](#page-11-0) [computer](#page-11-0). Dopo gli interventi sui componenti interni del computer, seguire le istruzioni descritte in Dopo gli interventi sui componenti interni del [computer](#page-17-0). Per maggiori informazioni sulle procedure consigliate relative alla sicurezza, consultare la home page Conformità alle normative su [www.dell.com/regulatory\\_compliance](http://www.dell.com/regulatory_compliance).

## Procedura

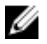

#### N.B.: Controllare che i cardini siano completamente aperti prima di sostituire il gruppo dello schermo sul gruppo di poggiapolsi e tastiera.

- 1 Far scorrere il gruppo di poggiapolsi e tastiera sotto i cardini del gruppo dello schermo e chiuderlo.
- 2 Seguendo l'apposita guida, premere i cardini dello schermo verso il basso sulla scheda di sistema e sul gruppo di poggiapolsi e tastiera.
- **3** Riposizionare le cinque viti  $(M2,5x5)$  che fissano i cardini destro e sinistro alla scheda di sistema e al gruppo di poggiapolsi e tastiera.

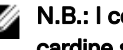

#### N.B.: I computer sprovvisti di unità ottica hanno un'ulteriore vite sul cardine sinistro.

- 4 Instradare il cavo dell'altoparlante nelle guide di instradamento sul gruppo della ventola e di poggiapolsi e tastiera.
- 5 Far scorrere il cavo dello schermo verso il connettore sulla scheda di sistema e premere sul dispositivo di chiusura per fissare il cavo.

#### N.B.: I seguenti passaggi sono validi solo per i computer dotati di unità ottica.

6 Premere verso il basso il dispositivo di chiusura per collegare il cavo alla relativa scheda del connettore dell'unità ottica.

7 Premere verso il basso il dispositivo di chiusura per collegare il cavo della scheda del connettore dell'unità ottica alla scheda di sistema.

- 1 Ricollocare la scheda senza fili.
- 2 Ricollocare il [coperchio della base](#page-29-0).
- **3** Riposizionare l'*[unità ottica](#page-21-0)* (opzionale).

# <span id="page-83-0"></span>Rimozione della scheda di I/O

AVVERTENZA: Prima di effettuare interventi sui componenti interni del computer, leggere le informazioni sulla sicurezza fornite con il computer e seguire la procedura in [Prima degli interventi sui componenti interni del](#page-11-0) [computer](#page-11-0). Dopo gli interventi sui componenti interni del computer, seguire le istruzioni descritte in [Dopo gli interventi sui componenti interni del](#page-17-0)  [computer](#page-17-0). Per maggiori informazioni sulle procedure consigliate relative alla sicurezza, consultare la home page Conformità alle normative su [www.dell.com/regulatory\\_compliance](http://www.dell.com/regulatory_compliance).

#### **Prerequisiti**

ATTENZIONE: La rimozione della batteria a bottone comporta il ripristino del programma di configurazione del BIOS alle impostazioni predefinite. Prima di rimuovere la scheda di I/O insieme alla batteria a bottone, si consiglia di prendere nota delle impostazioni del programma di configurazione del BIOS.

- 1 Rimuovere l'[unità ottica](#page-18-0) (opzionale).
- 2 Rimuovere il [coperchio della base.](#page-22-0)
- **3** Rimuovere la [batteria](#page-31-0).
- 4 Rimuovere il [disco rigido](#page-59-0).

## **Procedura**

- 1 Aprire il dispositivo di chiusura e scollegare il cavo della scheda di I/O dalla scheda di sistema.
- 2 Rimuovere il cavo della scheda di I/O dal gruppo del supporto per i polsi e tastiera.
- 3 Rimuovere la vite (M2x4) che fissa la scheda di I/O al gruppo di poggiapolsi e tastiera.

4 Sollevare la scheda di I/O dal gruppo del supporto per i polsi e tastiera.

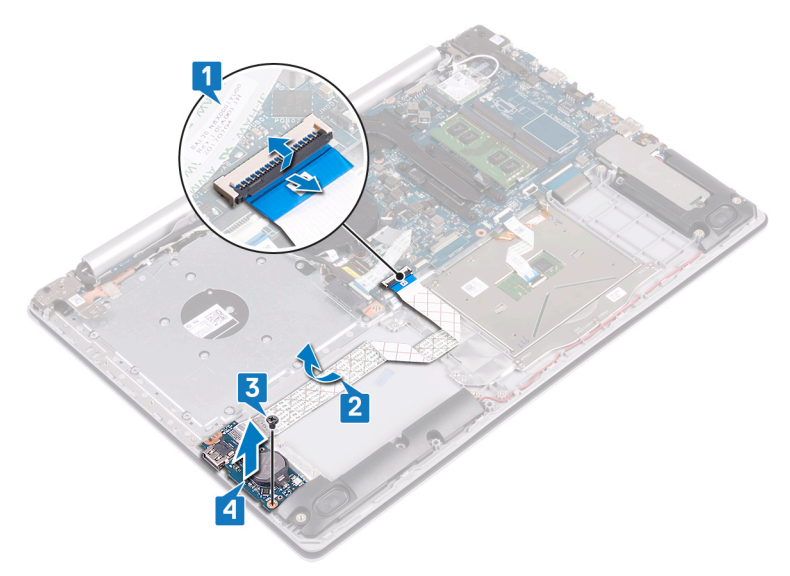

#### Procedura per i computer senza unità ottica

- 1 Scollegare il cavo della batteria pulsante dalla scheda di I/O.
- 2 Aprire il dispositivo di chiusura e scollegare il cavo della scheda di I/O dalla scheda di sistema.
- 3 Rimuovere le due viti (M2x4) che fissano la scheda di I/O al gruppo del supporto per i polsi e tastiera.

Sollevare la scheda di I/O dal gruppo del supporto per i polsi e tastiera.

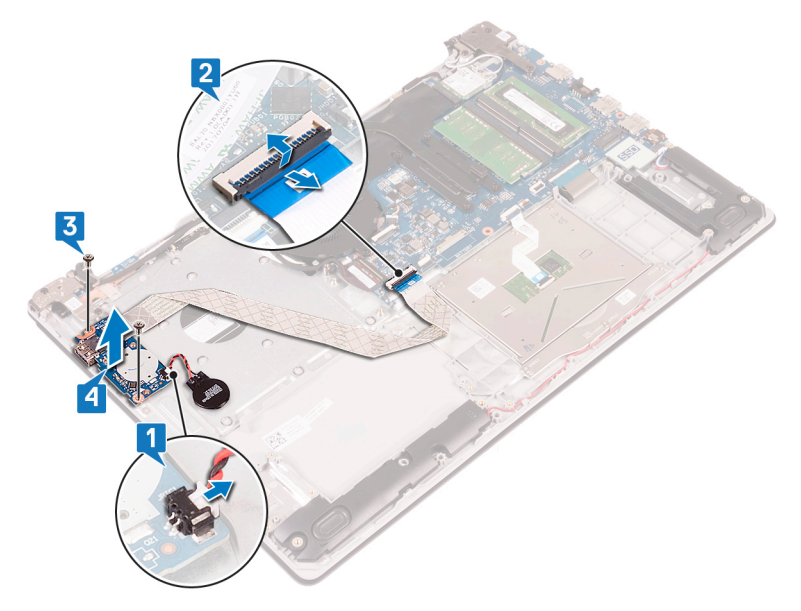

# <span id="page-86-0"></span>Ricollocamento della scheda di I/O

AVVERTENZA: Prima di effettuare interventi sui componenti interni del computer, leggere le informazioni sulla sicurezza fornite con il computer e seguire la procedura in [Prima degli interventi sui componenti interni del](#page-11-0) [computer](#page-11-0). Dopo gli interventi sui componenti interni del computer, seguire le istruzioni descritte in Dopo gli interventi sui componenti interni del [computer](#page-17-0). Per maggiori informazioni sulle procedure consigliate relative alla sicurezza, consultare la home page Conformità alle normative su [www.dell.com/regulatory\\_compliance](http://www.dell.com/regulatory_compliance).

# Procedura

- 1 Utilizzando i supporti di allineamento, collocare la scheda di I/O sul gruppo del supporto per i polsi e tastiera.
- 2 Riposizionare le viti (M2x4) che fissano la scheda di I/O al gruppo di poggiapolsi e tastiera.
- 3 Far aderire il cavo della scheda di I/O al gruppo del supporto per i polsi e tastiera.
- 4 Collegare il cavo della scheda di I/O alla scheda di sistema, quindi chiudere il dispositivo di chiusura per fissare il cavo.
- 5 Collegare il cavo della batteria a bottone alla scheda di I/O (solo per i computer senza unità ottica).

- 1 Ricollocare il [disco rigido.](#page-62-0)
- 2 Ricollocare la [batteria.](#page-33-0)
- **3** Ricollocare il [coperchio della base](#page-29-0).
- 4 Riposizionare l'[unità ottica](#page-21-0) (opzionale).

# <span id="page-87-0"></span>Rimozione della scheda del pulsante di Accensione

AVVERTENZA: Prima di effettuare interventi sui componenti interni del computer, leggere le informazioni sulla sicurezza fornite con il computer e seguire la procedura in [Prima degli interventi sui componenti interni del](#page-11-0) [computer](#page-11-0). Dopo gli interventi sui componenti interni del computer, seguire le istruzioni descritte in Dopo gli interventi sui componenti interni del [computer](#page-17-0). Per maggiori informazioni sulle procedure consigliate relative alla sicurezza, consultare la home page Conformità alle normative su [www.dell.com/regulatory\\_compliance](http://www.dell.com/regulatory_compliance).

## **Prerequisiti**

- 1 Rimuovere l'[unità ottica](#page-18-0) (opzionale).
- 2 Rimuovere il [coperchio della base.](#page-22-0)
- **3** Rimuovere la [ventola.](#page-51-0)

## Procedura

1 Rimuovere le due viti (M2,5x5) che fissano il cardine sinistro al gruppo di poggiapolsi e tastiera.

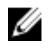

N.B.: I computer sprovvisti di unità ottica hanno una vite aggiuntiva che fissa il cardine sinistro al gruppo di poggiapolsi e tastiera.

2 Aprire il cardine sinistro.

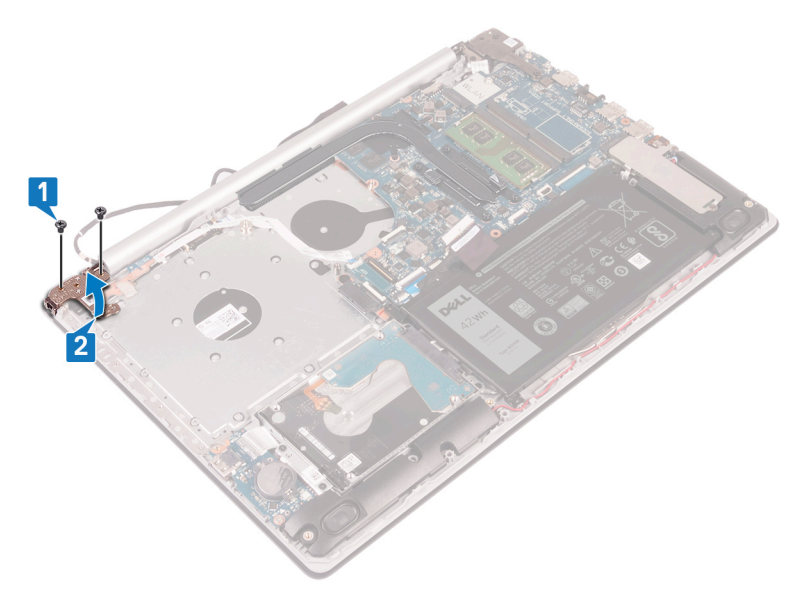

- 3 Aprire il dispositivo di chiusura e scollegare il cavo della scheda del pulsante di alimentazione dalla scheda di sistema.
- 4 Rimuovere il nastro che fissa la scheda del pulsante di accensione al gruppo del supporto per i polsi e tastiera.
- 5 Rimuovere la vite (M2x3) che fissa la scheda del pulsante di accensione al gruppo del supporto per i polsi e tastiera.

Sollevare la scheda e il cavo del pulsante di alimentazione dal gruppo del supporto per i polsi e tastiera.

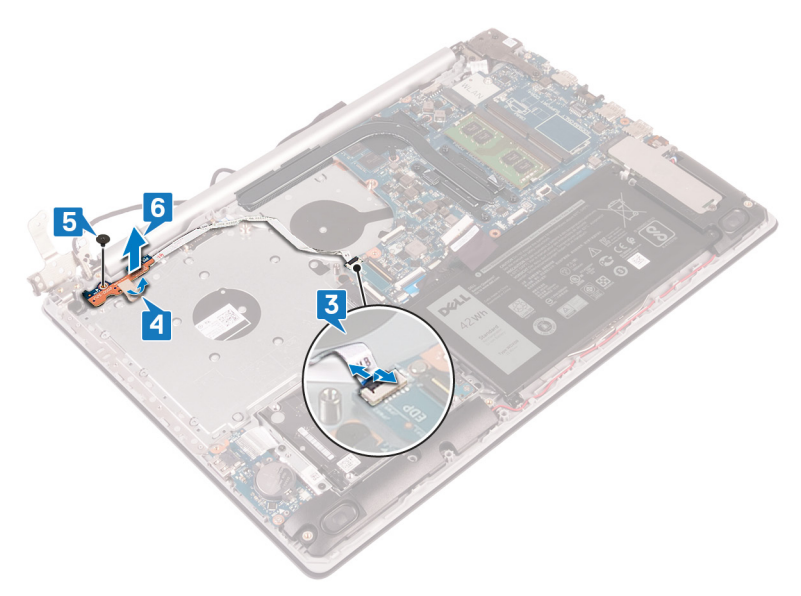

# <span id="page-90-0"></span>Ricollocamento della scheda del pulsante di Accensione

AVVERTENZA: Prima di effettuare interventi sui componenti interni del computer, leggere le informazioni sulla sicurezza fornite con il computer e seguire la procedura in [Prima degli interventi sui componenti interni del](#page-11-0) [computer](#page-11-0). Dopo gli interventi sui componenti interni del computer, seguire le istruzioni descritte in Dopo gli interventi sui componenti interni del [computer](#page-17-0). Per maggiori informazioni sulle procedure consigliate relative alla sicurezza, consultare la home page Conformità alle normative su [www.dell.com/regulatory\\_compliance](http://www.dell.com/regulatory_compliance).

# Procedura

- 1 Posizionare la scheda del pulsante di alimentazione sul gruppo del supporto per i polsi e tastiera e allineare il foro della vite sulla scheda del pulsante di alimentazione a quello sul gruppo del supporto per i polsi e tastiera.
- 2 Riposizionare la vite  $(M2x3)$  che fissa la scheda del pulsante di accensione al gruppo di poggiapolsi e tastiera.
- 3 Far aderire il nastro che fissa il cavo della scheda del pulsante di accensione al gruppo del supporto per i polsi e tastiera.
- 4 Far scorrere il cavo del pulsante di alimentazione nella scheda di sistema e chiudere l'apposito dispositivo per fissare il cavo.
- 5 Chiudere il cardine sinistro.
- 6 Riposizionare le due viti (M2,5x5) che fissano il cardine sinistro al gruppo di poggiapolsi e tastiera.

#### N.B.: I computer sprovvisti di unità ottica hanno una vite aggiuntiva che fissa il cardine sinistro al gruppo di poggiapolsi e tastiera.

- 1 Riposizionare la [ventola](#page-54-0).
- 2 Ricollocare il [coperchio della base](#page-29-0).
- **3** Riposizionare l'[unità ottica](#page-21-0) (opzionale).

# <span id="page-91-0"></span>Rimozione della scheda di sistema

- AVVERTENZA: Prima di effettuare interventi sui componenti interni del computer, leggere le informazioni sulla sicurezza fornite con il computer e seguire la procedura in [Prima degli interventi sui componenti interni del](#page-11-0) [computer](#page-11-0). Dopo gli interventi sui componenti interni del computer, seguire le istruzioni descritte in Dopo gli interventi sui componenti interni del [computer](#page-17-0). Per maggiori informazioni sulle procedure consigliate relative alla sicurezza, consultare la home page Conformità alle normative su [www.dell.com/regulatory\\_compliance](http://www.dell.com/regulatory_compliance).
- N.B.: Il Numero di servizio del computer è memorizzato nella scheda di O) sistema. Inserire il Numero di sevizio nel programma di configurazione del BIOS dopo aver ricollocato la scheda di sistema.
- Ø

N.B.: Il ricollocamento della scheda di sistema annulla eventuali modifiche apportate al BIOS mediante il programma di configurazione del sistema. È necessario apportare nuovamente le modifiche appropriate dopo aver ricollocato la scheda di sistema.

W N.B.: Prima di scollegare i cavi dalla scheda di sistema, prendere nota dell'ubicazione dei connettori, così da poterli ricollegare correttamente dopo aver ricollocato la scheda di sistema.

## Prerequisiti

- 1 Rimuovere l'[unità ottica](#page-18-0) (opzionale).
- 2 Rimuovere il [coperchio della base.](#page-22-0)
- **3** Rimuovere la [batteria](#page-31-0).
- 4 Rimuovere i [moduli di memoria](#page-34-0).
- 5 Rimuovere la scheda senza fili.
- 6 Rimuovere l'[unità a stato solido/Intel Optane](#page-55-0).
- 7 Rimuovere la [ventola.](#page-51-0)
- 8 Rimuovere il [dissipatore di calore](#page-70-0).

# **Procedura**

- 1 Scollegare il cavo della porta dell'adattatore di alimentazione dalla scheda di sistema.
- 2 Scollegare il cavo degli altoparlanti dalla scheda di sistema.
- 3 Aprire il dispositivo di chiusura e scollegare la tastiera dalla scheda di sistema.
- 4 Aprire il dispositivo di chiusura e scollegare il cavo dell'illuminazione posteriore della tastiera dalla scheda di sistema.
- 5 Sollevare il dispositivo di chiusura e scollegare il cavo del touchpad dalla scheda di sistema.
- 6 Aprire il dispositivo di chiusura e scollegare il cavo del disco rigido dalla scheda di sistema.
- 7 Aprire il dispositivo di chiusura e scollegare il cavo della scheda di I/O dalla scheda di sistema.
- 8 Aprire il dispositivo di chiusura e scollegare il cavo del lettore di impronte digitali dalla scheda di sistema.

9 Aprire il dispositivo di chiusura e scollegare il cavo della scheda del pulsante di alimentazione dalla scheda di sistema.

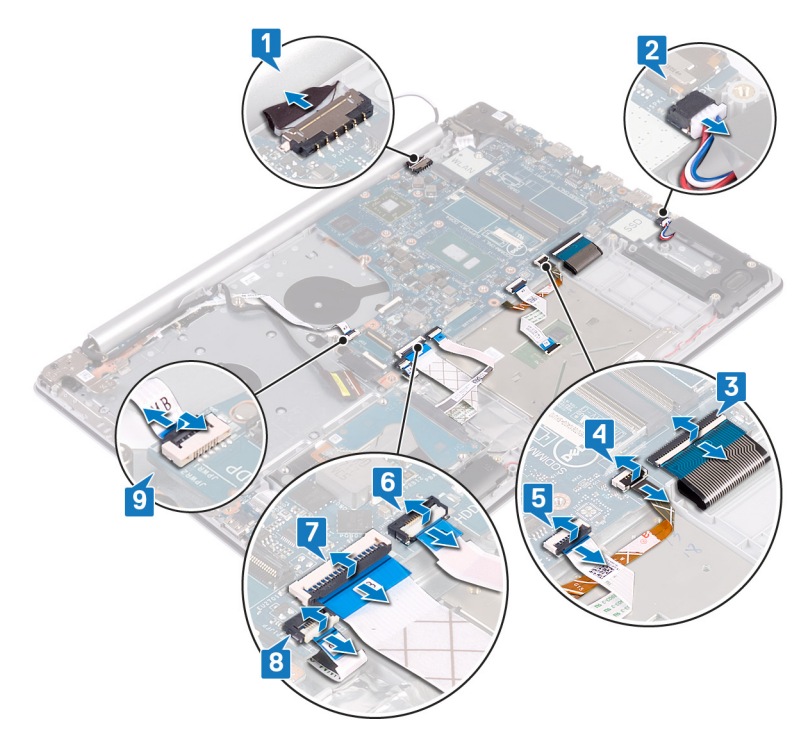

10 Rimuovere le tre viti (M2,5x3) che fissano il cardine destro alla scheda di sistema.

11 Aprire il cardine destro.

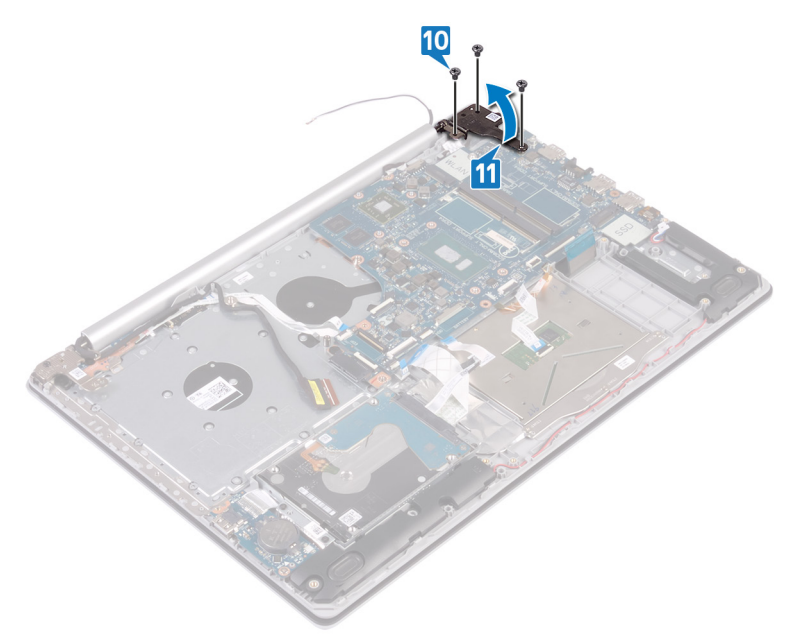

12 Rimuovere la vite (M2x4) che fissa la scheda di sistema al gruppo di poggiapolsi e tastiera.

13 Sollevare la scheda di sistema dal gruppo del supporto per i polsi e tastiera.

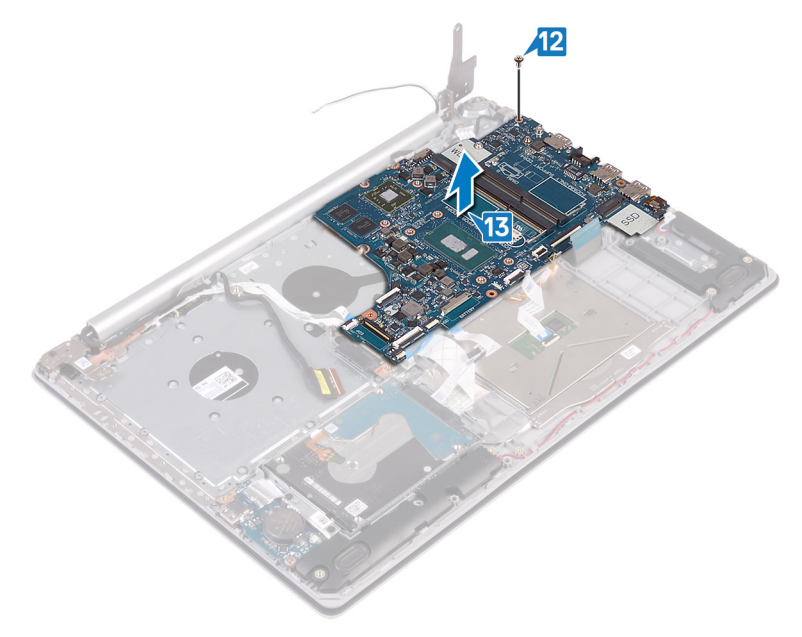

# <span id="page-96-0"></span>Ricollocamento della scheda di sistema

- AVVERTENZA: Prima di effettuare interventi sui componenti interni del computer, leggere le informazioni sulla sicurezza fornite con il computer e seguire la procedura in [Prima degli interventi sui componenti interni del](#page-11-0) [computer](#page-11-0). Dopo gli interventi sui componenti interni del computer, seguire le istruzioni descritte in Dopo gli interventi sui componenti interni del [computer](#page-17-0). Per maggiori informazioni sulle procedure consigliate relative alla sicurezza, consultare la home page Conformità alle normative su [www.dell.com/regulatory\\_compliance](http://www.dell.com/regulatory_compliance).
- N.B.: Il Numero di servizio del computer è memorizzato nella scheda di O) sistema. Inserire il Numero di sevizio nel programma di configurazione del BIOS dopo aver ricollocato la scheda di sistema.

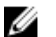

N.B.: Il ricollocamento della scheda di sistema annulla eventuali modifiche apportate al BIOS mediante il programma di configurazione del sistema. È necessario apportare nuovamente le modifiche appropriate dopo aver ricollocato la scheda di sistema.

## Procedura

- 1 Allineare il foro della vite sulla scheda di sistema a quello sul gruppo del supporto per i polsi e tastiera.
- **2** Riposizionare la vite (M2x4) che fissa la scheda di sistema al gruppo di poggiapolsi e tastiera.
- **3** Chiudere il cardine destro dello schermo.
- 4 Riposizionare le tre viti (M2,5x5) che fissano il cardine destro alla scheda di sistema.
- 5 Collegare il cavo della porta dell'adattatore di alimentazione e il cavo dell'altoparlante alla scheda di sistema.
- 6 Far scorrere il cavo di retroilluminazione della tastiera e della tastiera stessa nei rispettivi connettori sulla scheda di sistema e chiudere con gli appositi dispositivi.
- **7** Far scorrere il cavo del touchpad e quello del disco rigido nei rispettivi connettori sulla scheda di sistema e chiudere i dispositivi appositi.
- 8 Far scorrere il cavo della scheda di I/O e quello del lettore di impronte digitali nei rispettivi connettori sulla scheda di sistema e chiudere il dispositivo apposito.
- 9 Far scorrere il cavo della scheda del pulsante di alimentazione nel connettore sulla scheda di sistema e chiudere il dispositivo apposito.

## Post-requisiti

- 1 Riposizionare il [dissipatore di calore.](#page-72-0)
- 2 Riposizionare la [ventola](#page-54-0).
- 3 Ricollocare l'[unità a stato solido/Intel Optane](#page-57-0).
- 4 Ricollocare la scheda senza fili.
- 5 Ricollocare i [moduli di memoria.](#page-36-0)
- **6** Ricollocare la [batteria.](#page-33-0)
- 7 Ricollocare il [coperchio della base](#page-29-0).
- 8 Riposizionare l'*[unità ottica](#page-21-0)* (opzionale).

## Inserimento del numero di servizio nel BIOS

- 1 Accendere o riavviare il computer.
- 2 Per accedere al programma di installazione del BIOS, premere F2 quando viene visualizzato il logo DELL.
- 3 Passare alla scheda Principale e immettere il Numero di servizio nel campo Ingresso Numero di servizio.

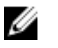

#### N.B.: Il Numero di servizio è l'identificatore alfanumerico sul retro del computer.

# <span id="page-98-0"></span>Rimozione del pulsante di accensione con lettore di impronte digitali

AVVERTENZA: Prima di effettuare interventi sui componenti interni del computer, leggere le informazioni sulla sicurezza fornite con il computer e seguire la procedura in [Prima degli interventi sui componenti interni del](#page-11-0) [computer](#page-11-0). Dopo gli interventi sui componenti interni del computer, seguire le istruzioni descritte in [Dopo gli interventi sui componenti interni del](#page-17-0)  [computer](#page-17-0). Per maggiori informazioni sulle procedure consigliate relative alla sicurezza, consultare la home page Conformità alle normative su [www.dell.com/regulatory\\_compliance](http://www.dell.com/regulatory_compliance).

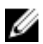

N.B.: Solo per i computer dotati di lettore di impronte digitali.

## Prerequisiti

- 1 Rimuovere l'[unità ottica](#page-18-0) (opzionale).
- 2 Rimuovere il [coperchio della base.](#page-22-0)
- **3** Rimuovere la [batteria](#page-31-0).
- 4 Rimuovere l'[unità a stato solido/Intel Optane](#page-55-0).
- **5** Rimuovere la [ventola.](#page-51-0)
- 6 Rimuovere il [dissipatore di calore](#page-70-0).
- 7 Rimuovere la scheda senza fili.
- 8 Rimuovere la [scheda del pulsante di alimentazione.](#page-87-0)
- **9** Rimuovere la [scheda di sistema](#page-91-0).

## Procedura

- 1 Rimuovere il cavo del lettore di impronte digitali dal gruppo di poggiapolsi e tastiera.
- 2 Rimuovere la vite (M2x2) che fissa il pulsante di alimentazione al gruppo di poggiapolsi e tastiera.
- **3** Utilizzando un graffietto in plastica, rilasciare la scheda del lettore di impronte digitali dal gruppo di poggiapolsi e tastiera.
- 4 Sollevare il pulsante di alimentazione insieme al lettore di impronte digitali e al relativo cavo per estrarlo dal gruppo di poggiapolsi e tastiera.

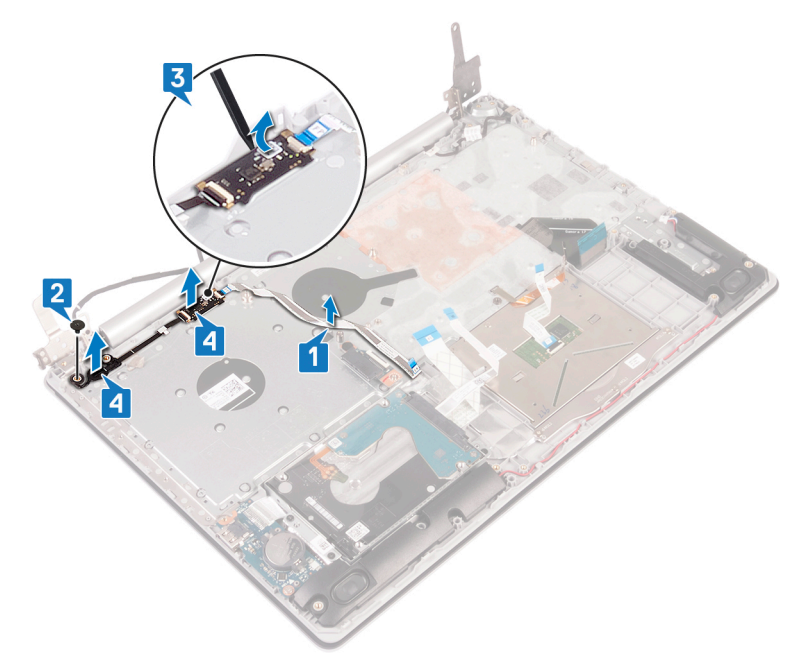

# <span id="page-100-0"></span>Ricollocamento del pulsante di accensione con lettore di impronte digitali

AVVERTENZA: Prima di effettuare interventi sui componenti interni del computer, leggere le informazioni sulla sicurezza fornite con il computer e seguire la procedura in [Prima degli interventi sui componenti interni del](#page-11-0) [computer](#page-11-0). Dopo gli interventi sui componenti interni del computer, seguire le istruzioni descritte in Dopo gli interventi sui componenti interni del [computer](#page-17-0). Per maggiori informazioni sulle procedure consigliate relative alla sicurezza, consultare la home page Conformità alle normative su [www.dell.com/regulatory\\_compliance](http://www.dell.com/regulatory_compliance).

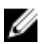

N.B.: Solo per i computer dotati di lettore di impronte digitali.

# Procedura

- 1 Servendosi dei supporti di allineamento, allineare e collocare gli altoparlanti sul gruppo di poggiapolsi e tastiera.
- 2 Riposizionare la vite (M2x2) che fissa la scheda del pulsante di alimentazione al gruppo di poggiapolsi e tastiera.

3 Far aderire il cavo del lettore di impronte digitali al gruppo di poggiapolsi e tastiera.

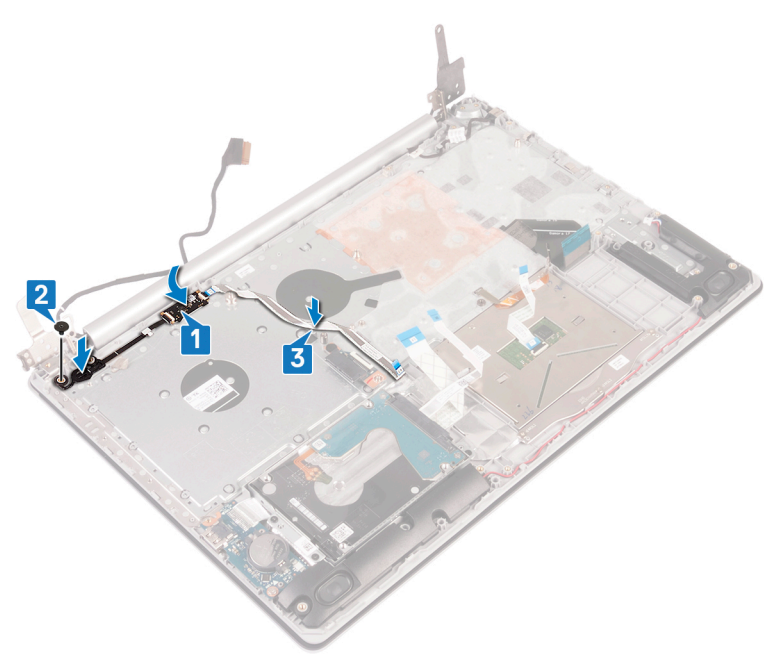

- 1 Ricollocare la [scheda di sistema.](#page-96-0)
- 2 Ricollocare la [scheda di Accensione](#page-90-0).
- 3 Ricollocare la scheda senza fili.
- 4 Riposizionare il [dissipatore di calore.](#page-72-0)
- **5** Riposizionare la [ventola](#page-54-0).
- 6 Ricollocare l'[unità a stato solido/Intel Optane](#page-57-0).
- 7 Ricollocare la [batteria.](#page-33-0)
- 8 Ricollocare il [coperchio della base](#page-29-0).
- 9 Riposizionare l'[unità ottica](#page-21-0) (opzionale).

# Rimozione del gruppo del supporto per i polsi e tastiera

AVVERTENZA: Prima di effettuare interventi sui componenti interni del computer, leggere le informazioni sulla sicurezza fornite con il computer e seguire la procedura in [Prima degli interventi sui componenti interni del](#page-11-0) [computer](#page-11-0). Dopo gli interventi sui componenti interni del computer, seguire le istruzioni descritte in [Dopo gli interventi sui componenti interni del](#page-17-0)  [computer](#page-17-0). Per maggiori informazioni sulle procedure consigliate relative alla sicurezza, consultare la home page Conformità alle normative su [www.dell.com/regulatory\\_compliance](http://www.dell.com/regulatory_compliance).

## **Prerequisiti**

- 1 Rimuovere l'[unità ottica](#page-18-0) (opzionale).
- 2 Rimuovere il [coperchio della base.](#page-22-0)
- **3** Rimuovere la [batteria](#page-31-0).
- 4 Rimuovere la [scheda del connettore dell'unità ottica](#page-43-0).
- **5** Rimuovere la [ventola.](#page-51-0)
- 6 Rimuovere l'[unità a stato solido/Intel Optane](#page-55-0).
- 7 Rimuovere la scheda senza fili.
- 8 Rimuovere gli [altoparlanti.](#page-67-0)
- 9 Rimuovere il [disco rigido](#page-59-0).
- 10 Rimuovere il [touchpad](#page-63-0).
- 11 Rimuovere la porta dell'[adattatore di alimentazione](#page-73-0).
- 12 Rimuovere il [gruppo dello schermo.](#page-76-0)
- 13 Rimuovere la [scheda di I/O](#page-83-0).
- 14 Rimuovere la [scheda del pulsante di alimentazione.](#page-87-0)
- 15 Rimuovere la [scheda di sistema](#page-91-0).
- 16 Rimuovere il [pulsante di accensione con lettore di impronte digitali](#page-98-0) (opzionale).

## Procedura

Dopo aver eseguito tutti i passaggi descritti in precedenza, rimane il gruppo di poggiapolsi e tastiera.

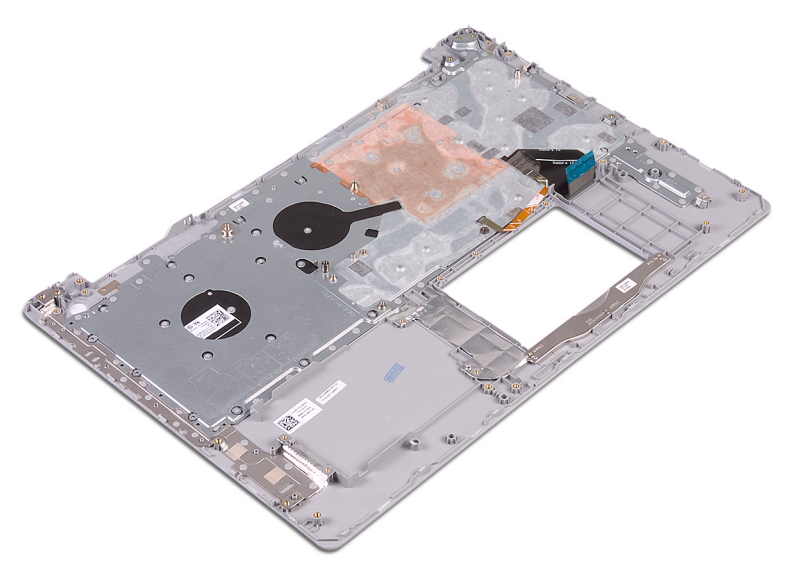

# Ricollocamento del gruppo del supporto per i polsi e tastiera

AVVERTENZA: Prima di effettuare interventi sui componenti interni del computer, leggere le informazioni sulla sicurezza fornite con il computer e seguire la procedura in [Prima degli interventi sui componenti interni del](#page-11-0) [computer](#page-11-0). Dopo gli interventi sui componenti interni del computer, seguire le istruzioni descritte in [Dopo gli interventi sui componenti interni del](#page-17-0)  [computer](#page-17-0). Per maggiori informazioni sulle procedure consigliate relative alla sicurezza, consultare la home page Conformità alle normative su [www.dell.com/regulatory\\_compliance](http://www.dell.com/regulatory_compliance).

# Procedura

Posizionare il gruppo del supporto per i polsi e tastiera su una superficie piana.

- 1 Riposizionare il [pulsante di alimentazione con lettore di impronte digitali](#page-100-0)  (opzionale).
- 2 Ricollocare la [scheda di sistema.](#page-96-0)
- **3** Ricollocare la [scheda di Accensione](#page-90-0).
- 4 Ricollocare la [scheda di I/O.](#page-86-0)
- **5** Ricollocare il [gruppo dello schermo.](#page-81-0)
- 6 Ricollocare la [porta dell'adattatore di alimentazione.](#page-75-0)
- 7 Sostituire il [touchpad.](#page-66-0)
- 8 Ricollocare il [disco rigido.](#page-62-0)
- 9 Ricollocare gli [altoparlanti](#page-69-0).
- 10 Ricollocare la scheda senza fili.
- 11 Ricollocare l'[unità a stato solido/Intel Optane](#page-57-0).
- 12 Riposizionare la [ventola](#page-54-0).
- 13 Ricollocare la [scheda del connettore dell'unità ottica.](#page-45-0)
- 14 Ricollocare la [batteria.](#page-33-0)
- 15 Ricollocare il [coperchio della base](#page-29-0).
- 16 Riposizionare l'[unità ottica](#page-21-0) (opzionale).

# Rimozione della cornice dello schermo

AVVERTENZA: Prima di effettuare interventi sui componenti interni del computer, leggere le informazioni sulla sicurezza fornite con il computer e seguire la procedura in [Prima degli interventi sui componenti interni del](#page-11-0) [computer](#page-11-0). Dopo gli interventi sui componenti interni del computer, seguire le istruzioni descritte in Dopo gli interventi sui componenti interni del [computer](#page-17-0). Per maggiori informazioni sulle procedure consigliate relative alla sicurezza, consultare la home page Conformità alle normative su [www.dell.com/regulatory\\_compliance](http://www.dell.com/regulatory_compliance).

## **Prerequisiti**

- 1 Rimuovere l'[unità ottica](#page-18-0) (opzionale).
- 2 Rimuovere il [coperchio della base.](#page-22-0)
- 3 Rimuovere la scheda senza fili.
- 4 Rimuovere il [gruppo dello schermo.](#page-76-0)

## Procedura

1 Utilizzando un graffietto in plastica, sollevare la cornice dello schermo dal bordo esterno superiore sinistro del gruppo dell'antenna e del coperchio posteriore dello schermo.

Rimuovere la cornice dello schermo dal gruppo del coperchio posteriore dello schermo e antenna.

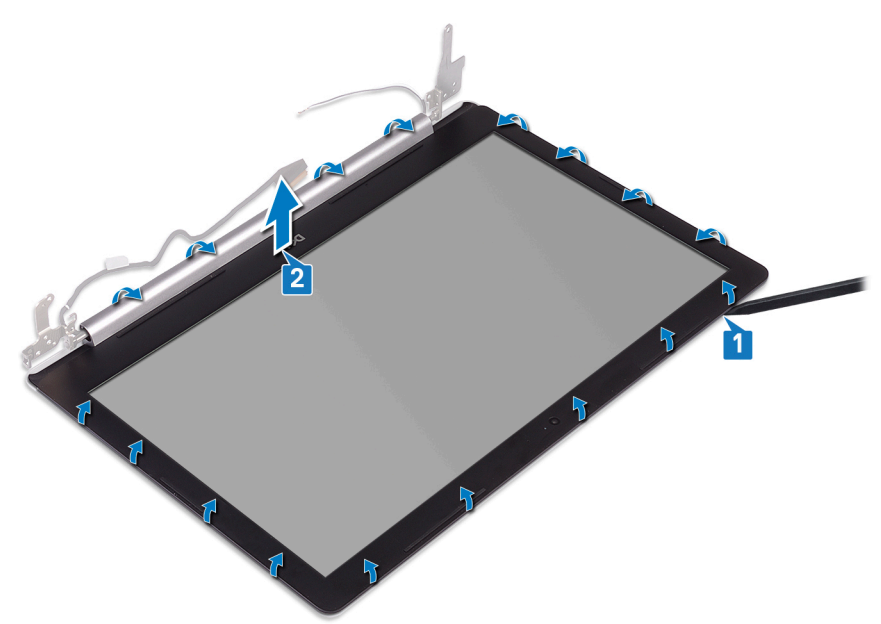
## <span id="page-108-0"></span>Ricollocamento della cornice dello schermo

AVVERTENZA: Prima di effettuare interventi sui componenti interni del computer, leggere le informazioni sulla sicurezza fornite con il computer e seguire la procedura in [Prima degli interventi sui componenti interni del](#page-11-0) [computer](#page-11-0). Dopo gli interventi sui componenti interni del computer, seguire le istruzioni descritte in Dopo gli interventi sui componenti interni del [computer](#page-17-0). Per maggiori informazioni sulle procedure consigliate relative alla sicurezza, consultare la home page Conformità alle normative su [www.dell.com/regulatory\\_compliance](http://www.dell.com/regulatory_compliance).

## Procedura

Allineare la cornice dello schermo al gruppo dell'antenna e al coperchio posteriore e far scattare la cornice in posizione.

## Post-requisiti

- 1 Ricollocare il [gruppo dello schermo.](#page-81-0)
- 2 Ricollocare la scheda senza fili.
- **3** Ricollocare il [coperchio della base](#page-29-0).
- 4 Riposizionare l'[unità ottica](#page-21-0) (opzionale).

# <span id="page-109-0"></span>Rimozione della fotocamera

AVVERTENZA: Prima di effettuare interventi sui componenti interni del ΛN. computer, leggere le informazioni sulla sicurezza fornite con il computer e seguire la procedura in [Prima degli interventi sui componenti interni del](#page-11-0) [computer](#page-11-0). Dopo gli interventi sui componenti interni del computer, seguire le istruzioni descritte in [Dopo gli interventi sui componenti interni del](#page-17-0)  [computer](#page-17-0). Per maggiori informazioni sulle procedure consigliate relative alla sicurezza, consultare la home page Conformità alle normative su [www.dell.com/regulatory\\_compliance](http://www.dell.com/regulatory_compliance).

## **Prerequisiti**

- 1 Rimuovere l'[unità ottica](#page-18-0) (opzionale).
- 2 Rimuovere il [coperchio della base.](#page-22-0)
- 3 Rimuovere la scheda senza fili.
- 4 Rimuovere il [gruppo dello schermo.](#page-76-0)
- **5** Rimuovere la [cornice dello schermo.](#page-106-0)

## **Procedura**

- 1 Utilizzando un graffietto in plastica, fare leva e sollevare delicatamente la fotocamera dal gruppo dell'antenna e del coperchio posteriore dello schermo.
- 2 Scollegare il cavo della fotocamera dal modulo fotocamera.

Sollevare il modulo della fotocamera dal gruppo del coperchio posteriore dello schermo e antenna.

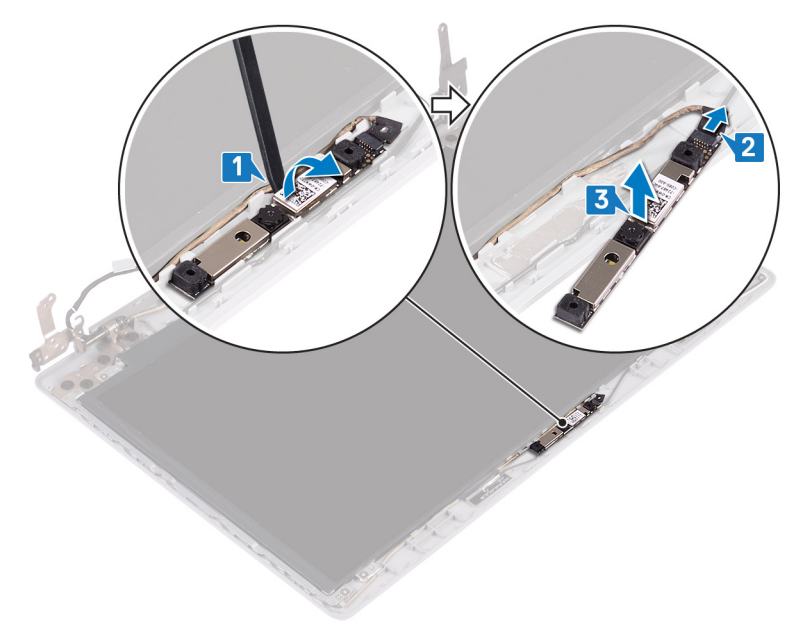

# <span id="page-111-0"></span>Ricollocamento della fotocamera

AVVERTENZA: Prima di effettuare interventi sui componenti interni del ЛN. computer, leggere le informazioni sulla sicurezza fornite con il computer e seguire la procedura in [Prima degli interventi sui componenti interni del](#page-11-0) [computer](#page-11-0). Dopo gli interventi sui componenti interni del computer, seguire le istruzioni descritte in [Dopo gli interventi sui componenti interni del](#page-17-0)  [computer](#page-17-0). Per maggiori informazioni sulle procedure consigliate relative alla sicurezza, consultare la home page Conformità alle normative su [www.dell.com/regulatory\\_compliance](http://www.dell.com/regulatory_compliance).

## Procedura

- 1 Collegare il cavo della fotocamera al modulo fotocamera.
- 2 Seguendo l'apposita guida, far aderire il modulo della fotocamera al gruppo del coperchio posteriore dello schermo e dell'antenna.

## Post-requisiti

- 1 Ricollocare la [cornice dello schermo](#page-108-0).
- 2 Ricollocare il [gruppo dello schermo.](#page-81-0)
- 3 Ricollocare la scheda senza fili.
- 4 Ricollocare il [coperchio della base](#page-29-0).
- **5** Riposizionare l'[unità ottica](#page-21-0) (opzionale).

## <span id="page-112-0"></span>Rimozione del pannello dello schermo

AVVERTENZA: Prima di effettuare interventi sui componenti interni del computer, leggere le informazioni sulla sicurezza fornite con il computer e seguire la procedura in [Prima degli interventi sui componenti interni del](#page-11-0) [computer](#page-11-0). Dopo gli interventi sui componenti interni del computer, seguire le istruzioni descritte in Dopo gli interventi sui componenti interni del [computer](#page-17-0). Per maggiori informazioni sulle procedure consigliate relative alla sicurezza, consultare la home page Conformità alle normative su [www.dell.com/regulatory\\_compliance](http://www.dell.com/regulatory_compliance).

## **Prerequisiti**

- 1 Rimuovere l'[unità ottica](#page-18-0) (opzionale).
- 2 Rimuovere il [coperchio della base.](#page-22-0)
- 3 Rimuovere la scheda senza fili.
- 4 Rimuovere il [gruppo dello schermo.](#page-76-0)
- **5** Rimuovere la [cornice dello schermo.](#page-106-0)

## Procedura

1 Rimuovere le quattro viti (M2x2) che fissano il pannello dello schermo al coperchio posteriore dello schermo e al gruppo dell'antenna.

2 Sollevare il pannello dello schermo e capovolgerlo.

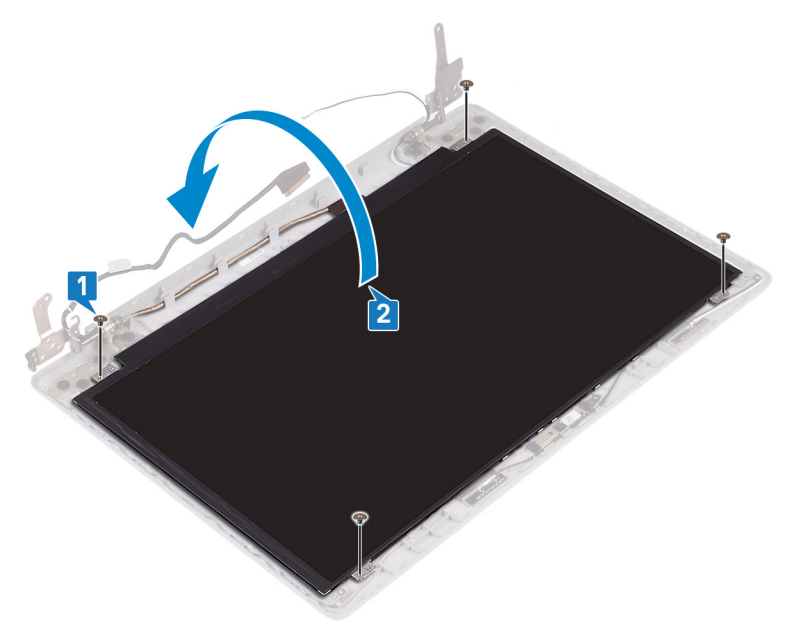

- 3 Staccare il nastro attaccato al cavo dello schermo sul retro del pannello.
- 4 Sollevare il dispositivo di chiusura e scollegare il cavo dello schermo dal pannello corrispondente.

Sollevare il pannello dello schermo per separarlo dal gruppo del coperchio posteriore e dell'antenna.

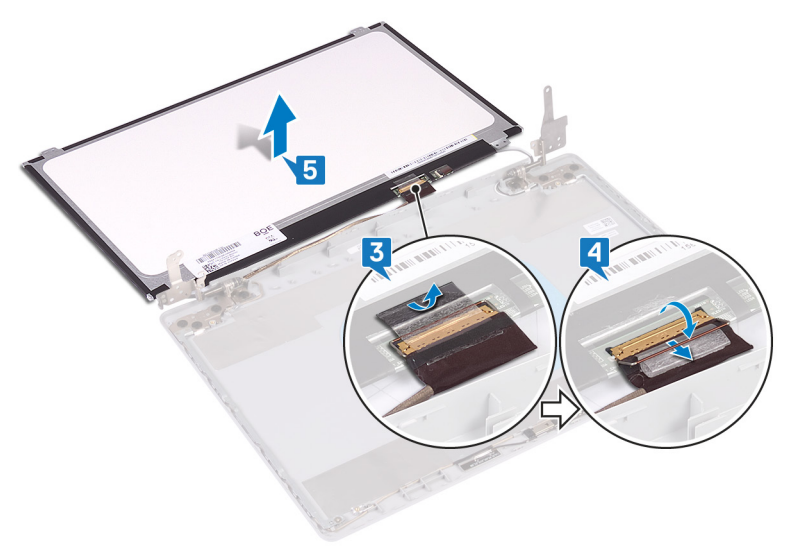

## <span id="page-115-0"></span>Ricollocamento del pannello dello schermo

AVVERTENZA: Prima di effettuare interventi sui componenti interni del computer, leggere le informazioni sulla sicurezza fornite con il computer e seguire la procedura in [Prima degli interventi sui componenti interni del](#page-11-0) [computer](#page-11-0). Dopo gli interventi sui componenti interni del computer, seguire le istruzioni descritte in Dopo gli interventi sui componenti interni del [computer](#page-17-0). Per maggiori informazioni sulle procedure consigliate relative alla sicurezza, consultare la home page Conformità alle normative su [www.dell.com/regulatory\\_compliance](http://www.dell.com/regulatory_compliance).

## Procedura

- 1 Collocare il pannello dello schermo su una superficie piana e pulita.
- 2 Collegare il cavo dello schermo al connettore nella parte posteriore del pannello dello schermo, quindi chiudere l'apposito dispositivo per fissare il cavo.

3 Far aderire il nastro adesivo che fissa il cavo dello schermo al retro del pannello.

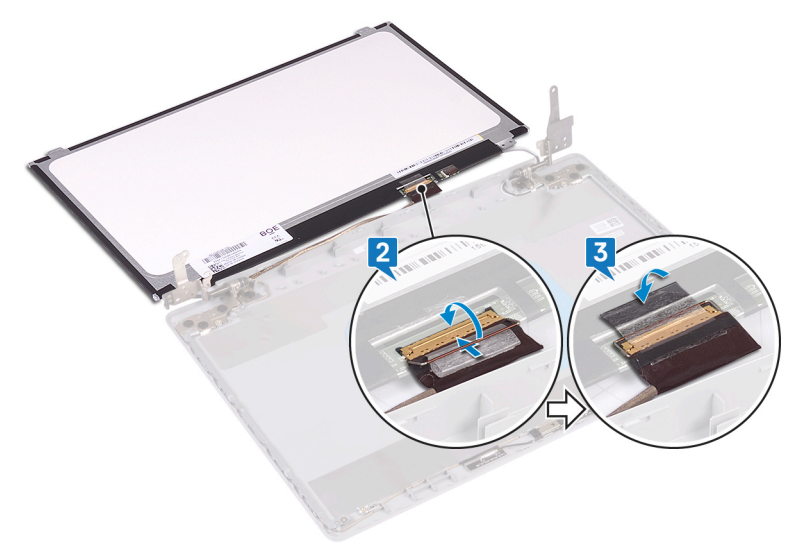

- 4 Posizionare il pannello dello schermo sul gruppo dell'antenna e del coperchio posteriore dello schermo
- 5 Allineare i fori della vite presenti sul pannello dello schermo a quelli sul gruppo del coperchio posteriore dello schermo e antenna.
- 6 Ricollocare le viti che fissano il pannello dello schermo al gruppo coperchio posteriore dello schermo e antenna.

## Post-requisiti

- 1 Ricollocare la [cornice dello schermo](#page-108-0).
- 2 Ricollocare il [gruppo dello schermo.](#page-81-0)
- 3 Ricollocare la scheda senza fili.
- 4 Ricollocare il [coperchio della base](#page-29-0).
- 5 Riposizionare l'*[unità ottica](#page-21-0)* (opzionale).

## <span id="page-117-0"></span>Rimozione dei cardini dello schermo

AVVERTENZA: Prima di effettuare interventi sui componenti interni del computer, leggere le informazioni sulla sicurezza fornite con il computer e seguire la procedura in [Prima degli interventi sui componenti interni del](#page-11-0) [computer](#page-11-0). Dopo gli interventi sui componenti interni del computer, seguire le istruzioni descritte in Dopo gli interventi sui componenti interni del [computer](#page-17-0). Per maggiori informazioni sulle procedure consigliate relative alla sicurezza, consultare la home page Conformità alle normative su [www.dell.com/regulatory\\_compliance](http://www.dell.com/regulatory_compliance).

## **Prerequisiti**

- 1 Rimuovere l'[unità ottica](#page-18-0) (opzionale).
- 2 Rimuovere il [coperchio della base.](#page-22-0)
- 3 Rimuovere la scheda senza fili.
- 4 Rimuovere il [gruppo dello schermo.](#page-76-0)
- **5** Rimuovere la [cornice dello schermo.](#page-106-0)
- 6 Rimuovere il [pannello dello schermo](#page-112-0).

## Procedura

- 1 Rimuovere le otto viti (M2,5x2,5) che fissano i cardini al coperchio posteriore dello schermo e all'antenna.
- 2 Riposizionare le due viti (M2x2) che fissano i cardini al coperchio posteriore dello schermo e all'antenna.

Allontanare cardini e staffe dall'antenna e dal coperchio posteriore dello schermo.

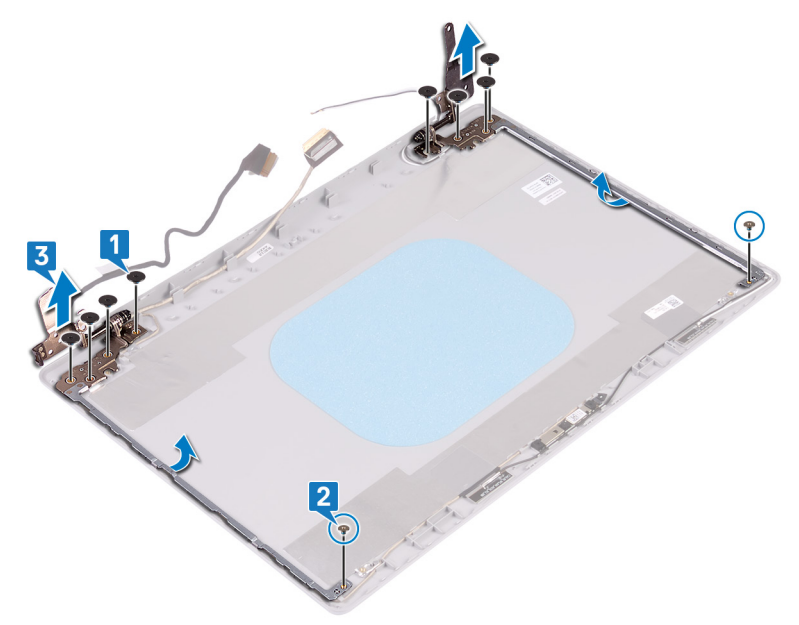

## <span id="page-119-0"></span>Ricollocamento dei cardini dello schermo

AVVERTENZA: Prima di effettuare interventi sui componenti interni del computer, leggere le informazioni sulla sicurezza fornite con il computer e seguire la procedura in [Prima degli interventi sui componenti interni del](#page-11-0) [computer](#page-11-0). Dopo gli interventi sui componenti interni del computer, seguire le istruzioni descritte in Dopo gli interventi sui componenti interni del [computer](#page-17-0). Per maggiori informazioni sulle procedure consigliate relative alla sicurezza, consultare la home page Conformità alle normative su [www.dell.com/regulatory\\_compliance](http://www.dell.com/regulatory_compliance).

## Procedura

- 1 Allineare i fori delle viti di cardini e staffe a quelli sul gruppo del coperchio posteriore dello schermo e dell'antenna.
- 2 Riposizionare le due viti  $(M1,6x2)$  che fissano i cardini al coperchio posteriore dello schermo e all'antenna.
- **3** Riposizionare le otto viti  $(M2,5x2,5)$  che fissano i cardini al coperchio posteriore dello schermo e all'antenna.

## Post-requisiti

- 1 Ricollocare il [pannello dello schermo.](#page-115-0)
- 2 Ricollocare la [cornice dello schermo](#page-108-0).
- 3 Ricollocare il [gruppo dello schermo.](#page-81-0)
- 4 Ricollocare la scheda senza fili.
- 5 Ricollocare il [coperchio della base](#page-29-0).
- 6 Riposizionare l'[unità ottica](#page-21-0) (opzionale).

## <span id="page-120-0"></span>Rimozione del cavo dello schermo

AVVERTENZA: Prima di effettuare interventi sui componenti interni del computer, leggere le informazioni sulla sicurezza fornite con il computer e seguire la procedura in [Prima degli interventi sui componenti interni del](#page-11-0) [computer](#page-11-0). Dopo gli interventi sui componenti interni del computer, seguire le istruzioni descritte in Dopo gli interventi sui componenti interni del [computer](#page-17-0). Per maggiori informazioni sulle procedure consigliate relative alla sicurezza, consultare la home page Conformità alle normative su [www.dell.com/regulatory\\_compliance](http://www.dell.com/regulatory_compliance).

## **Prerequisiti**

- 1 Rimuovere l'[unità ottica](#page-18-0) (opzionale).
- 2 Rimuovere il [coperchio della base.](#page-22-0)
- 3 Rimuovere la scheda senza fili.
- 4 Rimuovere il [gruppo dello schermo.](#page-76-0)
- **5** Rimuovere la [cornice dello schermo.](#page-106-0)
- 6 Rimuovere il [pannello dello schermo](#page-112-0).
- 7 Rimuovere i [cardini dello schermo](#page-117-0).

## Procedura

- 1 Scollegare il cavo della fotocamera dal modulo fotocamera.
- 2 Prendere nota dell'instradamento del cavo dello schermo e rimuoverlo dalle guide di instradamento sul gruppo di antenna e coperchio posteriore dello schermo.

Rimuovere il cavo dello schermo dal gruppo di antenna e coperchio posteriore.

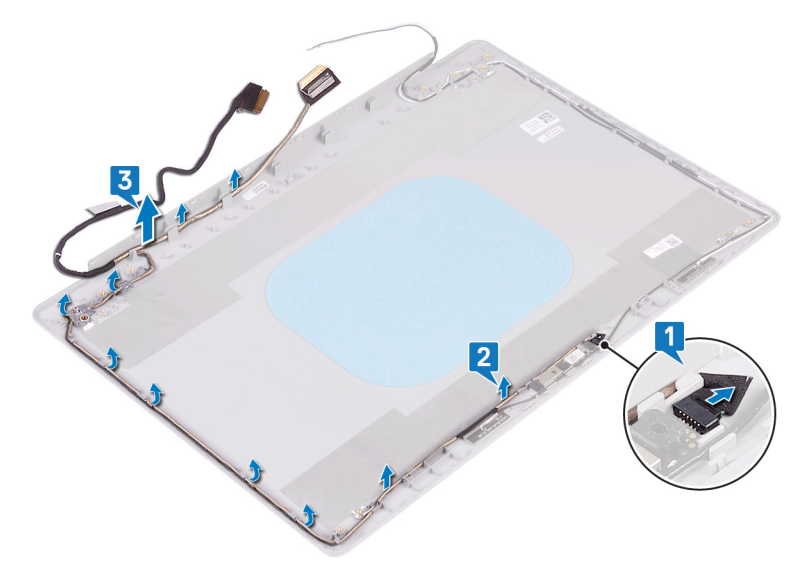

## <span id="page-122-0"></span>Ricollocamento del cavo dello schermo

AVVERTENZA: Prima di effettuare interventi sui componenti interni del computer, leggere le informazioni sulla sicurezza fornite con il computer e seguire la procedura in [Prima degli interventi sui componenti interni del](#page-11-0) [computer](#page-11-0). Dopo gli interventi sui componenti interni del computer, seguire le istruzioni descritte in Dopo gli interventi sui componenti interni del [computer](#page-17-0). Per maggiori informazioni sulle procedure consigliate relative alla sicurezza, consultare la home page Conformità alle normative su [www.dell.com/regulatory\\_compliance](http://www.dell.com/regulatory_compliance).

## Procedura

- 1 Indirizzare il cavo dello schermo attraverso le guide di instradamento sul gruppo del coperchio posteriore dello schermo e antenna.
- 2 Far scorrere il cavo della fotocamera all'interno del connettore sul modulo della fotocamera per fissare il cavo.

## Post-requisiti

- 1 Ricollocare i [cardini dello schermo.](#page-119-0)
- 2 Ricollocare il [pannello dello schermo.](#page-115-0)
- **3** Ricollocare la [cornice dello schermo](#page-108-0).
- 4 Ricollocare il [gruppo dello schermo.](#page-81-0)
- 5 Ricollocare la scheda senza fili.
- 6 Ricollocare il [coperchio della base](#page-29-0).
- 7 Riposizionare l'[unità ottica](#page-21-0) (opzionale).

## Rimozione del gruppo coperchio posteriore dello schermo e antenna

AVVERTENZA: Prima di effettuare interventi sui componenti interni del computer, leggere le informazioni sulla sicurezza fornite con il computer e seguire la procedura in [Prima degli interventi sui componenti interni del](#page-11-0) [computer](#page-11-0). Dopo gli interventi sui componenti interni del computer, seguire le istruzioni descritte in [Dopo gli interventi sui componenti interni del](#page-17-0)  [computer](#page-17-0). Per maggiori informazioni sulle procedure consigliate relative alla sicurezza, consultare la home page Conformità alle normative su [www.dell.com/regulatory\\_compliance](http://www.dell.com/regulatory_compliance).

## Prerequisiti

- 1 Rimuovere l'[unità ottica](#page-18-0).
- 2 Rimuovere il [coperchio della base.](#page-22-0)
- **3** Rimuovere la scheda senza fili.
- 4 Rimuovere il [gruppo dello schermo.](#page-76-0)
- **5** Rimuovere la [cornice dello schermo.](#page-106-0)
- 6 Rimuovere la [fotocamera.](#page-109-0)
- 7 Rimuovere il [pannello dello schermo](#page-112-0).
- 8 Rimuovere i [cardini dello schermo](#page-117-0).
- 9 Rimuovere il [cavo dello schermo](#page-120-0).

## **Procedura**

Dopo avere eseguito i passaggi precedenti, rimane solo il gruppo dell'antenna e del coperchio posteriore dello schermo.

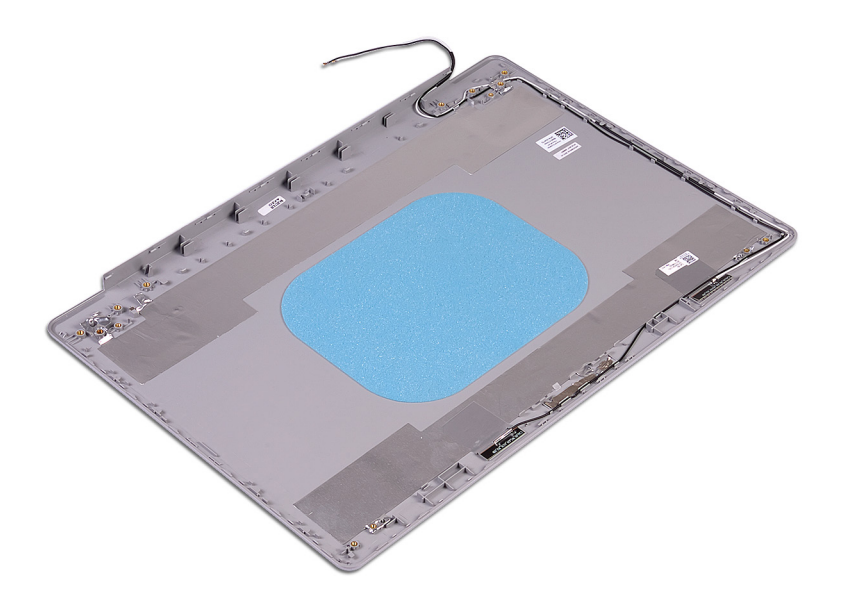

## Ricollocamento del coperchio posteriore dello schermo e antenna

AVVERTENZA: Prima di effettuare interventi sui componenti interni del computer, leggere le informazioni sulla sicurezza fornite con il computer e seguire la procedura in [Prima degli interventi sui componenti interni del](#page-11-0) [computer](#page-11-0). Dopo gli interventi sui componenti interni del computer, seguire le istruzioni descritte in [Dopo gli interventi sui componenti interni del](#page-17-0)  [computer](#page-17-0). Per maggiori informazioni sulle procedure consigliate relative alla sicurezza, consultare la home page Conformità alle normative su [www.dell.com/regulatory\\_compliance](http://www.dell.com/regulatory_compliance).

## Procedura

Collocare il gruppo del coperchio posteriore dello schermo e antenna su una superficie piana e pulita.

## Post-requisiti

- 1 Ricollocare il [cavo dello schermo.](#page-122-0)
- 2 Ricollocare i [cardini dello schermo.](#page-119-0)
- 3 Ricollocare il [pannello dello schermo.](#page-115-0)
- 4 Ricollocare la [fotocamera](#page-111-0).
- **5** Ricollocare la [cornice dello schermo](#page-108-0).
- 6 Ricollocare il [gruppo dello schermo.](#page-81-0)
- 7 Ricollocare la scheda senza fili.
- 8 Ricollocare il [coperchio della base](#page-29-0).
- **9** Riposizionare l'[unità ottica](#page-21-0).

# Download dei driver

## Download del driver audio

- 1 Accendere il computer.
- 2 Accedere al sito Web [www.dell.com/support.](http://www.dell.com/support)
- 3 Fare clic su **Product support** (Supporto prodotto), immettere il Numero di Servizio del computer e quindi fare clic su **Submit** (Invia).

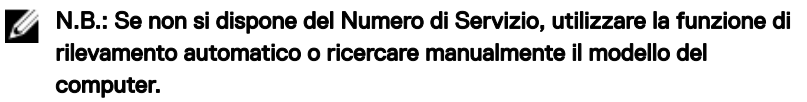

- 4 Fare clic su Driver e download **→** Provvederò da solo.
- 5 Scorrere la pagina verso il basso ed espandere Audio.
- 6 Fare clic su **Download** per scaricare il driver audio per il computer in uso.
- 7 Al termine del download, accedere alla cartella in cui è stato salvato il file del driver audio.
- 8 Fare doppio clic sull'icona del file del driver audio e seguire le istruzioni visualizzate sullo schermo per installare il driver.

## Download del driver grafico

- 1 Accendere il computer.
- 2 Accedere al sito Web [www.dell.com/support.](http://www.dell.com/support)
- 3 Fare clic su **Product support** (Supporto prodotto), immettere il Numero di Servizio del computer e quindi fare clic su **Submit** (Invia).

- 4 Fare clic su Driver e download **→** Provvederò da solo.
- 5 Scorrere la pagina verso il basso ed espandere Video.
- 6 Fare clic su **Download (Scarica)** per scaricare il driver della scheda grafica del computer in uso.
- $7$  Al termine del download, accedere alla cartella in cui è stato salvato il file del driver grafico.

8 Effettuare un doppio tocco sull'icona del file del driver grafico e seguire le istruzioni sullo schermo.

## Download del driver USB 3.0

- 1 Accendere il computer.
- 2 Accedere al sito Web [www.dell.com/support.](http://www.dell.com/support)
- 3 Fare clic su **Product support (Supporto prodotto)**, immettere il Numero di Servizio del computer e quindi fare clic su **Submit (Invia)**.

N.B.: Se non si dispone del Numero di Servizio, utilizzare la funzione di rilevamento automatico o ricercare manualmente il modello del computer.

- 4 Fare clic su Driver e download **→** Provvederò da solo.
- 5 Scorrere la pagina verso il basso ed espandere Chipset.
- 6 Fare clic su **Download** per scaricare il driver USB 3.0 per il computer in uso.
- 7 Al termine del download, accedere alla cartella in cui è stato salvato il file del driver USB 3.0.
- 8 Fare doppio clic sull'icona del file del driver e seguire le istruzioni sullo schermo.

## Download del driver Wi-Fi

- 1 Accendere il computer.
- 2 Accedere al sito Web [www.dell.com/support.](http://www.dell.com/support)
- 3 Fare clic su **Product support** (Supporto prodotto), immettere il Numero di Servizio del computer e quindi fare clic su **Submit** (Invia).

- 4 Fare clic su Drivers & Downloads (Driver e download) **→** Find it myself (Provvederò da solo).
- 5 Scorrere la pagina verso il basso ed espandere **Network** (Rete).
- 6 Fare clic su **Download (Scarica)** per scaricare il driver Wi-Fi per il computer in uso.
- 7 Al termine del download, accedere alla cartella in cui è stato salvato il file del driver Wi-Fi.

8 Fare doppio clic sull'icona del file del driver e seguire le istruzioni sullo schermo per installarlo.

### Scaricare il driver del lettore di schede multimediali

- 1 Accendere il computer.
- 2 Accedere al sito Web [www.dell.com/support.](http://www.dell.com/support)
- 3 Fare clic su **Product support** (Supporto prodotto), immettere il Numero di Servizio del computer e quindi fare clic su **Submit** (Invia).

#### N.B.: Se non si dispone del Numero di Servizio, utilizzare la funzione di rilevamento automatico o ricercare manualmente il modello del computer.

- 4 Fare clic su o toccare Drivers & downloads **→** Find it myself (Driver e download - Provvederò da solo).
- 5 Scorrere la pagina verso il basso ed espandere Chipset.
- 6 Fare clic su **Download** per scaricare il driver del lettore di schede multimediali per il computer.
- 7 Al termine del download, accedere alla cartella in cui è stato salvato il file del driver del lettore di schede.
- 8 Fare doppio clic sull'icona del file del driver del lettore di schede multimediali e seguire le istruzioni sullo schermo.

## Download del driver del chipset

- 1 Accendere il computer.
- 2 Accedere al sito Web [www.dell.com/support.](http://www.dell.com/support)
- 3 Fare clic su **Product support** (Supporto prodotto), immettere il Numero di Servizio del computer e quindi fare clic su **Submit** (Invia).

- 4 Fare clic su Drivers & Downloads (Driver e download) **→** Find it myself (Provvederò da solo).
- 5 Scorrere la pagina verso il basso ed espandere Chipset.
- 6 Fare clic su Download (Scarica) per scaricare il driver del chipset per il computer in uso.
- 7 Al termine del download, accedere alla cartella in cui è stato salvato il file del driver del chipset.
- 8 Effettuare un doppio tocco sull'icona del file del driver del chipset e seguire le istruzioni sullo schermo.

### Download del driver di rete

- 1 Accendere il computer.
- 2 Accedere al sito Web [www.dell.com/support.](http://www.dell.com/support)
- 3 Fare clic su **Product support** (Supporto prodotti), immettere il Numero di Servizio del computer e fare clic su **Submit** (Invia).

- 4 Fare clic su Drivers & downloads **→** Find it myself (Driver e download Provvederò da solo).
- 5 Scorrere la pagina verso il basso ed espandere **Network** (Rete).
- 6 Fare clic su **Download** per scaricare il driver di rete per il computer in uso.
- 7 Salvare il file e, al completamento del download, accedere alla cartella in cui è stato salvato il file del driver di rete.
- 8 Fare doppio clic sull'icona del file del driver di rete e seguire le istruzioni sullo schermo.

# Installazione di sistema

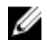

N.B.: A seconda del computer e dei dispositivi installati, gli elementi elencati in questa sezione potrebbero essere visualizzati o meno.

## Sequenza di avvio

La sequenza di avvio consente di bypassare l'avvio definito dalla configurazione del sistema e di avviare direttamente su un dispositivo specifico (ad esempio, un'unità ottica o un disco rigido). Durante il POST (Power-on Self Test), quando appare il logo Dell, è possibile:

- Accedere al programma di installazione del sistema premendo il tasto F2
- Attivare il menu di avvio temporaneo premendo il tasto F12

Il menu di avvio temporaneo visualizza i dispositivi da cui è possibile procedere all'avvio, inclusa l'opzione di diagnostica. Le opzioni di avvio sono:

- Unità estraibile (se disponibile)
- Unità STXXXX

#### N.B.: XXX denota il numero dell'unità SATA.

- Unità ottica (se disponibile)
- Disco rigido SATA (se disponibile)
- **Diagnostica**

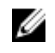

#### N.B.: Scegliendo Diagnostica, verrà mostrata la schermata ePSA diagnostics (diagnostica ePSA).

Lo schermo della sequenza di avvio mostra inoltre le opzioni per l'accesso allo schermo della configurazione del sistema.

## Tasti di navigazione

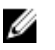

N.B.: Per la maggior parte delle opzioni di configurazione del sistema, le modifiche effettuate sono registrate ma non hanno effetto fino al riavvio del computer.

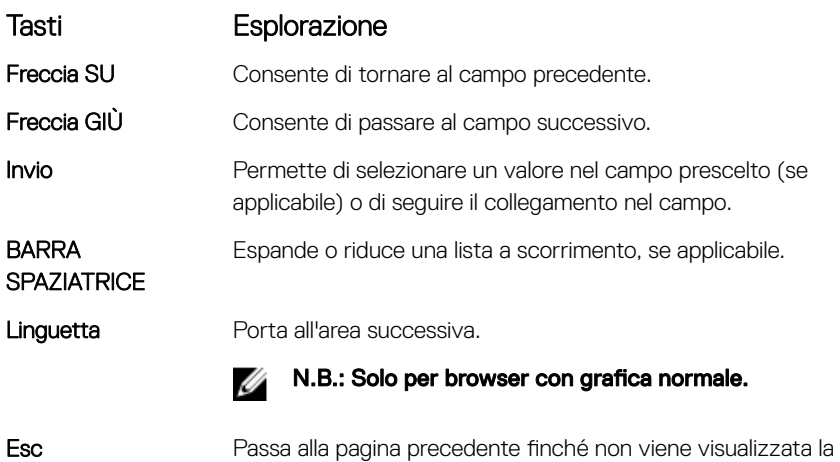

schermata principale. Premento ESC nella schermata principale viene visualizzato un messaggio che chiede se si desidera salvare le modifiche prima di riavviare il sistema.

## Panoramica sul BIOS

ATTENZIONE: Se non si è utenti esperti, non modificare le impostazioni nel programma di configurazione del BIOS. Alcune modifiche possono compromettere il funzionamento del computer.

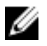

N.B.: Prima di modificare il programma di configurazione del BIOS, annotare le informazioni visualizzate sulla relativa schermata per riferimento futuro.

Utilizzare il programma di configurazione del BIOS per i seguenti scopi:

- Trovare le informazioni sull'hardware installato sul computer, come la quantità di RAM e le dimensioni del disco rigido.
- Modificare le informazioni di configurazione del sistema.
- Impostare o modificare un'opzione selezionabile dall'utente, ad esempio la password utente, il tipo di disco rigido installato e abilitare o disabilitare le periferiche di base.

### Inserimento del programma di installazione del BIOS

- 1 Accendere (o riavviare) il computer.
- 2 Durante il POST, quando viene visualizzato il logo DELL, attendere fino alla visualizzazione del prompt F2 , quindi premere immediatamente F2.
	- N.B.: Il prompt F2 indica che la tastiera è stata inizializzata. Tale prompt può comparire molto rapidamente, prestare quindi estrema attenzione e premere F2. Se si preme F2 prima della comparsa del prompt, viene persa la pressione sul tasto. Se si attende troppo a lungo e compare il logo del sistema operativo, continuare ad attendere fino alla visualizzazione del desktop. Spegnere quindi il computer e riprovare.

### Opzioni di installazione del sistema

N.B.: A seconda del computer e dei dispositivi installati, gli elementi elencati M nella presente sezione potrebbero essere visualizzati o meno.

Tabella 3. Opzioni di installazione del sistema - Menu System information (Informazioni di sistema)

#### Generali - Informazioni di sistema

#### Informazioni di sistema

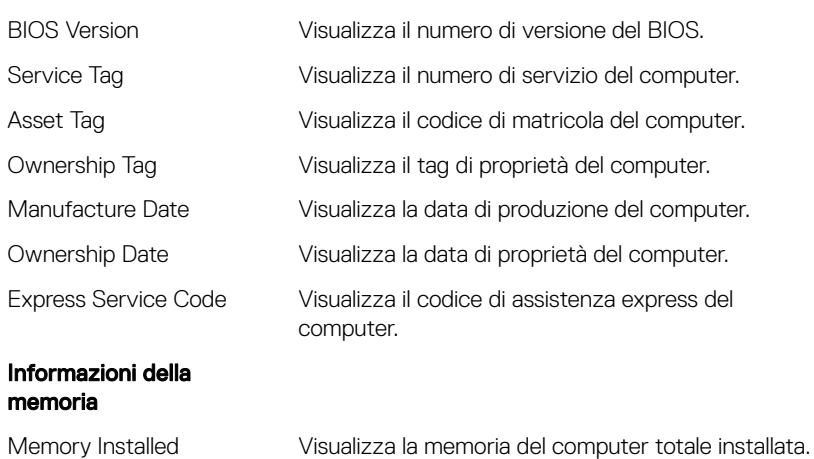

#### Generali - Informazioni di sistema

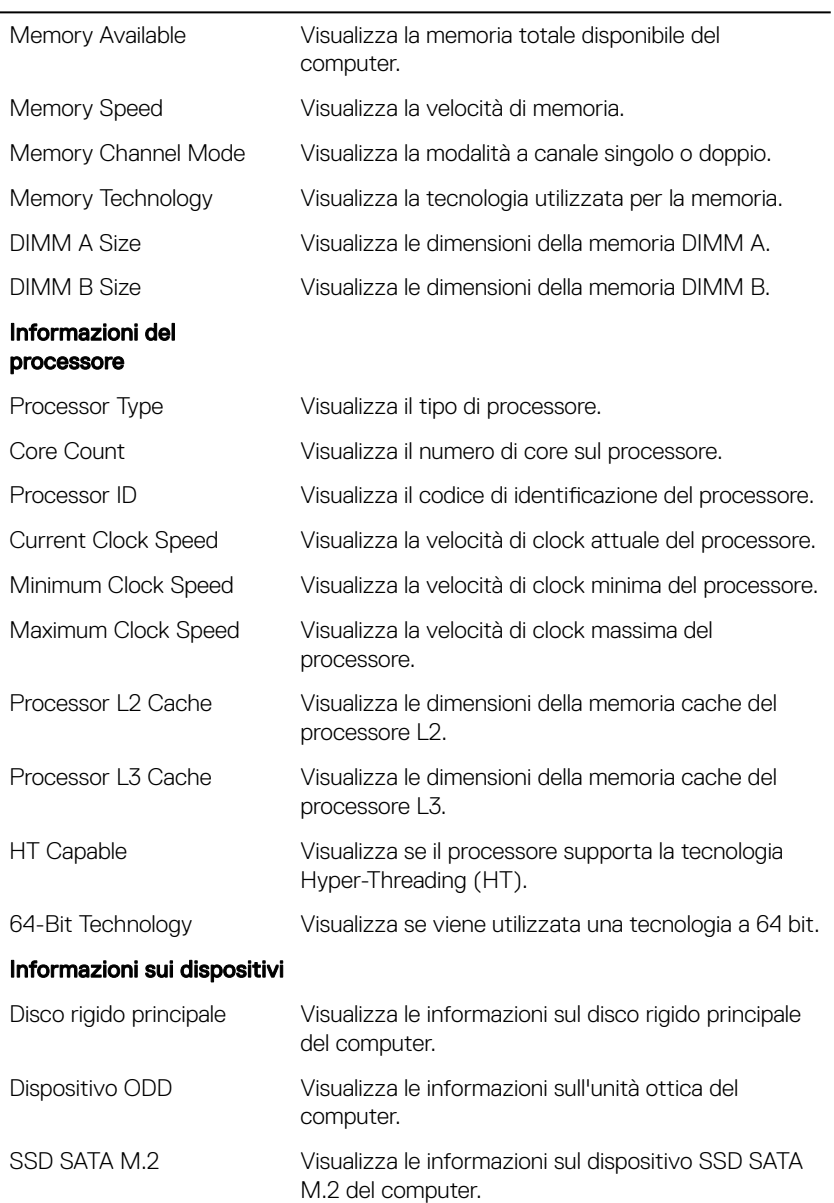

#### Generali - Informazioni di sistema

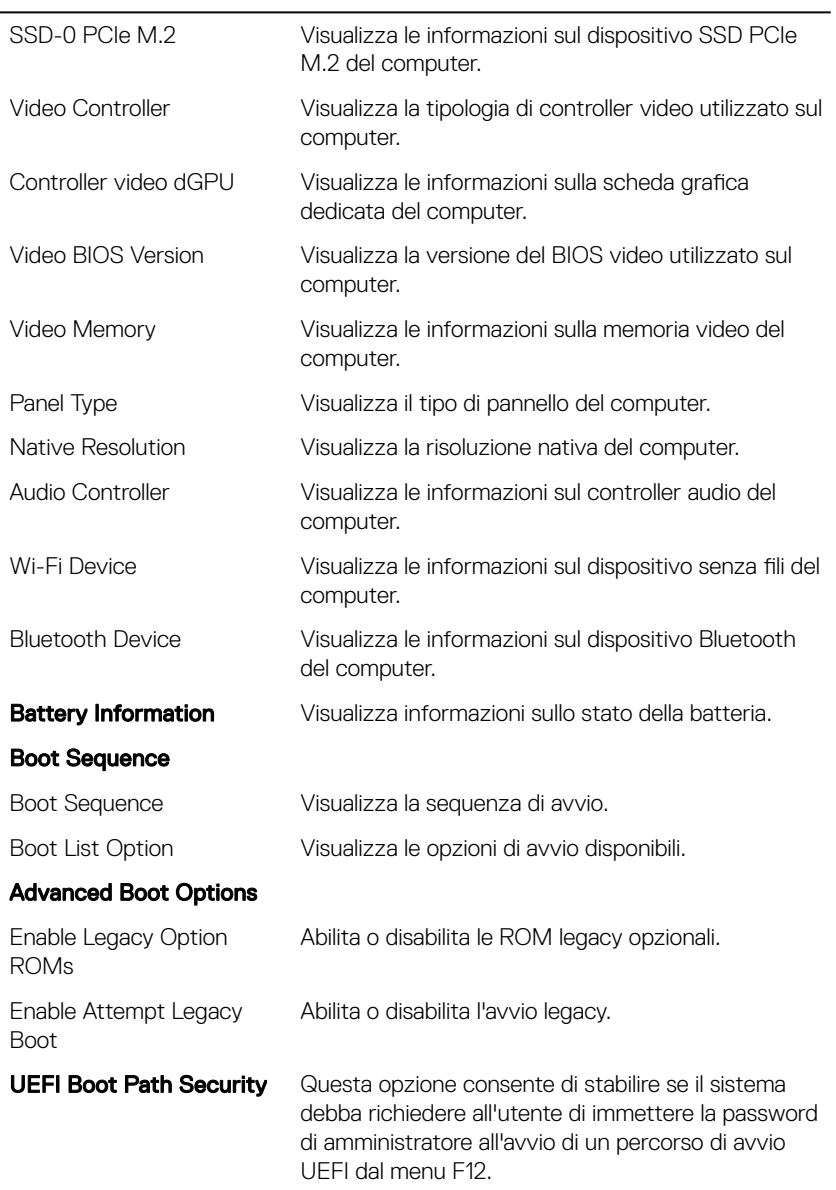

#### Generali - Informazioni di sistema

Date/Time Visualizza la data corrente nel formato MM/GG/AA e l'ora corrente nel formato HH:MM:SS AM/PM.

#### Tabella 4. Opzioni di installazione del sistema - Menu System Configuration (Configurazione del sistema)

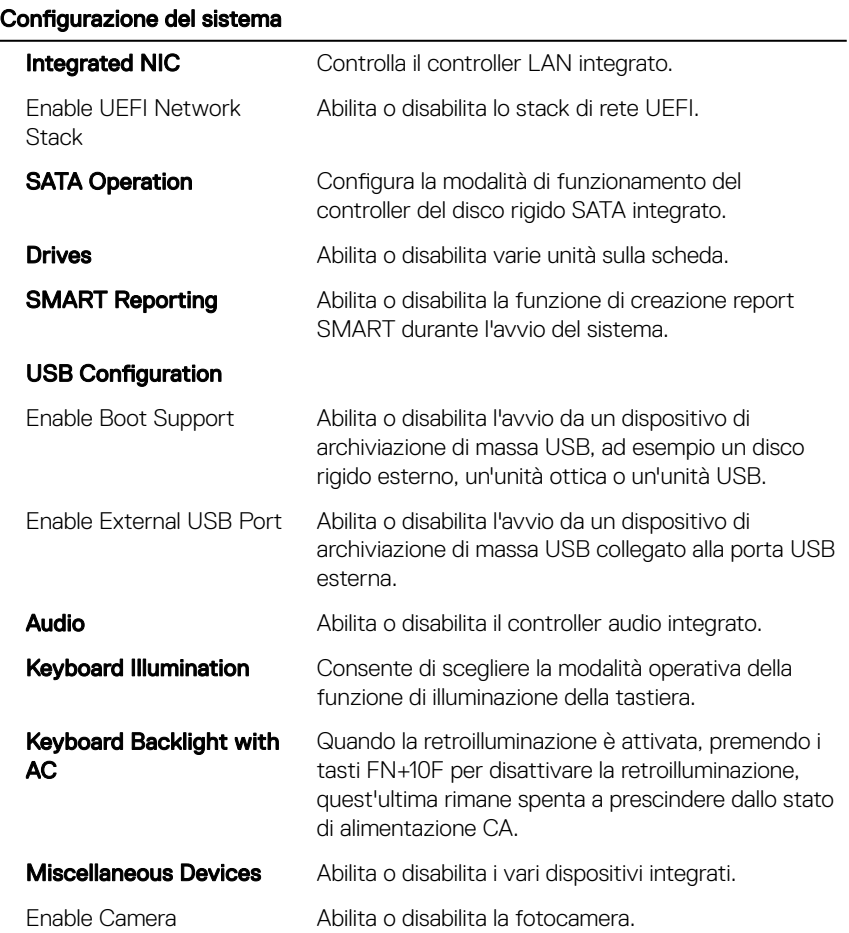

#### Tabella 5. Opzioni di configurazione del sistema - Menu Video

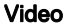

LCD Brightness Consente di impostare la luminosità del pannello in modo indipendente per batteria e adattatore CA.

#### Tabella 6. Opzioni di installazione del sistema - Menu Security (Sicurezza)

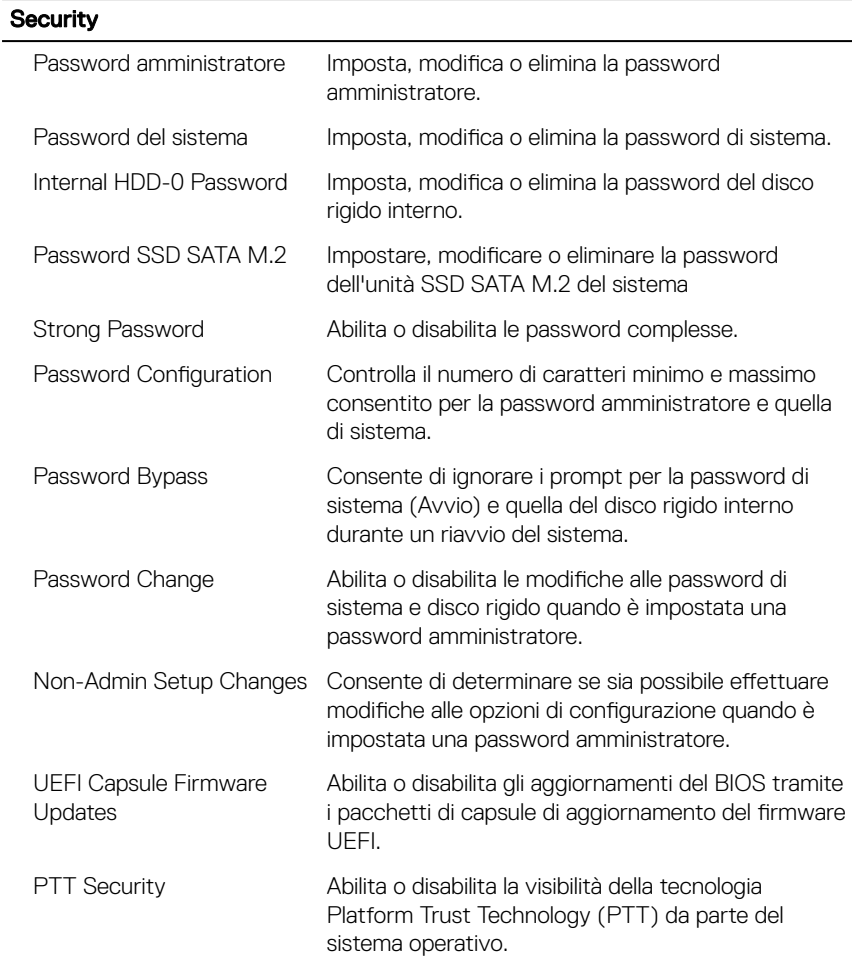

#### **Security**

| Computerace(R)          | Abilita o disabilita l'interfaccia del modulo BIOS del<br>servizio opzionale Computrace(R) di Absolute<br>Software.                                 |
|-------------------------|----------------------------------------------------------------------------------------------------|
| CPU XD Support          | Abilita o disabilita la modalità Execute Disable<br>(Esegui disabilitazione) del processore.                                                        |
| Admin Setup Lockout     | Consente o impedisce agli utenti di accedere al<br>menu Setup quando è impostata una password<br>amministratore.                                    |
| Master Password Lockout | Disabilita il supporto delle password master. Per<br>poter modificare questa impostazione, è necessario<br>cancellare la password del disco rigido. |

Tabella 7. Opzioni di installazione del sistema - Menu Secure Boot (Avvio sicuro)

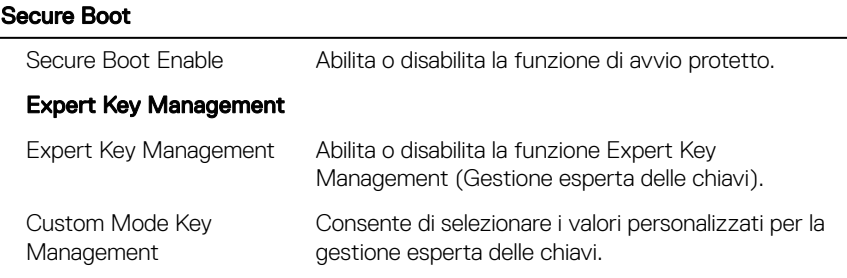

#### Tabella 8. Opzioni di installazione del sistema - Menu Intel Software Guard Extensions

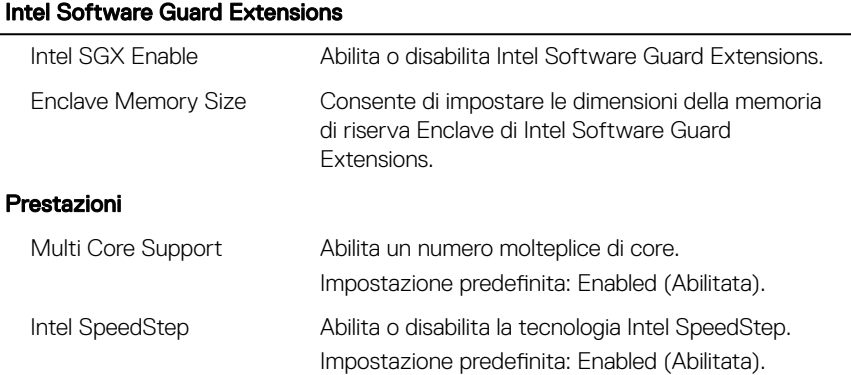

#### Intel Software Guard Extensions

N.B.: Se attivati, la velocità di clock e il U voltaggio del core del processore vengono regolati dinamicamente in base al carico del processore. C-States Control Abilita o disabilita gli stati di sospensione aggiuntivi del processore. Impostazione predefinita: Enabled (Abilitata). Intel TurboBoost Abilita o disabilita la modalità Intel TurboBoost del processore. Impostazione predefinita: Enabled (Abilitata). HyperThread control Abilita o disabilita la funzione HyperThreading del processore. Impostazione predefinita: Enabled (Abilitata). Gestione energetica AC Behavior Consente al sistema di accendersi automaticamente in presenza di alimentazione CA. Enable Intel Speed Shift Attiva o disattiva la tecnologia Intel Speed Shift. **Technology** Auto On Time Consente di impostare l'accensione automatica del computer ogni giorno o a una data e ad un orario prestabiliti. Questa opzione è configurabile solo se la modalità di accensione automatica è impostata su Enabled Everyday (Ogni giorno), Weekdays (Giorni feriali) o Selected Days (Giorni selezionati). Impostazione predefinita: Disabled (Disabilitata). USB Wake Support Consente di abilitare i dispositivi USB per riattivare il computer dalla modalità standby. Advanced Battery Charge Abilita la funzione Advanced Battery Charge Configuration Configuration (Configurazione avanzata di ricarica della batteria) dall'inizio della giornata sino a un determinato periodo di lavoro. Primary Battery Charge Consente di configurare le impostazioni di ricarica Configuration principali della batteria tramite un avvio e un arresto personalizzato preselezionato.

#### Intel Software Guard Extensions

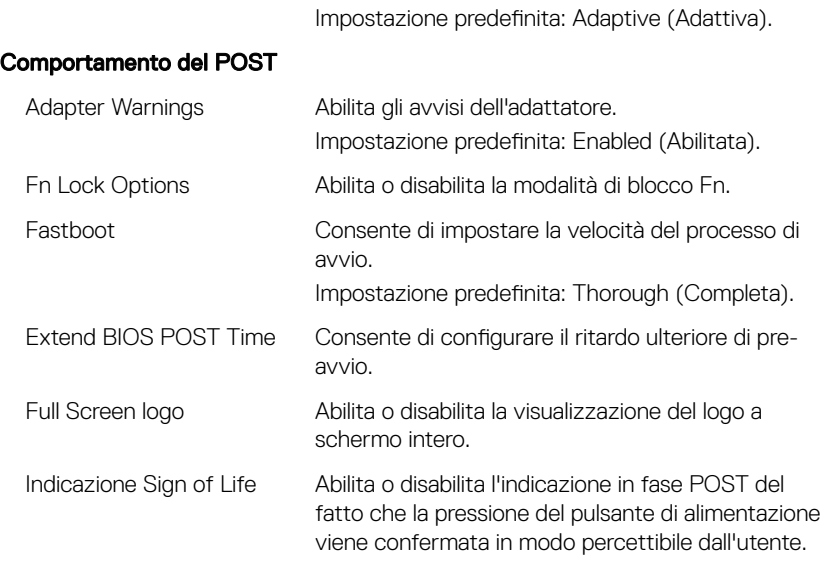

#### Tabella 9. Opzioni di installazione del sistema - Menu Virtualization Support (Supporto di virtualizzazione)

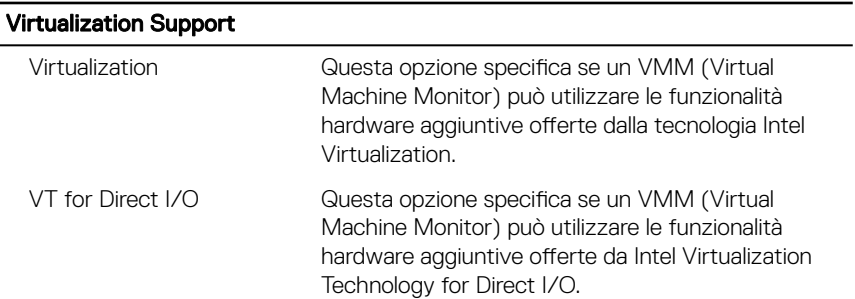

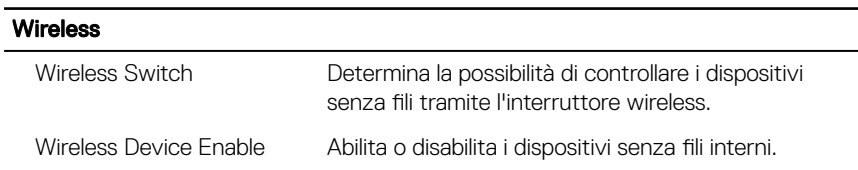

#### Tabella 10. Opzioni di configurazione di sistema - Menu Wireless

#### Tabella 11. Opzioni di installazione del sistema - Menu Maintenance (Manutenzione)

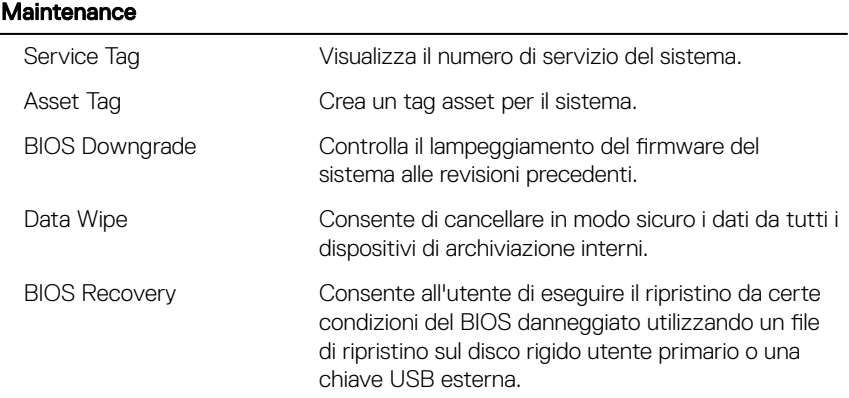

#### Tabella 12. Opzioni di installazione del sistema - Menu System Logs (Log di sistema)

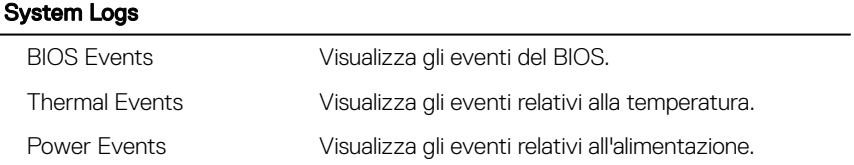

#### Tabella 13. Opzioni di installazione del sistema - Menu SupportAssist System Resolution (Risoluzione del sistema SupportAssist)

#### SupportAssist System Resolution

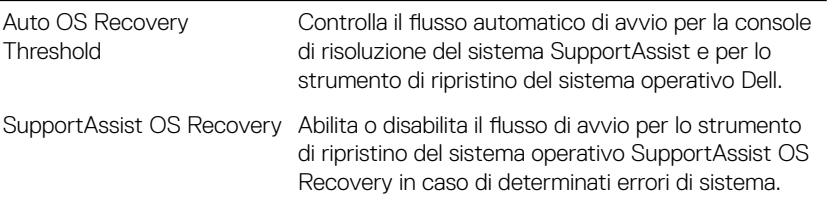

## Password di sistema e password di installazione

 $\dot{\mathsf{E}}$  possibile creare una password del sistema e una password della configurazione per proteggere il computer.

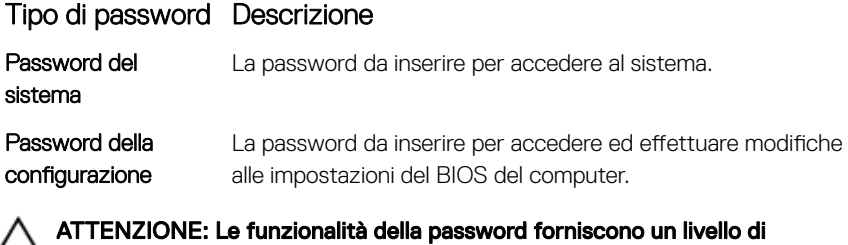

∠ sicurezza di base per i dati sul computer.

W

ATTENZIONE: Chiunque può accedere ai dati memorizzati sul computer se non è bloccato o se lasciato incustodito.

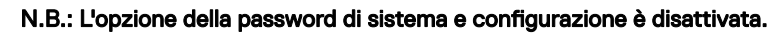

### Assegnazione di una password di sistema e di una password di configurazione

È possibile assegnare una nuova Password di sistema solo se lo stato è Non impostato.

Per immettere una configurazione del sistema, premere F2 subito dopo l'accensione o il riavvio.

1 Nella schermata System BIOS (BIOS di sistema) o System Setup (Installazione del sistema), selezionare Security (Protezione) e premere Invio.

La schermata **Security (Protezione)** viene visualizzata.

2 Selezionare System Password (Password di sistema) e creare una password nel campo Enter the new password (Immettere la nuova password).

Utilizzare le seguenti linee guida per assegnare la password del sistema:

- Una password può contenere fino a 32 caratteri.
- La password può contenere numeri tra 0 e 9.
- Sono consentite solo lettere minuscole, lettere maiuscole non sono consentite.
- Sono consentiti solo i seguenti caratteri speciali: spazio, ("), (+), (,), (-), (.),  $(\sqrt{2})$ ,  $(3)$ ,  $(1)$ ,  $(\sqrt{2})$ ,  $(1)$ ,  $(2)$ .
- 3 Digitare la password di sistema inserita in precedenza nel campo Confirm new password (Conferma nuova password) e fare clic su OK.
- 4 Premere Esc e un messaggio richiede di salvare le modifiche.
- **5** Premere Y per salvare le modifiche.

Il computer si riavvia.

### Eliminazione o modifica di una password di installazione o di sistema

Assicurarsi che Password Status (Stato password) sia sbloccato (nella configurazione del sistema) prima di provare ad eliminare o modificare la password di sistema o di installazione esistente. Non è possibile eliminare o modificare una password di sistema o di installazione esistente se **Password Status (Stato password)** è bloccato.

Per entrare nell'installazione del sistema, premere F2 immediatamente dopo l'accensione o il riavvio.

1 Nellla schermata System BIOS (BIOS di sistema) o System Setup (Installazione del sistema), selezionare System Security (Protezione del sistema) e premere Enter.

La schermata System Security (Protezione del sistema) viene mostrata.

- 2 Nella schermata System Security (Protezione del sistema), verificare che Password Status (Sato password) sia Unlocked (Sbloccato).
- 3 Selezionare System Password (Password del sistema), alterare o eliminare la password del sistema esistente e premere Invio o Tab.
4 Selezionare System Password (Password del sistema), alterare o eliminare la password dell'installazione esistente e premere Invio o Tab.

N.B.: Se si modifica la password di sistema e/o di installazione, reinserire la nuova password quando richiesto. Se si elimina la password di sistema e/o di installazione, confermare l'eliminazione quando richiesto.

- 5 Premere Esc e un messaggio richiede di salvare le modifiche.
- 6 Premere Y per salvare le modifiche e uscire dall'installazione del sistema. Il computer si riavvia.

### Cancellazione delle impostazioni CMOS

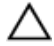

#### ATTENZIONE: La cancellazione delle impostazioni CMOS reimposterà le impostazioni del BIOS sul computer.

- 1 Rimuovere il [coperchio della base.](#page-22-0)
- 2 Rimuovere la [batteria](#page-31-0).
- **3** Rimuovere la [batteria pulsante.](#page-46-0)
- 4 Attendere un minuto.
- **5** Ricollocare la [batteria pulsante.](#page-49-0)
- 6 Ricollocare la [batteria.](#page-33-0)
- 7 Ricollocare il [coperchio della base](#page-29-0).

### Cancellazione delle password dimenticate

Contattare il supporto tecnico Dell per cancellare eventuali password dimenticate. Consultare la pagina Web [www.dell.com/contactdell.](http://www.dell.com/contactdell)

# Risoluzione dei problemi

### Aggiornamento del BIOS

Potrebbe essere necessario aggiornare il BIOS quando è disponibile un aggiornamento oppure dopo aver ricollocato la scheda di sistema.

Seguire questi passaggi per aggiornare il BIOS:

- 1 Accendere il computer.
- 2 Accedere al sito Web [www.dell.com/support.](http://www.dell.com/support)
- 3 Fare clic su **Product support** (Supporto prodotto), immettere il Numero di Servizio del computer e quindi fare clic su **Submit** (Invia).

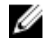

N.B.: Se non si dispone del Numero di Servizio, utilizzare la funzione di rilevamento automatico o ricercare manualmente il modello del computer.

- 4 Fare clic su Drivers & Downloads (Driver e download) **→** Find it myself (Provvederò da solo).
- 5 Selezionare il sistema operativo installato nel computer.
- 6 Scorrere la pagina fino in fondo ed espandere **BIOS**.
- 7 Fare clic su **Download (Scarica)** per scaricare l'ultima versione del BIOS del computer.
- 8 Al termine del download, accedere alla cartella in cui è stato salvato il file di aggiornamento del BIOS.
- 9 Fare doppio clic sull'icona del file dell'aggiornamento del BIOS e seguire le istruzioni visualizzate.

### Aggiornamento del BIOS (chiavetta USB)

- 1 Seguire la procedura dal punto 1 al punto 7 in "Aggiornamento del BIOS" per scaricare la versione più recente del file del programma di installazione del BIOS.
- 2 Creare un'unità flash USB di avvio. Per ulteriori informazioni, consultare l'articolo della knowledge base [SLN143196](http://www.dell.com/support/article/us/en/19/SLN143196/how-to-create-a-bootable-usb-flash-drive-using-dell-diagnostic-deployment-package--dddp-?lang=EN) all'indirizzo [www.dell.com/support](https://www.dell.com/support).
- 3 Copiare i file del programma di installazione del BIOS nell'unità USB di avvio.
- 4 Collegare l'unità USB di avvio per il computer che richiede l'aggiornamento del BIOS.
- 5 Riavviare il computer e premere F12 quando viene visualizzato il logo Dell sullo schermo.
- 6 Avviare l'unità USB dal Menu di avvio temporaneo.
- 7 Digitare il nome del file del programma di installazione del BIOS e premere Invio.
- 8 Viene visualizzata l'utilità di aggiornamento del BIOS. Seguire le istruzioni visualizzate per completare il processo di aggiornamento del BIOS.

### Memoria Intel Optane (opzionale)

Disabilitare Intel Optane prima di rimuovere o sostituire la memoria Intel Optane e/o un disco rigido SATA. Abilitare Intel Optane dopo la sostituzione della memoria Intel Optane e/o di un disco rigido SATA.

#### Abilitazione della memoria Intel Optane

- 1 Sulla barra delle applicazioni, fare clic sulla casella di ricerca, quindi digitare Intel Rapid Storage Technology.
- 2 Fare clic su Intel Rapid Storage Technology. Viene visualizzata la finestra Intel Rapid Storage Technology.
- 3 Nella scheda Status (Stato) fare clic su Enable (Abilita) per abilitare la memoria Intel Optane.
- 4 Nella schermata di avviso selezionare un'unità veloce compatibile, quindi fare clic su Yes (Si) per prosequire con l'abilitazione della memoria Intel Optane.
- 5 Fare clic su Intel Optane memory (Memoria Intel Optane) **→** Reboot (Riavvia) per completare l'abilitazione della memoria Intel Optane.
	- N.B.: Per constatare pieni vantaggi in termini di prestazioni, dopo l'abilitazione potrebbe essere necessario avviare le applicazioni fino a tre volte.

#### Disabilitazione della memoria Intel Optane

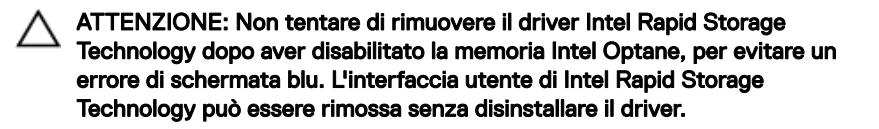

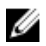

#### N.B.: La memoria Intel Optane deve essere disabilitata prima di rimuovere il dispositivo di storage SATA accelerato dalla memoria Intel Optane o il modulo di memoria Intel Optane dal sistema.

- 1 Sulla barra delle applicazioni, fare clic sulla casella di ricerca, quindi digitare Intel Rapid Storage Technology.
- 2 Fare clic su Intel Rapid Storage Technology. Viene visualizzata la finestra *Intel Rapid Storage Technology*.
- 3 Nella scheda Intel Optane memory (Memoria Intel Optane), fare clic su Disable (Disabilita) per disabilitare la memoria Intel Optane.
- 4 Fare clic su **Yes (Si)** se si accetta l'avviso. Viene visualizzata la barra di avanzamento dell'operazione di disabilitazione.
- 5 Fare clic su Reboot (Riavvia) per completare la disabilitazione della memoria Intel Optane e riavviare il computer.

### Diagnostica avanzata della valutazione del sistema di pre-avvio (ePSA)

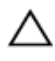

#### ATTENZIONE: Utilizzare la diagnostica ePSA per testare esclusivamente il computer personale. L'utilizzo di questo programma con altri computer potrebbe causare risultati non validi oppure messaggi di errore.

La diagnostica ePSA (o diagnostica di sistema) esegue un controllo completo dell'hardware. Integrata nel BIOS, viene avviata dal BIOS internamente. La diagnostica di sistema integrata offre una serie di opzioni per determinati dispositivi o gruppi di dispositivi che consentono di:

- Eseguire i test automaticamente oppure in modalità interattiva.
- Ripetere i test.
- Mostrare o salvare i risultati dei test.
- Scorrere i test in modo da familiarizzare con opzioni di test aggiuntive per fornire ulteriori informazioni sui dispositivi.
- Visualizzare i messaggi di stato che informano se i test sono stati completati con successo.
- Visualizzare i messaggi di errore che informano dei problemi incontrati durante l'esecuzione del test.

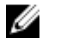

#### N.B.: Alcuni test per determinati dispositivi richiedono l'interazione dell'utente. Durante l'esecuzione del test di diagnostica, rimanere al computer.

Per ulteriori informazioni, consultare [Diagnostica 3.0 ePSA di Dell](http://prm.dell.com/content/cninv000000000038196/GUID-E88C830F-244A-4A25-8E91-363D89769037.html).

#### Esecuzione diagnostica ePSA

- 1 Accendere il computer.
- 2 Per quando riguarda l'avvio del computer, premere il tasto F12 quando viene visualizzato il logo Dell.
- 3 Sullo schermo del menu di avvio, selezionare l'opzione **Diagnostica** (Diagnostica).
- 4 Fare clic sulla freccia nell'angolo in basso a sinistra. Viene visualizzata la pagina iniziale della diagnostica.
- 5 Fare clic sulla freccia nell'angolo in basso a destra per passare all'elenco delle pagine.

Vengono elencati gli elementi rilevati.

- 6 Se si desidera eseguire un test di diagnostica su un dispositivo specifico, premere Esc e fare clic su **Yes (Si)** per fermare il test di diagnostica.
- **7** Selezionare il dispositivo dal pannello sinistro e fare clic su **Run Tests (Esegui i** test).
- 8 In caso di problemi, viene visualizzato un messaggio di errore.

Annotare il codice di errore e il numero di convalida, quindi contattare Dell.

### Indicatori di diagnostica di sistema

#### Indicatore di stato dell'alimentazione e della batteria/Indicatore di attività del disco rigido

Indica lo stato di carica della batteria o l'attività del disco rigido.

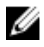

#### N.B.: Premere Fn+H per alternare l'indicatore tra l'indicatore di stato dell'alimentazione e della batteria, e l'indicatore di attività del disco rigido.

#### Indicatore di attività del disco rigido

Si accende quando il computer legge da o scrive sul disco rigido.

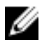

#### N.B.: L'indicatore di attività del disco rigido è supportato solo su computer dotati di unità disco rigido.

#### Indicatore di stato dell'alimentazione e della batteria

Indica lo stato dell'alimentazione e della carica della batteria

Bianco fisso: l'adattatore di alimentazione è collegato e la batteria ha più del 5% di carica.

Giallo: il computer è alimentato a batteria, la cui carica è inferiore al 5%.

#### **Disattivata**

- L'adattatore di alimentazione è collegato e la batteria è completamente carica.
- Il computer è alimentato a batteria la cui carica è superiore al 5 %.
- Il computer è in stato di sospensione, ibernazione o spento

#### N.B.: L'indicatore di attività del disco rigido è supportato solo su computer Ø dotati di unità disco rigido.

L'indicatore di stato dell'alimentazione o della batteria lampeggia in giallo e vengono emessi dei codici sonori che segnalano la presenza di eventuali errori.

Ad esempio, l'indicatore di alimentazione e di stato della batteria lampeggia in giallo due volte prima di una pausa, quindi lampeggia tre volte in bianco seguito da una pausa. Questa sequenza 2,3 continua fino allo spegnimento del computer, indicando che nessuna memoria o RAM è stata rilevata.

La tabella seguente mostra le diverse combinazioni di indicatori e il significato di ciascuna.

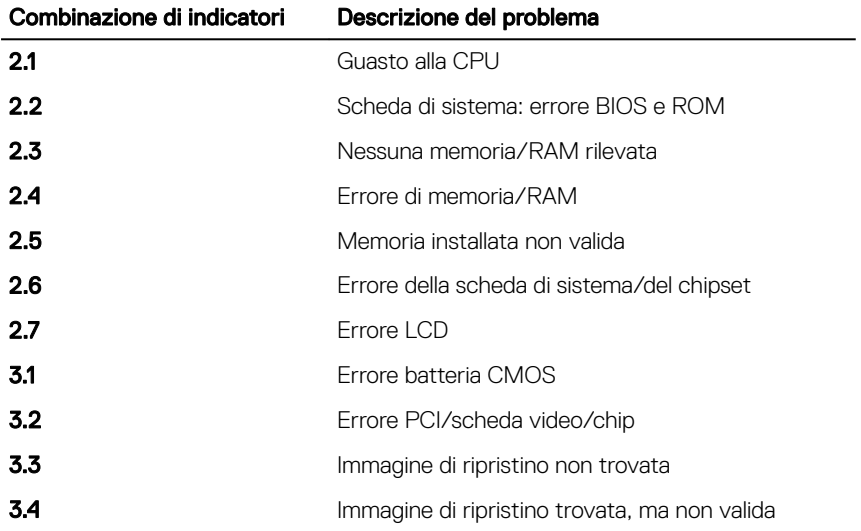

#### Tabella 14. Diagnostica

**Indicatore di stato della fotocamera:** indica se la fotocamera è in uso.

- Bianco fisso: la fotocamera è in uso.
- Spento: la fotocamera non è in uso.

#### Indicatore di stato BLOC MAIUSC: indica se BLOC MAIUSC è attivato o disattivato.

- Bianco fisso: BLOC MAIUSC attivato.
- Spento: BLOC MAIUSC disattivato.

### Rilascio dell'energia residua

L'energia residua è l'elettricità statica che rimane nel computer anche dopo averlo spento e aver rimosso la batteria. La procedura seguente fornisce le istruzioni su come rilasciare l'energia residua.

- 1 Spegnere il computer.
- 2 Rimuovere il [coperchio della base.](#page-22-0)
- 3 Tenere premuto il pulsante di accensione per 15 secondi per prosciugare l'energia residua.
- 4 Ricollocare il [coperchio della base](#page-29-0).
- **5** Accendere il computer.

### Ciclo di alimentazione Wi-Fi

Se il computer non è in grado di accedere a Internet a causa di problemi alla connettività Wi-Fi, è possibile eseguire una procedura di ciclo di alimentazione Wi-Fi. La procedura seguente fornisce le istruzioni su come eseguire un ciclo di alimentazione Wi-Fi.

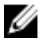

#### N.B.: Alcuni provider di servizi Internet offrono un dispositivo modem/router combinato.

- 1 Spegnere il computer.
- 2 Spegnere il modem.
- 3 Spegnere il router senza fili.
- 4 Attendere circa 30 secondi.
- 5 Accendere il router senza fili.
- 6 Accendere il modem.
- **7** Accendere il computer.

## Come ottenere assistenza e contattare Dell

### Risorse di self-help

È possibile richiedere informazioni e assistenza su prodotti e servizi Dell mediante l'utilizzo delle seguenti risorse di self-help:

#### Tabella 15. Risorse di self-help

Informazioni su prodotti e servizi Dell [www.dell.com](http://www.dell.com)

App Guida e Supporto tecnico Dell

**Suggerimenti** 

Guida in linea per il sistema operativo [www.dell.com/support/windows](http://www.dell.com/support/windows)

Informazioni su risoluzione dei problemi, manuali utente, istruzioni di installazione, specifiche del prodotto, blog di assistenza tecnica, driver, aggiornamenti software e così via.

Articoli della Knowledge Base di Dell su una vasta gamma di problematiche relative al computer.

Contattare il supporto In Windows Search, digitare Contact Support, quindi premere INVIO.

[www.dell.com/support/linux](http://www.dell.com/support/linux)

[www.dell.com/support](http://www.dell.com/support)

- 1 Accedere al sito Web [www.dell.com/support.](http://www.dell.com/support)
- 2 Digitare l'oggetto o la parola chiave nella casella Search (Cerca).
- 3 Fare clic su **Search** (Cerca) per visualizzare gli articoli correlati.

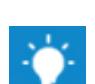

Risalire alle seguenti informazioni relative Consultare *Me and My Dell* (Io e il mio al prodotto:

- Specifiche del prodotto
- Sistema operativo
- Installazione e utilizzo del prodotto
- Backup dei dati
- Diagnostica e risoluzione dei problemi.
- Ripristino del sistema e delle impostazioni di fabbrica
- Informazioni sul BIOS

Dell) all'indirizzo Web [www.dell.com/](http://www.dell.com/support/manuals) [support/manuals](http://www.dell.com/support/manuals).

Per individuare l'area *Me and My Dell* (Io e il mio Dell) pertinente, identificare il proprio prodotto in uno dei seguenti modi:

- Selezionare Detect Product (Rileva prodotto).
- Individuare il prodotto tramite il menu a discesa in **View Products** (Visualizza prodotti).
- Immettere il Service Tag number (numero di codice di matricola) o l'Product ID (ID prodotto) nella barra di ricerca.

### Come contattare Dell

Per contattare Dell per problemi relativi a vendita, supporto tecnico o servizio clienti, visitare il sito Web [www.dell.com/contactdell](http://www.dell.com/contactdell).

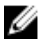

N.B.: La disponibilità varia in base al Paese e al prodotto, e alcuni servizi possono non essere disponibili nel proprio Paese.

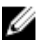

N.B.: Se non si dispone di una connessione Internet attiva, è possibile recuperare i recapiti su ricevuta d'acquisto, distinta di imballaggio, fattura o catalogo dei prodotti Dell.